# **C500-ASC04 ASCII Unit**

# **Operation Manual**

Revised February 2001

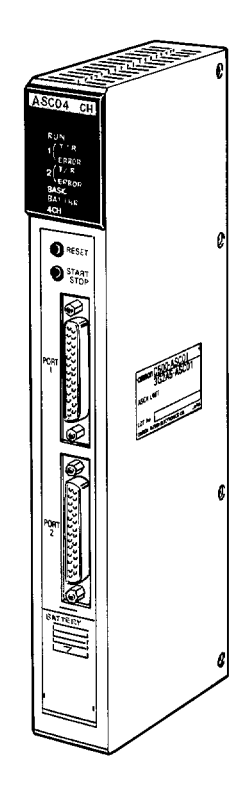

# **Notice:**

OMRON products are manufactured for use according to proper procedures by a qualified operator and only for the purposes described in this manual.

The following conventions are used to indicate and classify warnings in this manual. Always heed the information provided with them.

**/I**\ DANGER **!**  $\bigwedge$  Caution Indicates information that, if not heeded, is likely to result in loss of life or serious injury. **WARNING** Indicates information that, if not heeded, could possibly result in loss of life or serious injury. **Caution** Indicates information that, if not heeded, could result in relatively serious or minor injury, damage to the product, or faulty operation.

# **OMRON Product References**

All OMRON products are capitalized in this manual. The word "Unit" is also capitalized when it refers to an OMRON product, regardless of whether or not it appears in the proper name of the product.

The abbreviation "Ch," which appears in some displays and on some OMRON products, often means "word" and is abbreviated "Wd" in documentation in this sense.

The abbreviation "PC" means Programmable Controller and is not used as an abbreviation for anything else.

## **Visual Aids**

The following headings appear in the left column of the manual to help you locate different types of information.

> **Note** Indicates information of particular interest for efficient and convenient operation of the product.

**1, 2, 3...** 1. Indicates lists of one sort or another, such as procedures, checklists, etc.

### **OMRON, 1991**

All rights reserved. No part of this publication may be reproduced, stored in a retrieval system, or transmitted, in any form, or by any means, mechanical, electronic, photocopying, recording, or otherwise, without the prior written permission of OMRON.

No patent liability is assumed with respect to the use of the information contained herein. Moreover, because OMRON is constantly striving to improve its high-quality products, the information contained in this manual is subject to change without notice. Every precaution has been taken in the preparation of this manual. Nevertheless, OMRON assumes no responsibility for errors or omissions. Neither is any liability assumed for damages resulting from the use of the information contained in this publication.

# **TABLE OF CONTENTS**

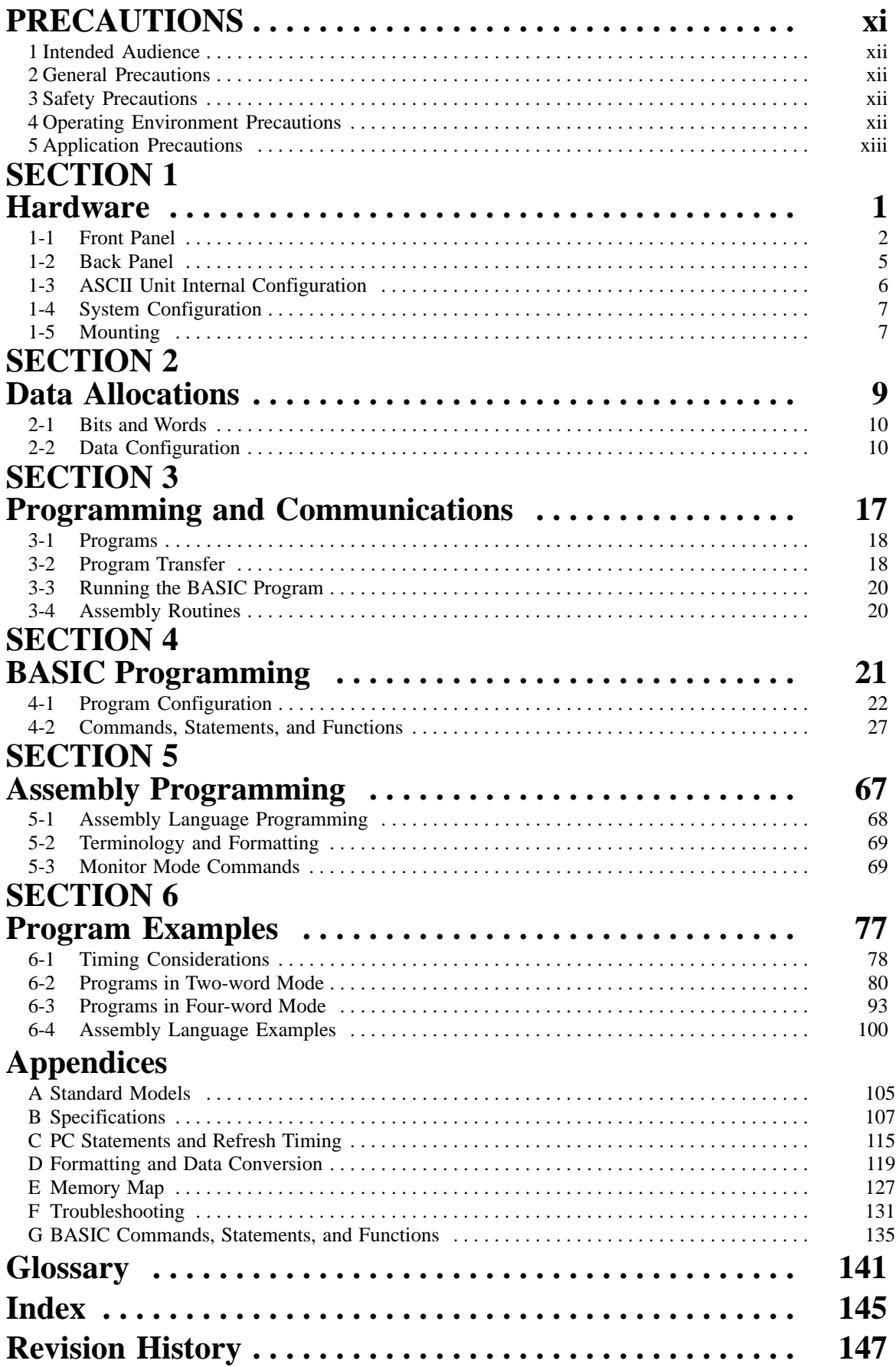

# **About this Manual:**

This manual describes the installation and operation of the C500-ASC04 ASCII Unit. The ASCII Unit can be mounted to a C500, C1000H, C2000H, or CV-series PC to control ASCII data I/O through a BASIC program stored in the ASCII Unit. The C500-ASC04 must be used with a PC that supports the I/O READ and I/O WRITE instructions (READ(88) and WRIT(87) or READ(190) and WRIT(191)).

It has been assumed in the writing of this manual that the reader is already familiar with the hardware, programming, and terminology of OMRON PC's. If a review of this information is necessary, the reader should refer to the appropriate OMRON PC manuals for assistance.

This manual contains the following sections. Please read this manual completely and be sure you understand the information provide before attempting to install and operation the ASCII Unit**.**

**Section 7** explains the external hardware of the ASCII Unit and how it connects to a PC system.

**Section 8** explains the format of the PC memory area accessed by the ASCII Unit. This area is where the ASCII Unit and the PC exchange data.

**Section 9** explains how the ASCII Unit program and the PC program communicate as well as how to write, load, save, and run an BASIC program for the ASCII Unit.

**Section 10** presents the BASIC programming language used by the ASCII Unit. Since many of the BASIC commands are nonstandard and peculiar to an ASCII Unit-PC system, it is recommended that even readers already proficient in BASIC pay careful attention to this section.

**Section 11** explains the assembly language programming environment and how it relates to the ASCII Unit's BASIC program. It also explains in detail how to write, edit, and run an assembly language program.

**Section 12** presents programming examples that are meant to bring together all of the concepts presented in this manual. Most of the programs deal with data transfer and illustrate how the ASCII Unit and the PC work together in various applications. Also in this section are several examples used to illustrate the execution sequence of the hardware during execution of the ASCII Unit and PC programs.

Detailed technical information not immediately necessary for the understanding of a particular section has been put into one of the seven appendices and should be used for reference when needed. For a list of the appendices, see the table of contents.

**Note** In this manual, ladder diagram instructions are given by mnemonics with the function codes in parentheses following them. The first function code is for C-series PCs and the second function code is for CV-series PCs. For example, in MOV(21/030) (the MOVE instruction), the function code for C-series PCs is 21; for CV-series PCs, 030.

**WARNING** Failure to read and understand the information provided in this manual may result in **!**personal injury or death, damage to the product, or product failure. Please read each section in its entirety and be sure you understand the information provided in the section and related sections before attempting any of the procedures or operations given.

# **PRECAUTIONS**

This section provides general precautions for using the Programmable Controller (PC) and related devices.

**The information contained in this section is important for the safe and reliable application of the PC. You must read this section and understand the information contained before attempting to set up or operate a PC system.**

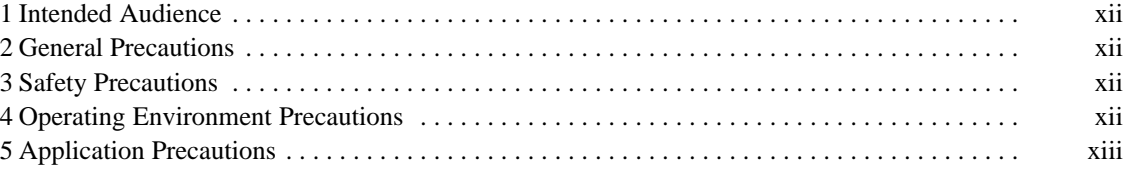

## **1 Intended Audience**

This manual is intended for the following personnel, who must also have knowledge of electrical systems (an electrical engineer or the equivalent).

- Personnel in charge of installing FA systems.
- Personnel in charge of designing FA systems.
- Personnel in charge of managing FA systems and facilities.

## **2 General Precautions**

The user must operate the product according to the performance specifications described in the operation manuals.

Before using the product under conditions which are not described in the manual or applying the product to nuclear control systems, railroad systems, aviation systems, vehicles, combustion systems, medical equipment, amusement machines, safety equipment, and other systems, machines, and equipment that may have a serious influence on lives and property if used improperly, consult your OMRON representative.

Make sure that the ratings and performance characteristics of the product are sufficient for the systems, machines, and equipment, and be sure to provide the systems, machines, and equipment with double safety mechanisms.

This manual provides information for programming and operating OMRON PCs. Be sure to read this manual before attempting to use the software and keep this manual close at hand for reference during operation.

**! WARNING** It is extreme important that a PC and all PC Units be used for the specified purpose and under the specified conditions, especially in applications that can directly or indirectly affect human life. You must consult with your OMRON representative before applying a PC System to the abovementioned applications.

## **3 Safety Precautions**

- **! WARNING** Do not attempt to take any Unit apart while the power is being supplied. Doing so may result in electric shock.
- **! WARNING** Do not touch any of the terminals or terminal blocks while the power is being supplied. Doing so may result in electric shock.
- **! WARNING** Do not attempt to disassemble, repair, or modify any Units. Any attempt to do so may result in malfunction, fire, or electric shock.

## **4 Operating Environment Precautions**

- **! Caution** Do not operate the control system in the following locations:
	- Locations subject to direct sunlight.
	- Locations subject to temperatures or humidity outside the range specified in the specifications.
	- Locations subject to condensation as the result of severe changes in temperature.
- Locations subject to corrosive or flammable gases.
- Locations subject to dust (especially iron dust) or salts.
- Locations subject to exposure to water, oil, or chemicals.
- Locations subject to shock or vibration.
- **∕!∖** Caution Take appropriate and sufficient countermeasures when installing systems in the following locations:
	- Locations subject to static electricity or other forms of noise.
	- Locations subject to strong electromagnetic fields.
	- Locations subject to possible exposure to radioactivity.
	- Locations close to power supplies.

**∕!∖Caution** The operating environment of the PC system can have a large effect on the longevity and reliability of the system. Improper operating environments can lead to malfunction, failure, and other unforeseeable problems with the PC system. Be sure that the operating environment is within the specified conditions at installation and remains within the specified conditions during the life of the system.

## **5 Application Precautions**

Observe the following precautions when using the PC system.

- **! WARNING** Always heed these precautions. Failure to abide by the following precautions could lead to serious or possibly fatal injury.
	- Always ground the system to 100  $\Omega$  or less when installing the Units. Not connecting to a ground of 100  $\Omega$  or less may result in electric shock.
	- Always turn OFF the power supply to the PC before attempting any of the following. Not turning OFF the power supply may result in malfunction or electric shock.
		- Mounting or dismounting I/O Units, CPU Units, Memory Units Power Supply Units, or any other Units.
		- Assembling the Units.
		- Setting DIP switches or rotary switches.
		- Connecting cables or wiring the system.
		- Connecting or disconnecting the connectors.

**/!**∖Caution

Failure to abide by the following precautions could lead to faulty operation of the PC or the system, or could damage the PC or PC Units. Always heed these precautions.

- Fail-safe measures must be taken by the customer to ensure safety in the event of incorrect, missing, or abnormal signals caused by broken signal lines, momentary power interruptions, or other causes.
- Always use the power supply voltages specified in this manual. An incorrect voltage may result in malfunction or burning.
- Take appropriate measures to ensure that the specified power with the rated voltage and frequency is supplied. Be particularly careful in places where the power supply is unstable. An incorrect power supply may result in malfunction.
- Install external breakers and take other safety measures against short-circuiting in external wiring. Insufficient safety measures against short-circuiting may result in burning.
- Do not apply voltages to the Input Units in excess of the rated input voltage. Excess voltages may result in burning.
- Do not apply voltages or connect loads to the Output Units in excess of the maximum switching capacity. Excess voltage or loads may result in burning.
- Disconnect the functional ground terminal when performing withstand voltage tests. Not disconnecting the functional ground terminal may result in burning.
- Be sure that all the mounting screws, terminal screws, and cable connector screws are tightened to the torque specified in this manual. Incorrect tightening torque may result in malfunction.
- Leave the label attached to the Unit when wiring. Removing the label may result in malfunction if foreign matter enters the Unit.
- Remove the label after the completion of wiring to ensure proper heat dissipation. Leaving the label attached may result in malfunction.
- Double-check all wiring and switch settings before turning ON the power supply. Incorrect wiring may result in burning.
- Wire correctly. Incorrect wiring may result in burning.
- Mount Units only after checking terminal blocks and connectors completely.
- Be sure that the terminal blocks, Memory Units, expansion cables, and other items with locking devices are properly locked into place. Improper locking may result in malfunction.
- Check the user program for proper execution before actually running it on the Unit. Not checking the program may result in an unexpected operation.
- Confirm that no adverse effect will occur in the system before attempting any of the following. Not doing so may result in an unexpected operation.
	- Changing the operating mode of the PC.
	- Force-setting/force-resetting any bit in memory.
	- Changing the present value of any word or any set value in memory.
- Resume operation only after transferring to the new CPU Unit the contents of the DM Area, HR Area, and other data required for resuming operation. Not doing so may result in an unexpected operation.
- Do not pull on the cables or bend the cables beyond their natural limit. Doing either of these may break the cables.
- Do not place objects on top of the cables or other wiring lines. Doing so may break the cables.
- Use crimp terminals for wiring. Do not connect bare stranded wires directly to terminals. Connection of bare stranded wires may result in burning.
- When replacing parts, be sure to confirm that the rating of a new part is correct. Not doing so may result in malfunction or burning.
- Before touching a Unit, be sure to first touch a grounded metallic object in order to discharge any static built-up. Not doing so may result in malfunction or damage.

# **SECTION 1 Hardware**

This section describes the external hardware of the ASCII Unit. The front and back panels of the ASCII Unit contain switches, buttons, connectors, and indicators which enable the user to setup, control, and monitor ASCII Unit operations. The ASCII Unit's internal configuration as well as a typical system configuration are also illustrated.

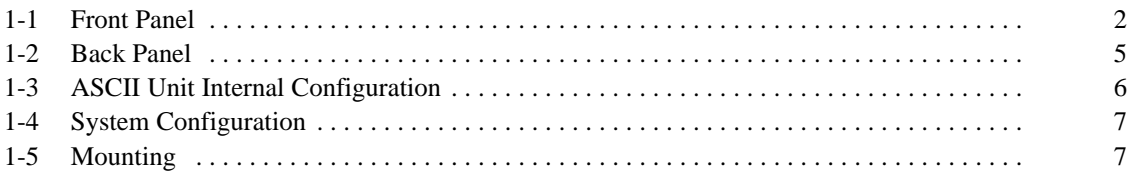

## **1-1 Front Panel** On the front panel of the ASCII Unit, there are six indicator lights, the reset switch, the START/STOP switch, two RS-232C connectors, and a battery compartment. In addition, behind the LED Display Panel, is an 8-pin DIP switch used for setting various control parameters. **Ports** The front panel of the ASCII Unit contains two RS-232C ports. These ports are used for connecting peripheral I/O devices to the ASCII Unit. Both ports can be used for communication devices such as printers, terminals, and modems. Only port 1 can be used for uploading or downloading a BASIC program. The standard configuration is a personal computer connected to port 1 and a printer or other I/O device connected to port 2. **Switches** The **START/STOP** switch is a toggle switch and is used for initiating and halting execution of the ASCII Unit program. The **RESET** switch is used for resetting the ASCII Unit. **Battery Compartment** The battery compartment holds the C500-BAT08 Battery. **Front Panel**

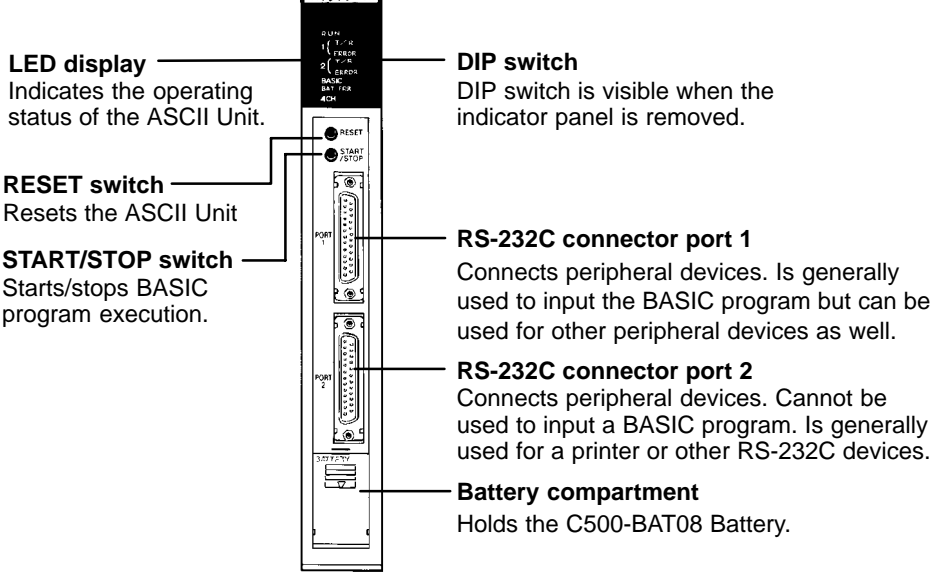

#### **Indicator LEDs**

The following table describes the ASCII Unit's indicators.

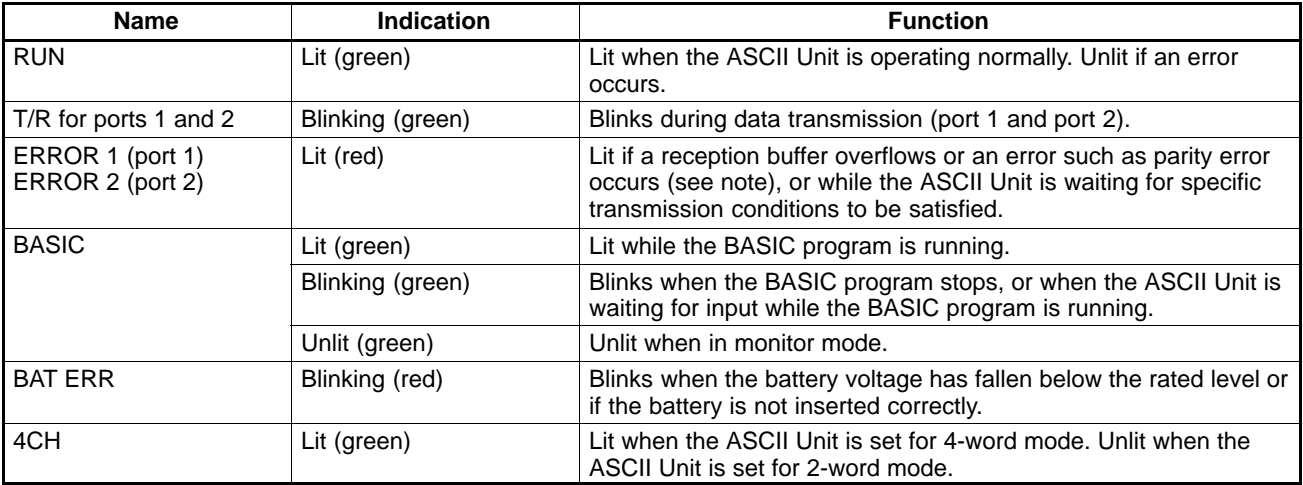

- **Note** When a reception buffer overflows or transmission error occurs, the red indicator is lit and will not be turned off even if the transmission error or reception buffer overflow is corrected, because the error log must be kept. To turn off the indicator, execute the CLOSE instruction or stop the program.
- In order to access the front panel DIP switch, the indicator cover must be removed with a standard screwdriver as shown in the illustration below. To set the DIP switch, the power to the ASCII Unit must be OFF. The DIP switch must be set before the ASCII Unit is mounted to the PC. Make sure the power to the PC is off when mounting the ASCII Unit. **Front Panel DIP Switch**

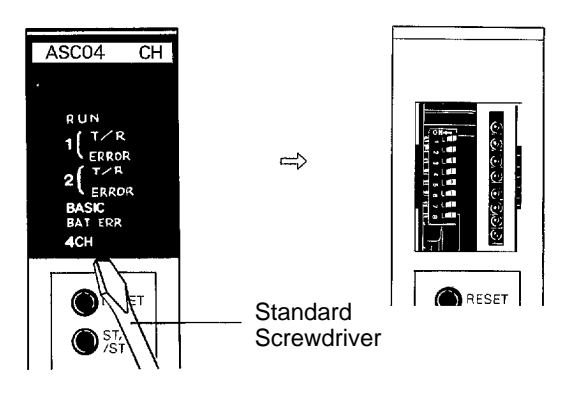

#### **DIP Switch Settings**

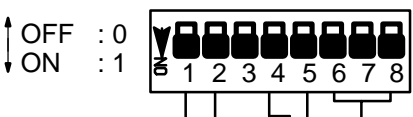

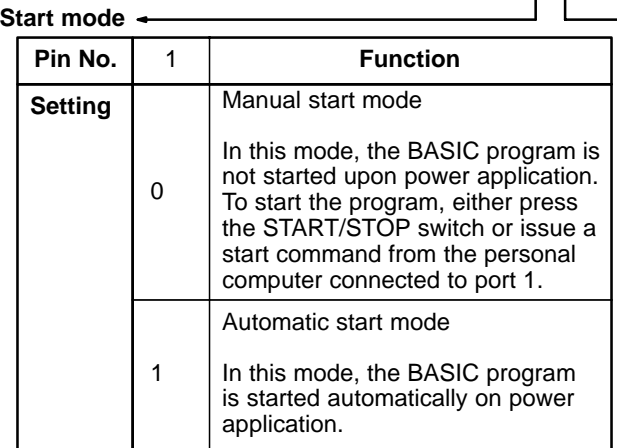

#### **Automatic program transfer from EEPROM to RAM**

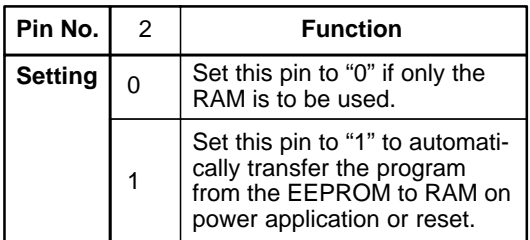

#### **Program No.**

These pins select which program will be executed on power application or reset. The program number can be changed later with the PGEN command.

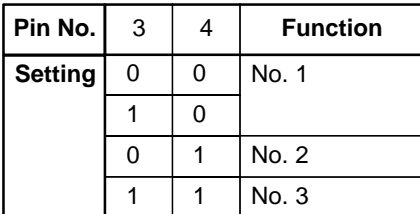

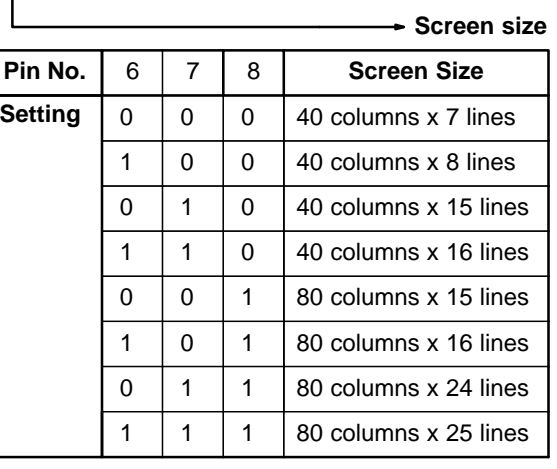

#### **Specifies 2 or 4 word setting for the Data Section.**

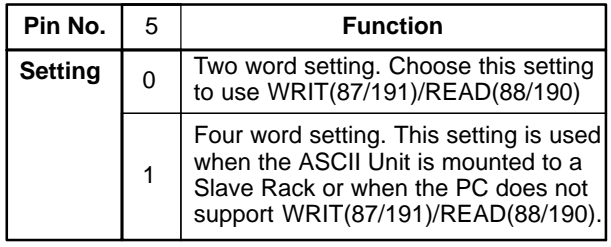

# **1-2 Back Panel**

The back panel of the ASCII Unit houses the PC connector and an 8-pin DIP switch used for setting the communication parameters.

#### **Back Panel**

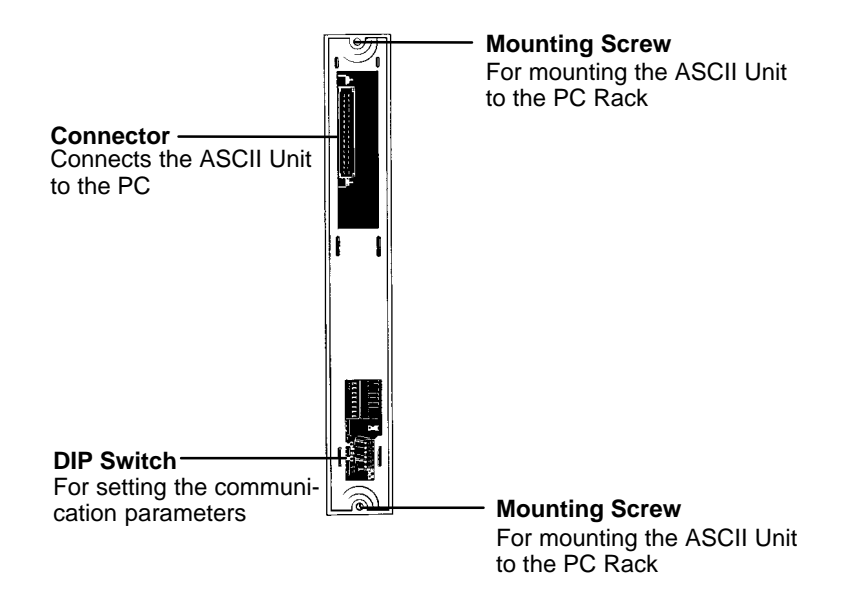

**Back Panel DIP Switch**

- Pins 1, 2, and 3 are used for setting the baud rate of port 1.
- Pins 4, 5, and 6 are used for setting the baud rate of port 2.
- Pins 7 and 8 are not used but must be set to OFF. If they are left ON, the Hardware Test program will be executed and all RAM data will be lost.

The DIP switch settings are described in more detail in the following diagram.

 $1 \mid 1 \mid 1$ 

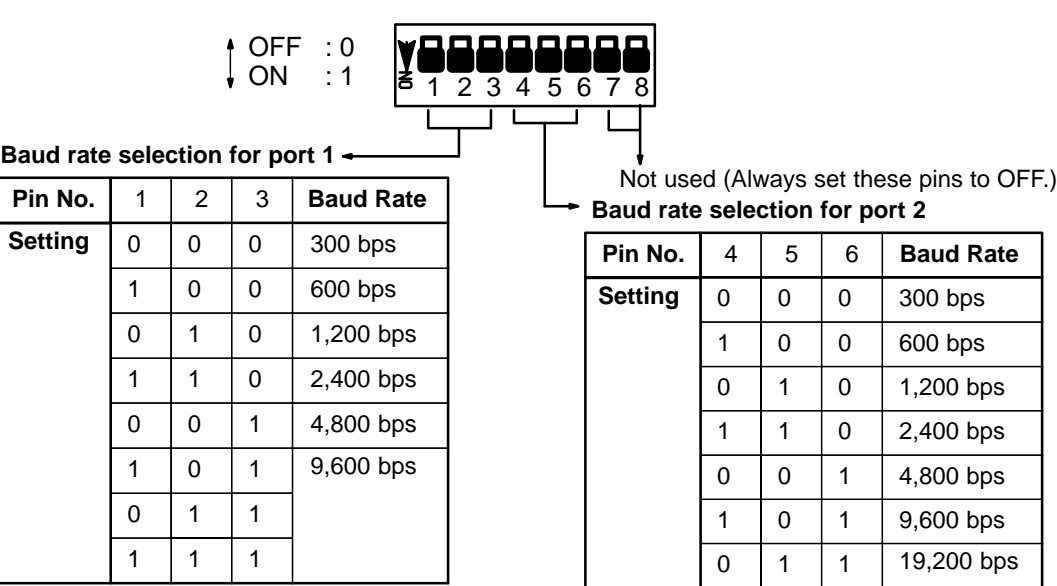

# **1-3 ASCII Unit Internal Configuration**

The Common Memory can be accessed using the ASCII Unit's PC READ or PC WRITE statements. It can also be accessed using the PC's WRIT(87/191) and READ(88/190) instructions. I/O data can be accessed using the ASCII Unit's PC GET, PC PUT, and ON PC statements. It can also be accessed using the MOV(21/030) instruction.

The following figure illustrates these instructions and their relationship to the Common Memory and the I/O data.

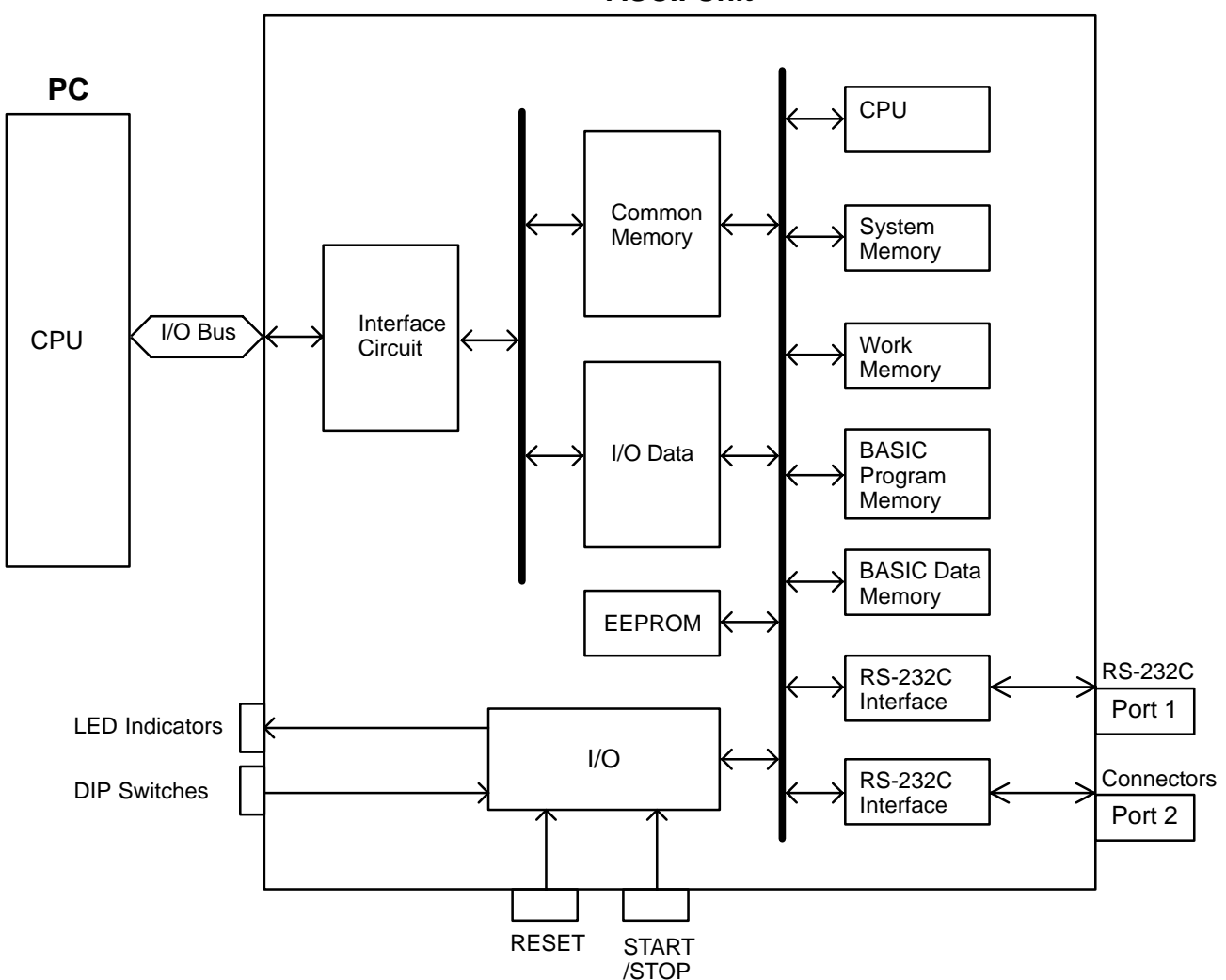

## **ASCII Unit**

# **1-4 System Configuration**

The ASCII Unit can be mounted to any slot on the CPU Backplane. Before mounting the ASCII Unit, the DIP switches must be set. Make sure that the power supply to the PC is turned OFF during installation of the ASCII Unit. A personal computer used for entering the BASIC program should be connected to Port 1 and other peripheral I/O devices such as a printer or a display terminal can be connected to Port 2 (refer to the following diagram). For more detailed information on peripheral interface connections and timing, refer to Appendix B.

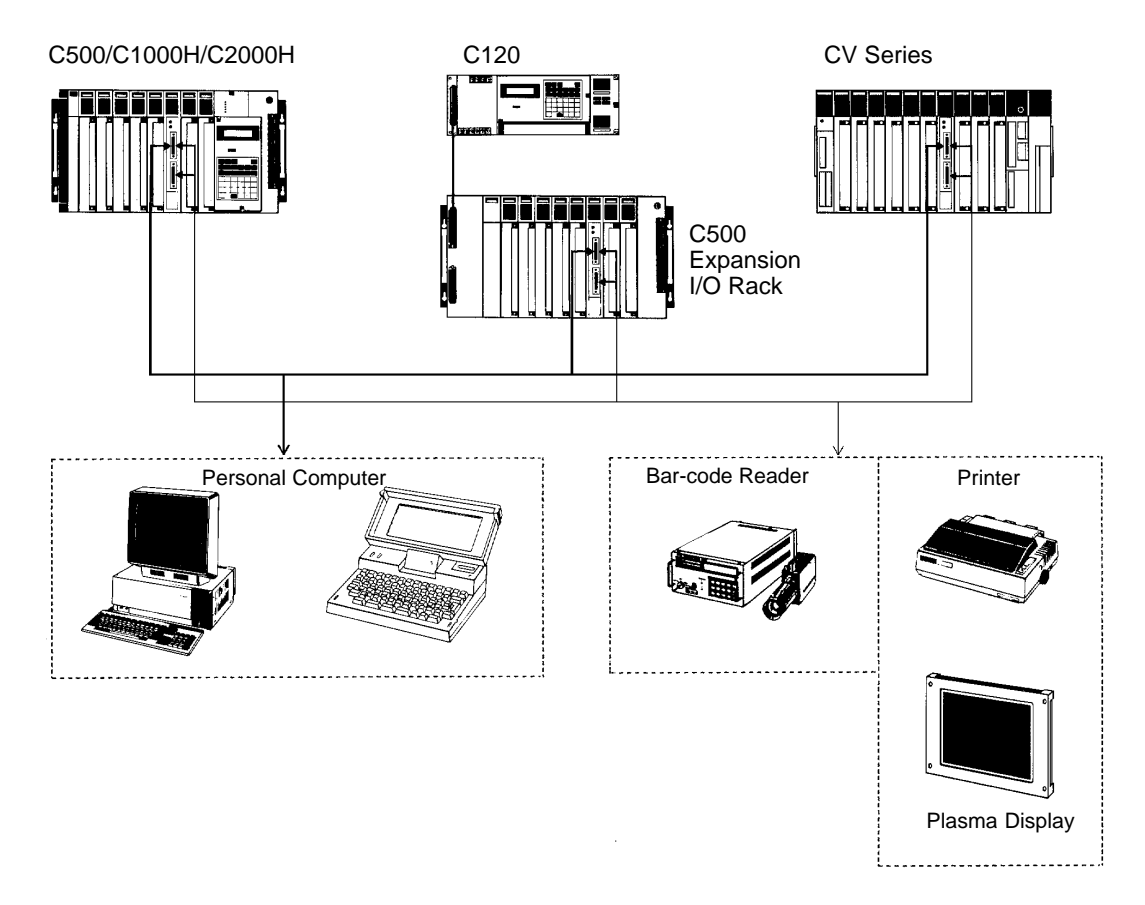

# **1-5 Mounting**

The ASCII Unit can be mounted to any I/O slot. The control panel must allow enough space for the connectors, as shown in the figure below.

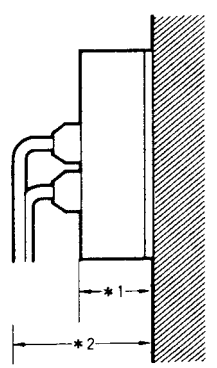

- \*1. Height of the ASCII Unit including the base (100 mm)
- \*2. Height of the ASCII Unit with an RS-232C connector attached (approximately 160 to 180 mm)

# **SECTION 2 Data Allocations**

This section explains the words of the PC used to communicate with the ASCII Unit.

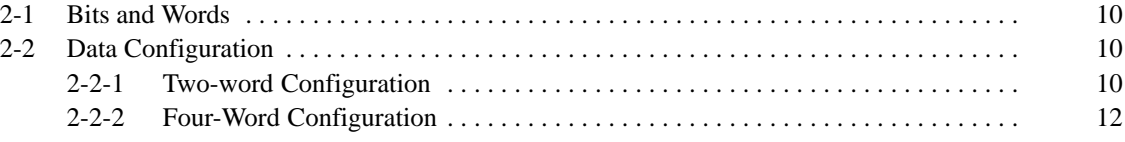

## **2-1 Bits and Words**

The PC's memory is divided up into many sections, each of which has its own unique name and purpose. The ASCII Unit can access any of these memory areas using the BASIC READ and WRITE statements (this is explained in more detail in Section 4 BASIC Programming). However, there are words in the PC's IR data area that are uniquely assigned to each ASCII Unit.

The PC's memory is organized into units called words. Information is usually stored in word or multiple word units. Each word has a unique address in the computer memory and can be accessed by specifying its address.

Each word contains 16 bits. A bit is the smallest piece of information that can be stored or accessed by a computer. A bit is always in one of two states: zero or one (OFF or ON). Certain bits can be accessed individually and are used as flags. A flag is turned ON and OFF by the hardware to indicate some state of the computer or to enable or disable certain operations. Bits can also be set or cleared by the programmer to communicate certain parameters or conditions to the CPU.

For example, when the ASCII Unit program requests data to be sent from the PC using the BASIC GET statement, the PC's Write Flag is turned OFF, indicating that the ASCII Unit must wait while the PC prepares the data. When the PC has collected the data, it turns ON the Write Flag, signaling the ASCII Unit that it may proceed to read the data.

## **2-2 Data Configuration**

Each ASCII Unit is assigned a section of memory in the PC. The data has two configurations, two-word and four-word. The data configuration is selected by setting pin 5 of the front panel DIP switch before power is applied to the ASCII Unit.

The basic difference between the two-word and four-word configurations is that in two-word mode the WRIT(87/191)/READ(88/190) instructions are supported for data transfer while in four-word mode they are not supported. The structure and application of the words in each of the two modes is explained next.

## **2-2-1 Two-word Configuration**

WRIT(87/191) and READ(88/190) are supported in the two-word configuration. WRIT(87/191) is the PC's I/O WRITE instruction and READ(88/190) is the PC's I/O READ instruction.

When the PC uses these instructions for data transfer, up to 255 words of data can be transferred at one time. In order to transfer multiple data words at the same time, however, the ASCII Unit must be programmed to use the PC READ or PC WRITE statements. In addition the A or S formats must be used. Refer to Appendix D for more information on formats.

The following PCs support WRIT(87/191)/READ(88/190):

C500: 3G2C3-CPU11-EV1

C120: 3G2C4-SC024-EV1

All C1000H, C2000H, CV-series PCs.

When WRIT(87/191)/READ(88/190) are not supported or not used, data is transferred using the PC's MOV(21/030) instruction. When the MOV(21/030) is used, only one word of data is transferred at a time.

To output (word n) data using the MOV(21/030), set bits 00, 01, 02 and 03 to zero.

The following table identifies the individual bits in the two words allocated to the ASCII Unit. In the following Bit Definition table, entries in the Bit column enclosed **Data Bit Definitions**

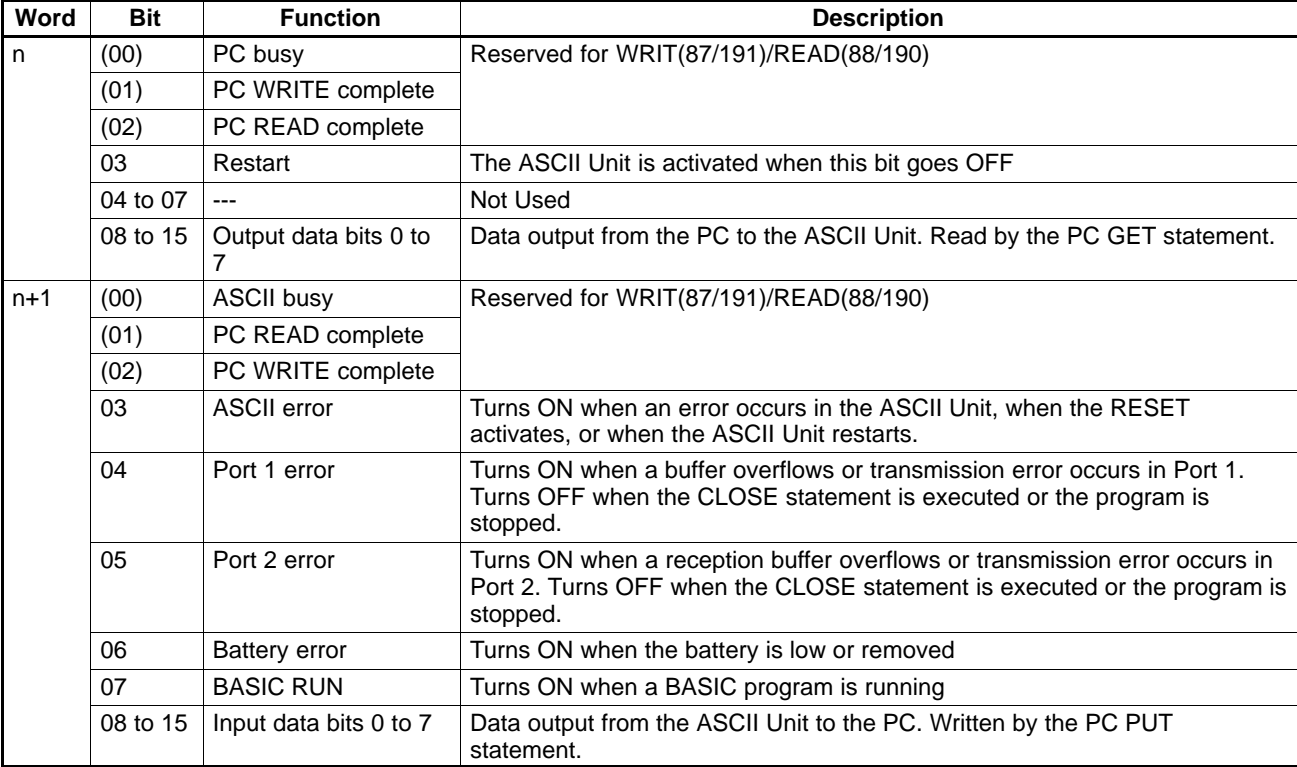

in parentheses are reserved for use by WRIT(87/191)/READ(88/190) and are not available for general programming application.

**Note** When the reset switch is turned ON, the data in word n+1 will be \$FFF9. Restarting can be checked using bit 03 of word n+1. When the ASCII Unit is restarted, the data of word n+1 will be 0000.

The following diagram illustrates how the words and bits allocated to the ASCII Unit relate to program execution. WRIT(87/191) is executed when the data communication condition for WRIT(87/191) is satisfied and the ASCII busy flag is cleared. If these conditions are not met, the WRIT(87/191) is treated as a NOP. READ(88/190) is executed when the data communication condition is satisfied **Program Execution**

and the ASCII busy flag and ASCII write complete flag are OFF. If these conditions are not met, the READ(88/190) is treated as a NOP.

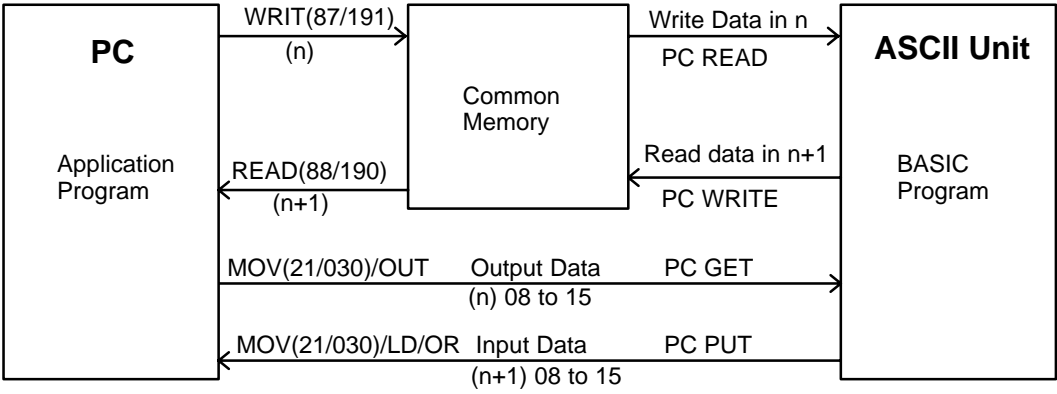

**Timing** The WRIT(87/191) and READ(88/190) instructions are executed and the common memory is refreshed every time the PC completes one cycle of the program. I/O data, however, does not use the common memory (see above diagram) and is refreshed when the PC refreshes all the I/O data. Consequently

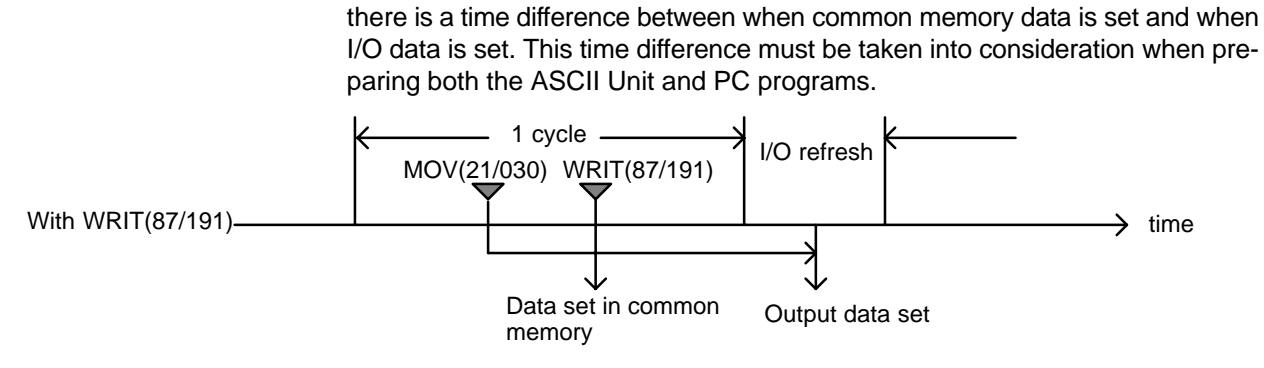

The following diagram illustrates the various timing relationships between the PC and ASCII Unit during data transfer.

#### **Relationship between READ and WRITE Timing**

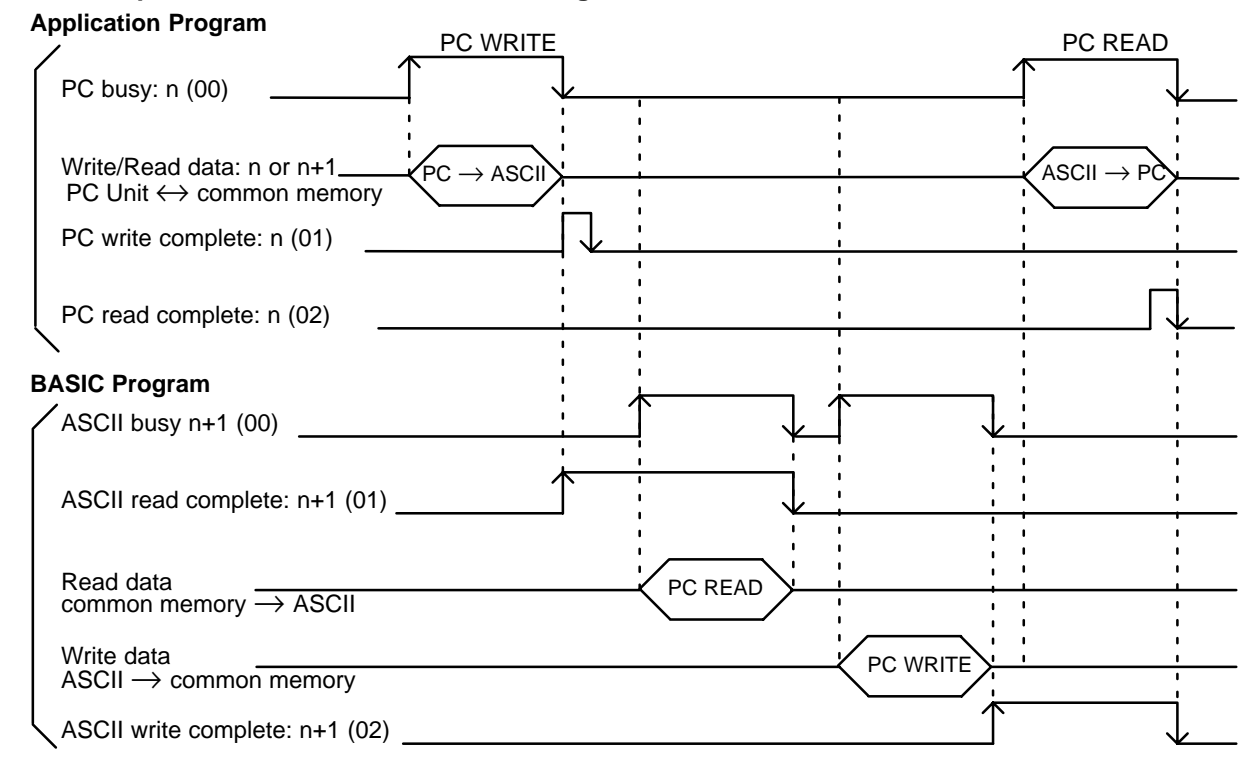

#### **Relationship between Output and Input Timing**

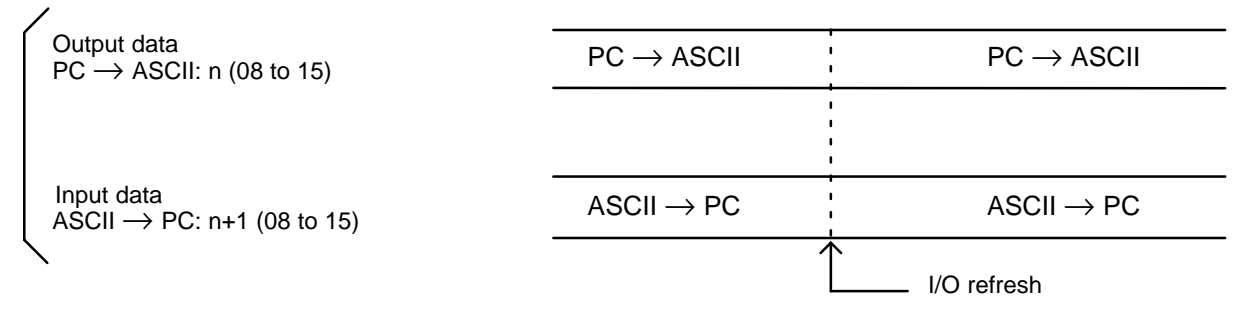

## **2-2-2 Four-Word Configuration**

In four-word mode, WRIT(87/191) and READ(88/190) instructions cannot be used. The ASCII Unit can be set to four-word mode by setting pin 5 of the front panel DIP switch to ON.

**Bit Allocation** The following two tables identify the individual bits in the four words allocated to the ASCII Unit. Notice that words n and n+1 are used for output and words n+2

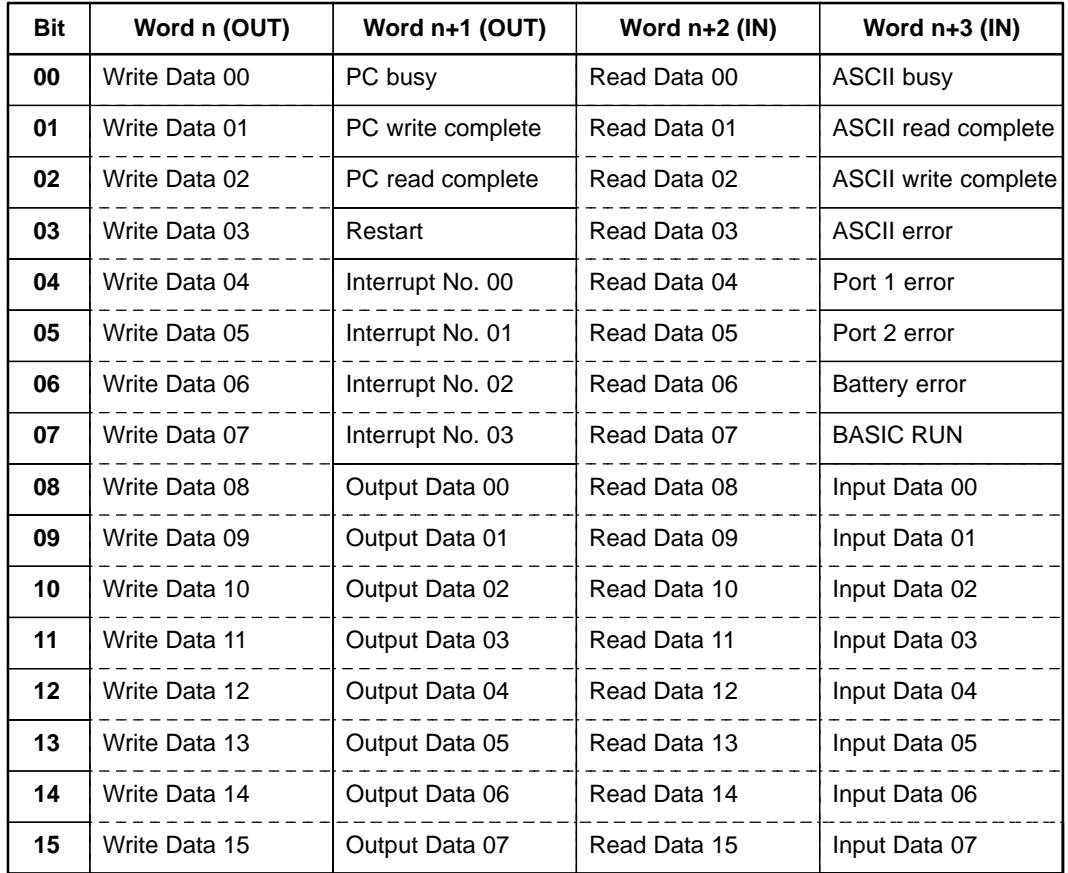

and n+3 are used for input. In this case, input and output are from the point of view of the PC.

### **Bit Definitions**

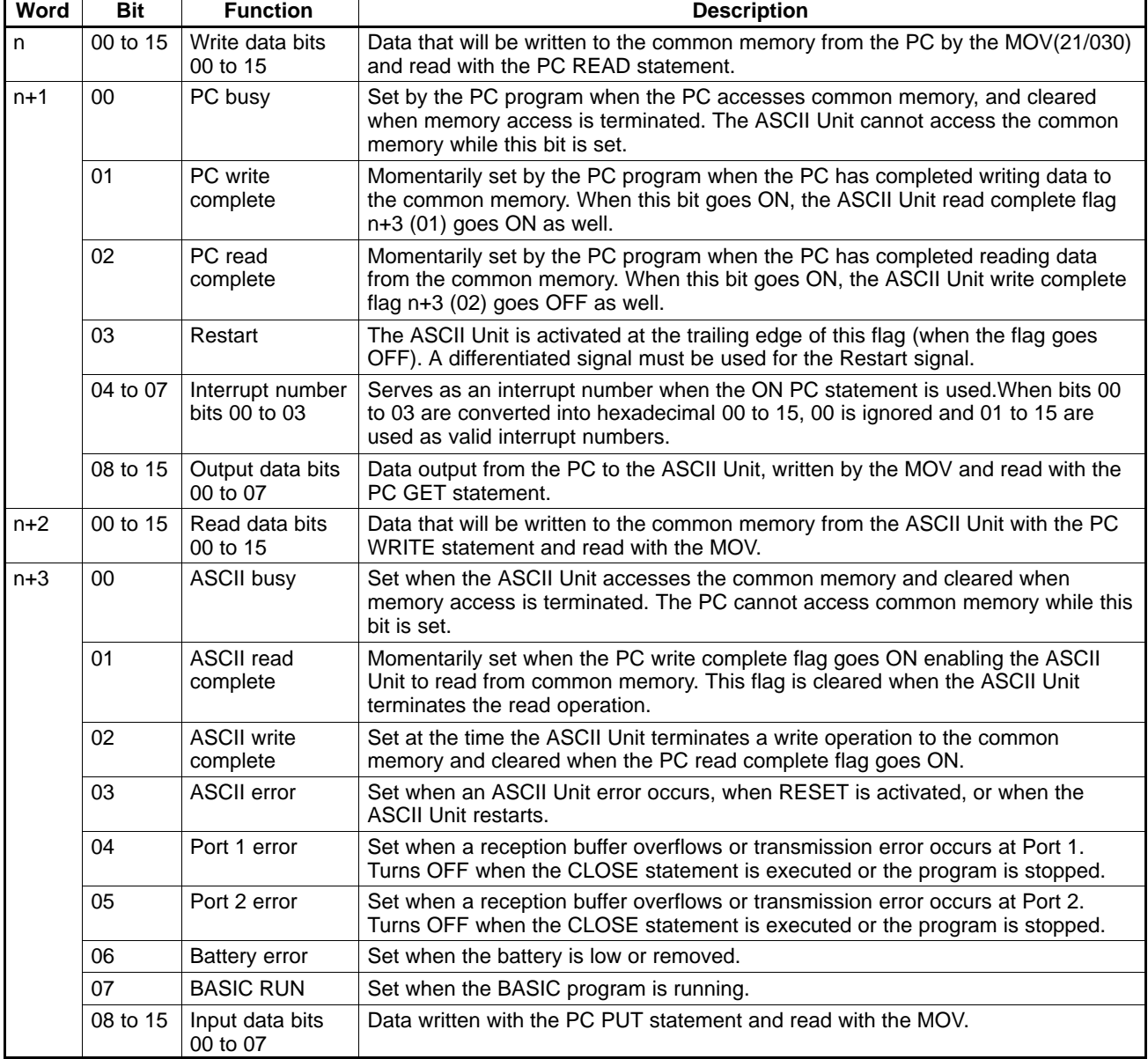

**Note** 1. Apart from the data used to read bit 00 to 15 of word n+2, the input data of bit 08 to 15 of word n+2 can be used for program control of the PC by transmitting the 8-bit data to the PC.

2. When the reset switch is turned ON, the data in word n+1 will be \$FFF9. Restarting can be checked using bit 03 of word n+1. When the ASCII Unit is restarted, the data of word n+1 will be 0000.

#### **Program Execution**

The following diagram illustrates how the words and bits allocated to the ASCII Unit relate to program execution.

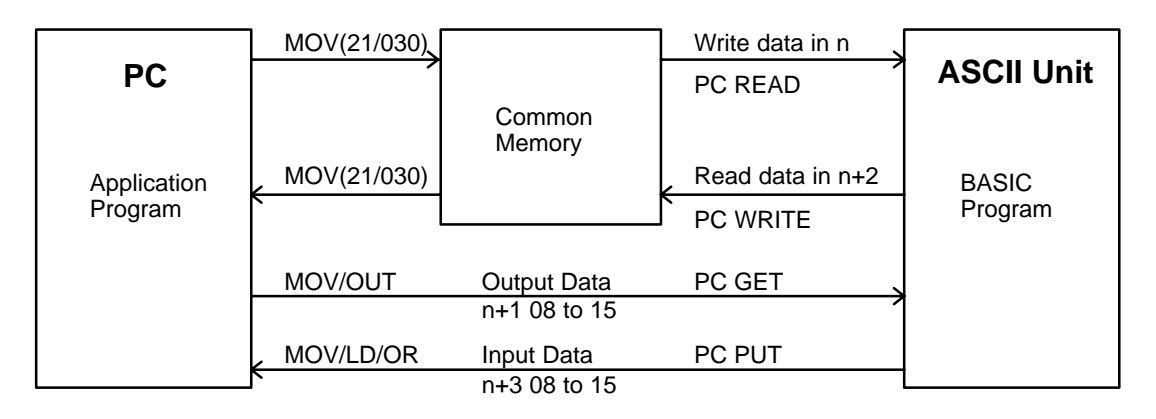

**Timing** The following diagram illustrates the various timing relationships between the PC and ASCII Unit during data transfer.

#### **Relationship between READ and WRITE Timing**

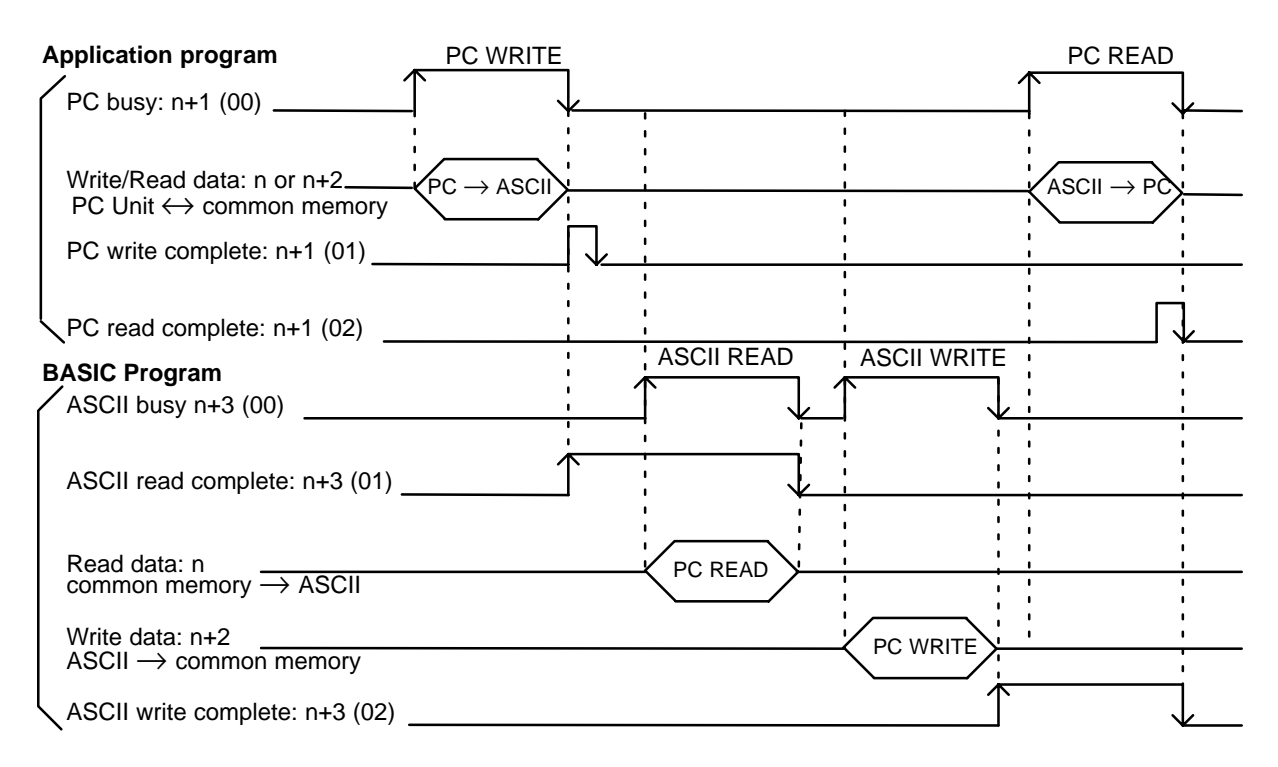

#### **Relationship between Output and Input Timing**

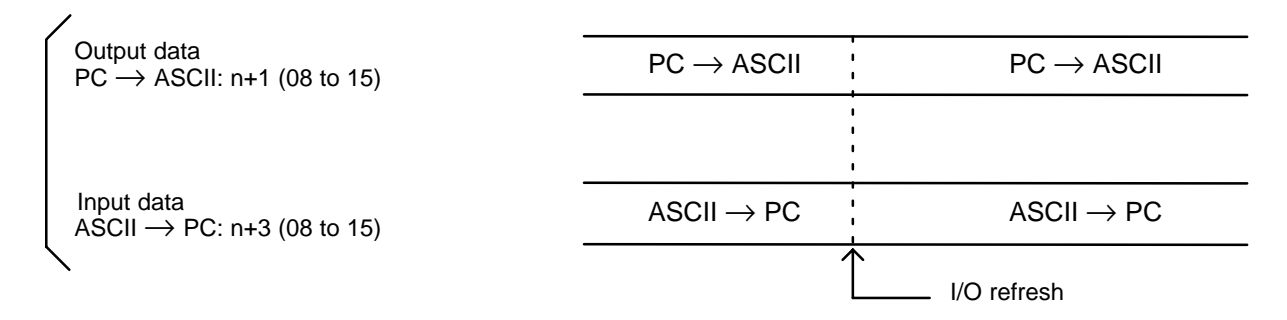

# **SECTION 3 Programming and Communications**

The first part of this section explains how the ASCII Unit and the PC exchange information.

The second part of this section explains how to transfer programs from one device to another. The ASCII Unit's BASIC program is written on a personal computer. To run the program, it must be transferred to the RAM of the ASCII Unit. The ASCII Unit program can be permanently stored in the ASCII Unit's EEPROM and also loaded from the EEPROM. The program can also be transferred back to the personal computer or other storage device.

The last part of this section explains how to run a BASIC program once it has been transferred to the ASCII Unit.

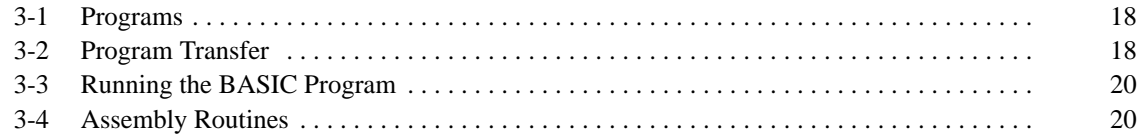

## **3-1 Programs**

To use the ASCII Unit in conjunction with the PC, an ASCII Unit program written in BASIC is needed. A data exchange routine must also be incorporated into the PC program. The PC data exchange routine must set the number of words to be transferred, the base address, and the specific memory area. This can be done using the PC's MOV(21/030) instruction.

There are two ways the ASCII Unit can communicate with the PC. In the first method, the PC controls the timing of the data transfer between the two devices. The ASCII Unit "requests" access to the PC data memory area using the PC READ, PC WRITE, PC GET, or PC PUT statements, and then waits for the PC to respond by setting either the read or write flag. The PC data exchange routine performs the designated operations. When the PC is ready, the appropriate flag is set and the ASCII Unit proceeds with the data transfer.

In the second method, the WRIT(87/191) and READ(88/190) instructions are used in conjunction with the PC READ, PC WRITE, PC GET, and PC PUT statements to transfer data.

This diagram illustrates the PC and ASCII Unit programs.

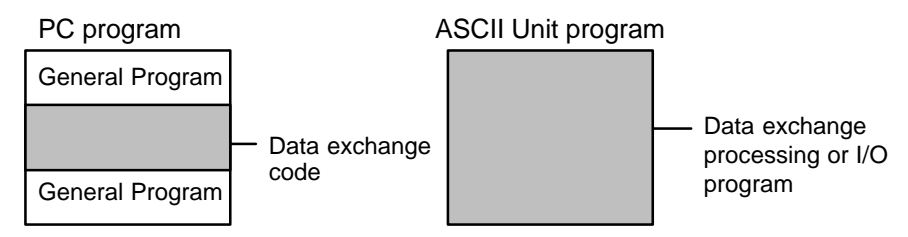

This diagram illustrates the relationship between the PC data exchange code and the ASCII Unit program.

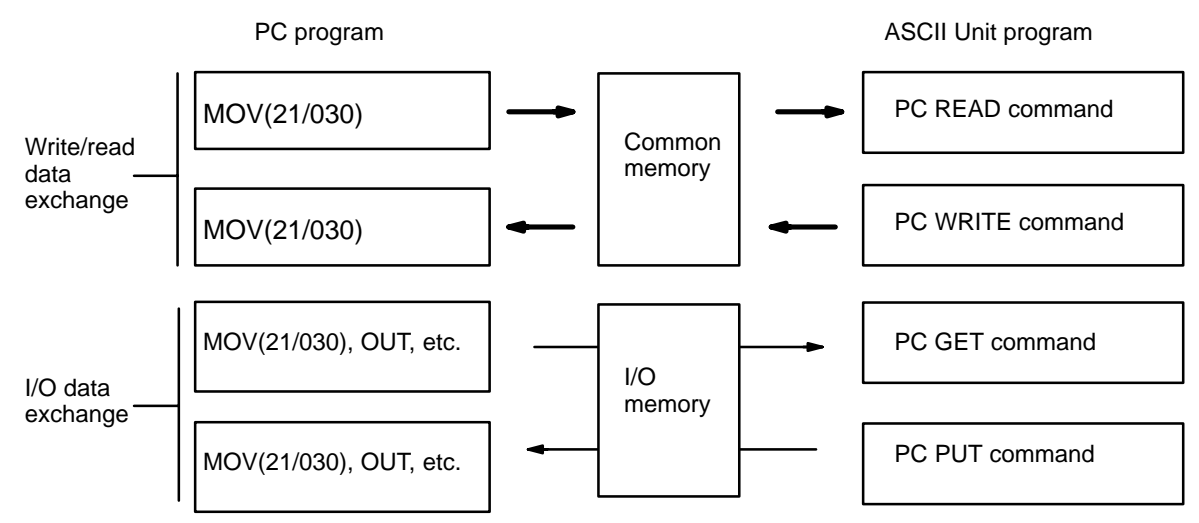

## **3-2 Program Transfer**

**Preparation** For the personal computer to communicate with the ASCII Unit, set the computer communication software as follows:

Baud rate: same as ASCII Unit Data length: 8 bits Parity: none No. stop bits: 2

Also: Full duplex, no echo, no XON/XOFF buffer busy control, no auto line feed. Set the ASCII Unit DIP switches to the desired configuration (refer to Section 1 Hardware).

**Transfer** The ASCII Unit's BASIC or assembly language program must be written on a personal computer which is connected to port 1 of the ASCII Unit through an RS-232C interface. A program can be transferred to the ASCII Unit from the personal computer or any other storage device connected to one of the communication ports with the BASIC LOAD command or the S and L commands. Programs can also be transferred from the ASCII Unit's EEPROM to the ASCII Unit's RAM using the LOAD command.

> Programs can be transferred from the ASCII Unit's RAM to the EEPROM or to a personal computer or other storage device connected to one of the communication ports using the BASIC SAVE command.

> The ASCII Unit can be booted on power up by a program stored in the EEPROM. To do this set pin 2 of the front panel DIP switch on the ASCII Unit to ON.

- **Note** 1. During data transfer, an overflow may occur if the buffering capacity of the baud rate settings of the computer and the ASCII Unit are not matched. If an overflow error does occur, set either a slower baud rate or specify XON with the OPEN command.
	- 2. Programs named with PNAME cannot be transferred. Delete the name by executing PNAME " " if necessary before attempting to transfer a program.

The FIT or LSS can be used to back up BASIC programs onto floppy disks, consult the FIT or LSS Operation Manual.

The following figure illustrates the direction of data transfer when using the SAVE and LOAD commands.

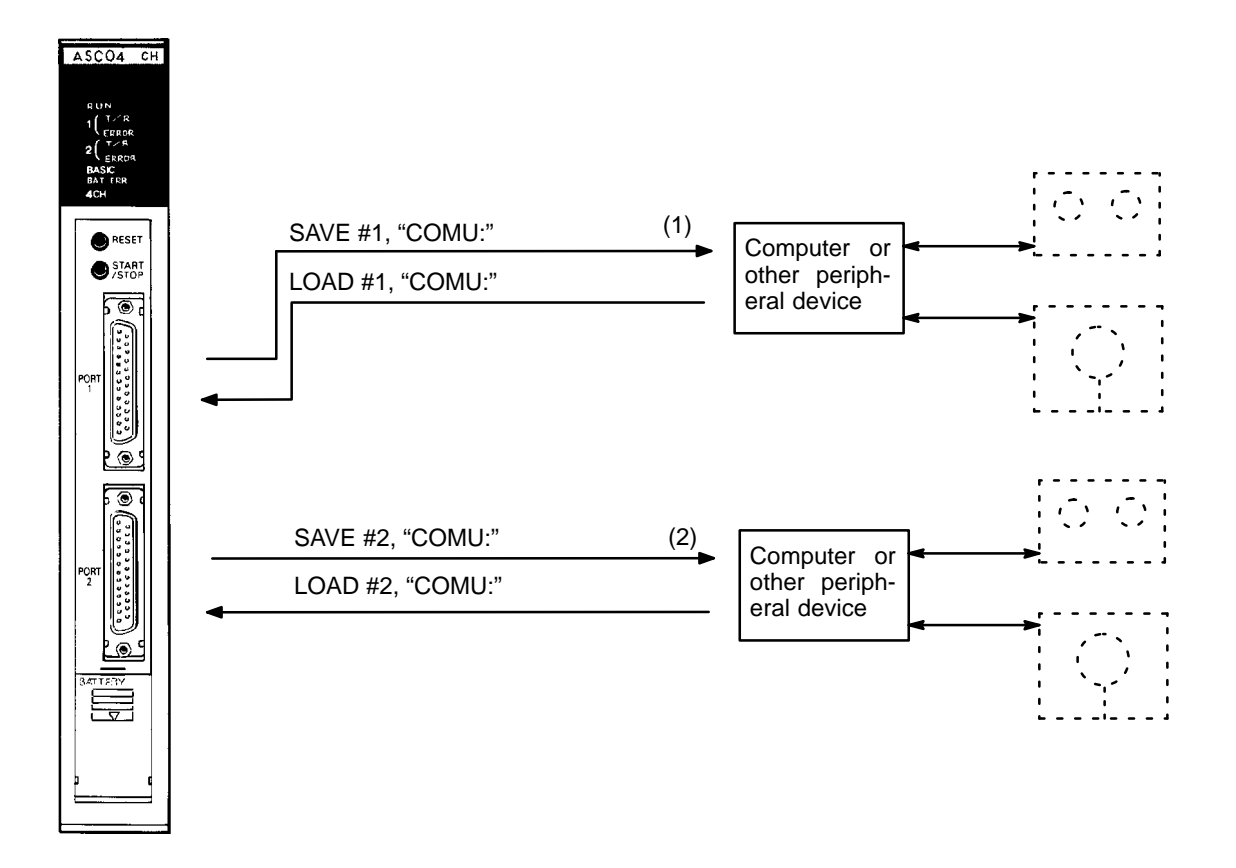

- **Note** 1. The EEPROM'sn lifetime is limited to 5,000 write operations.
	- 2. Refer to the explanation of the OPEN statement for details on COMU.

# **3-3 Running the BASIC Program**

The ASCII Unit can store and access three separate BASIC programs. Each program has an associated program number. The user can specify which program is to be used by setting pins 3 and 4 of the front panel DIP switch. This must be done before the Unit is activated.

There are three ways to execute the specified BASIC program:

- Enter the RUN command from the keyboard of the personal computer. (Keying in CTRL+X will abort the program.)
- Press the START/STOP switch. Press it again to stop the program.
- If pin 1 of the front panel DIP switch is set to the ON position, the specified program will be executed automatically when the Unit is turned ON or reset.

## **3-4 Assembly Routines**

Use the monitor mode of the ASCII Unit for writing assembly language routines to execute operations that cannot be processed with BASIC programs. The ASCII Unit incorporates the Hitachi HD6303 CPU.

Assembly language routines can be written for the ASCII Unit and called from the BASIC program with the USR statement. An assembly program can be saved to the personal computer with the S command and loaded from the personal computer with the L command. Assembly programs are stored in the S format.

# **SECTION 4 BASIC Programming**

This section contains an explanation of the terminology, components, structure, and use of the BASIC programming language on the ASCII Unit. Even those familiar with BASIC should study this section carefully as many of the ASCII Unit BASIC commands, statements, and functions are non-standard, especially those that control I/O operations. Readers should pay special attention to the explanations of statements that are prefixed with "PC." Also pay special attention to the OPEN statement.

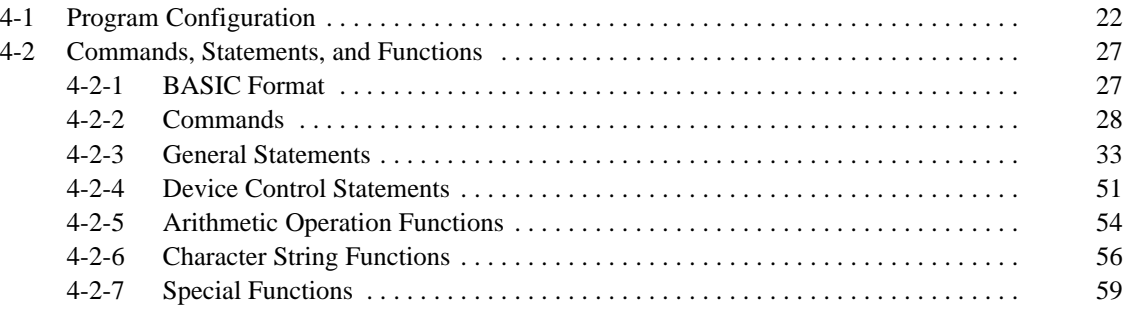

## **4-1 Program Configuration**

A BASIC program consists of commands, statements, and functions.

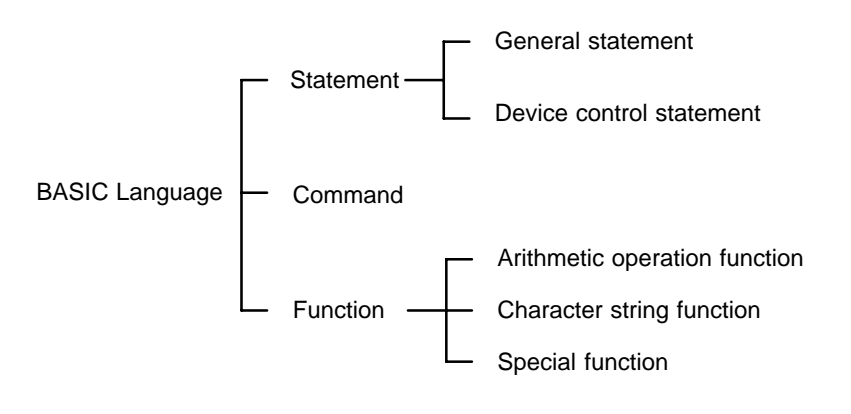

**Basic Statements** designate and control the flow of programs and are generally used in program lines within a program. Statements are usually created as programs and executed by the RUN command. Statements can be directly input and executed from the keyboard.

**Basic Commands** are usually entered from the command line and control operations external to the program such as printing and listing. Commands must be directly input and executed from the keyboard. Commands cannot be inserted into programs and executed by the RUN command. If commands are inserted into programs and executed, the commands may not work properly.

Examples: print, list, run

**Functions** are self-contained programs which accept one or more arguments, perform predefined calculations, and return a result(s). There are predefined BASIC functions for arithmetic and string operations as well as user defined functions.

Examples:  $INT(x)$ ,  $LOG(x)$ ,  $SQR(x)$ 

A program written in BASIC is a series of lines, each of which consists of one or more statements. If several statement are written on the same line, they must be separated with colons(:). A line can be no longer than 255 characters. Use single quote marks (') to separate comments. **Lines and Statements**

Example of four statements on a line:

10 FOR L=1 TO 100: J=L\*I: PRINT J: NEXT L

**Line Numbers** Every BASIC program line begins with a line number. Line numbers indicate the order in which the program lines are stored in memory and are also used as references for branching and editing. Line numbers must be in the range of 0 to 63999. A period may be used in AUTO, DELETE, EDIT, and LIST commands to refer to the current line.

Examples: LIST. EDIT. AUTO DEL 100–

**Character Set** The BASIC character set is comprised of alphabetical characters, numeric characters, and special characters.

> The alphabetic characters in BASIC are the upper case and lower case letters of the alphabet. The numeric characters in BASIC are the digits 0 through 9.

The following special characters are recognized by BASIC:

SP (space) ! " # \$ & ' ( ) \* + , - . / : ; < = > ? [ \ } ^ \_

**Constants** The following can be used as constants:

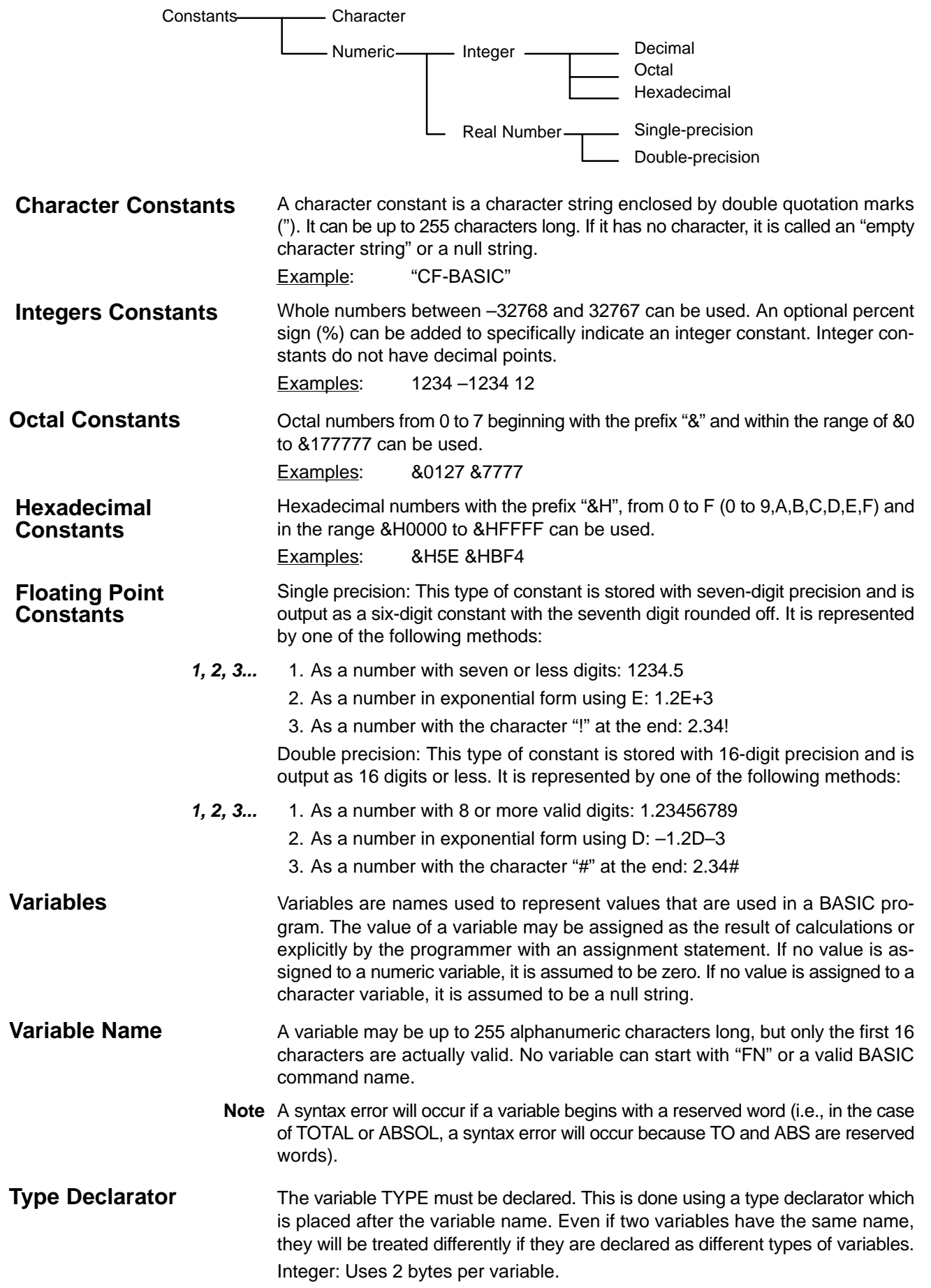

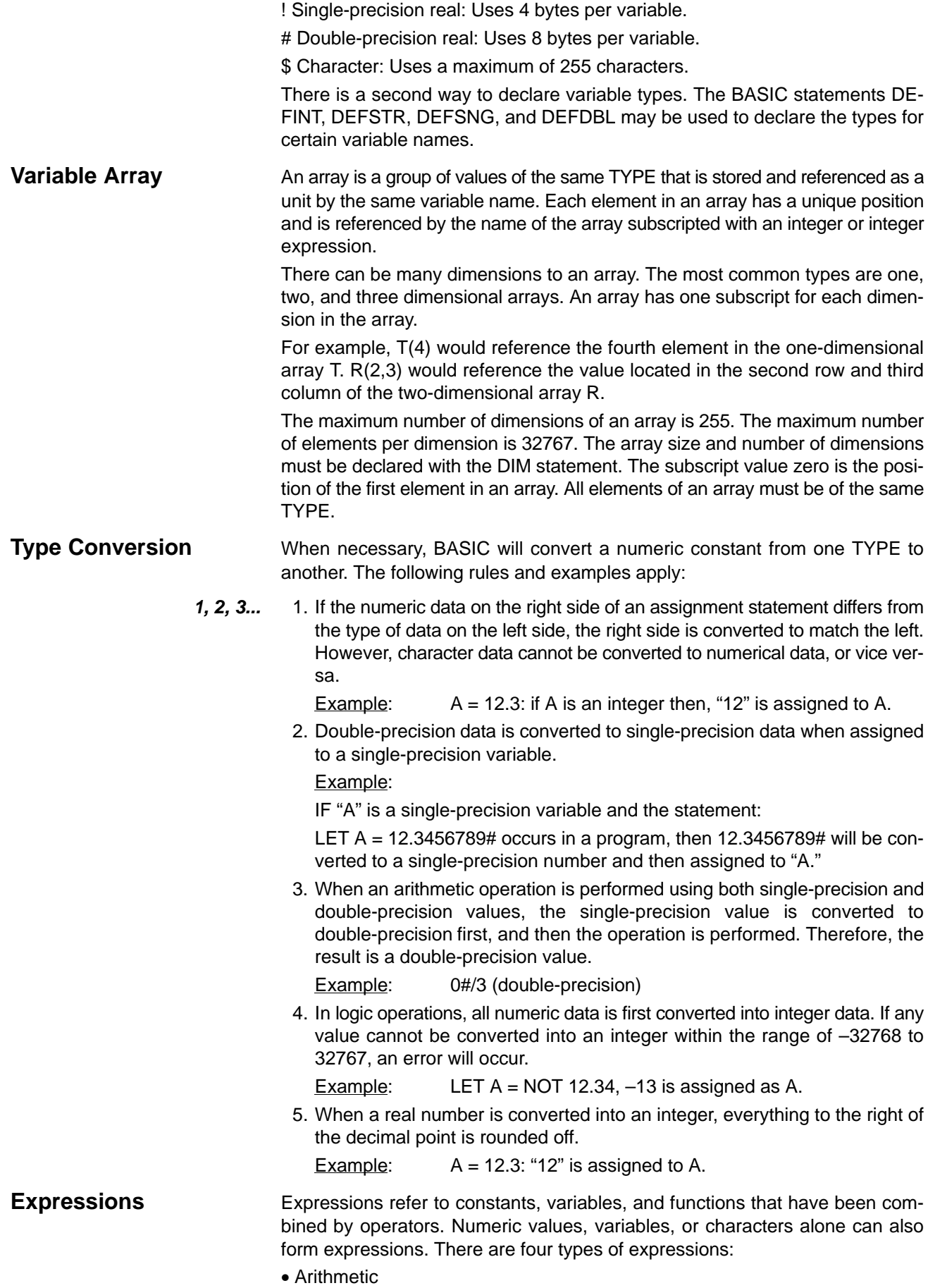

- Relational
- Logical
- Character

Of these, the first three produce numeric values as a result, and are thus called, "numeric expressions." The last type is called a "character expression."

An arithmetic expression is made up of constants, variables, and functions combined using arithmetic operators. A list of valid arithmetic operators is shown in the following table. **Arithmetic Operators**

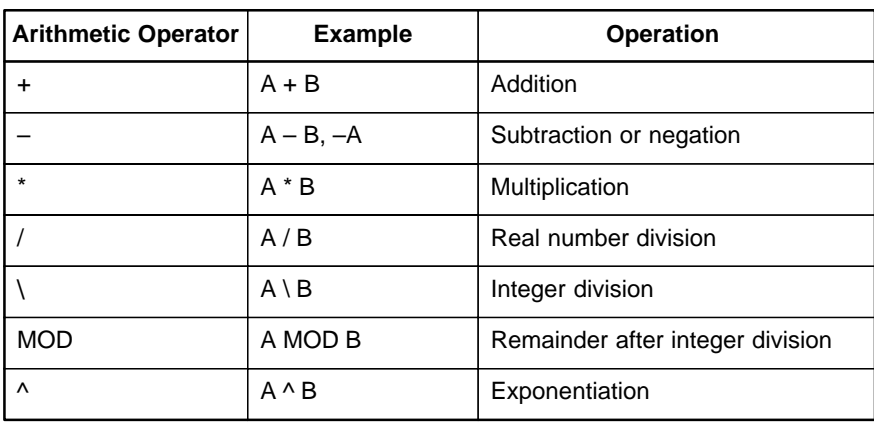

**Note** If A or B is a real number in an expression using the \ or MOD operator, the decimal part is first rounded up to convert the real number into an integer, and then the operation is performed.

tic and relational operations. The outcome of a logical operation is determined

#### Relational operators compare two values. The output is "–1" (&HFFFF) if the two values are equal and "0" if they are not. **Relational Operators**

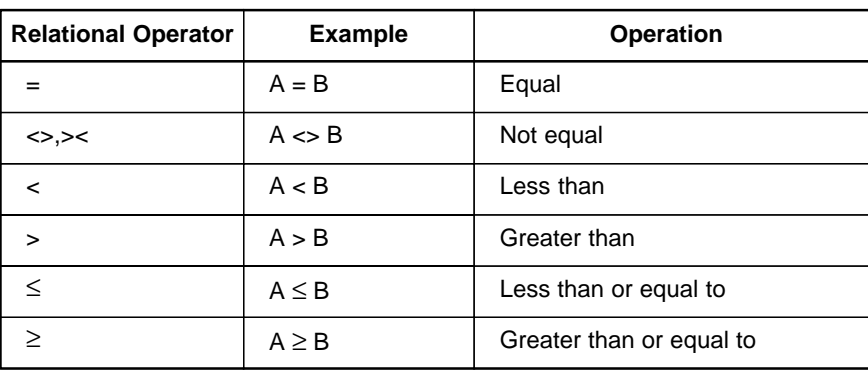

**Character Operator** A character expression is made up of character constants and variables that are linked with the character operator "+". Instead of adding characters together, the "+" operator links the characters together to form one character value. Input: A\$="CF" B\$="BASIC" PRINT A\$+"–"+B\$ Output: "CF–BASIC" is displayed. **Logical Operators** Logical Operators perform tests on multiple relations, bit manipulation, or boolean operations. The logical operator returns a bit result which is either "true" (not 0) or "false" (0). In an expression, logical operations are performed after arithme-

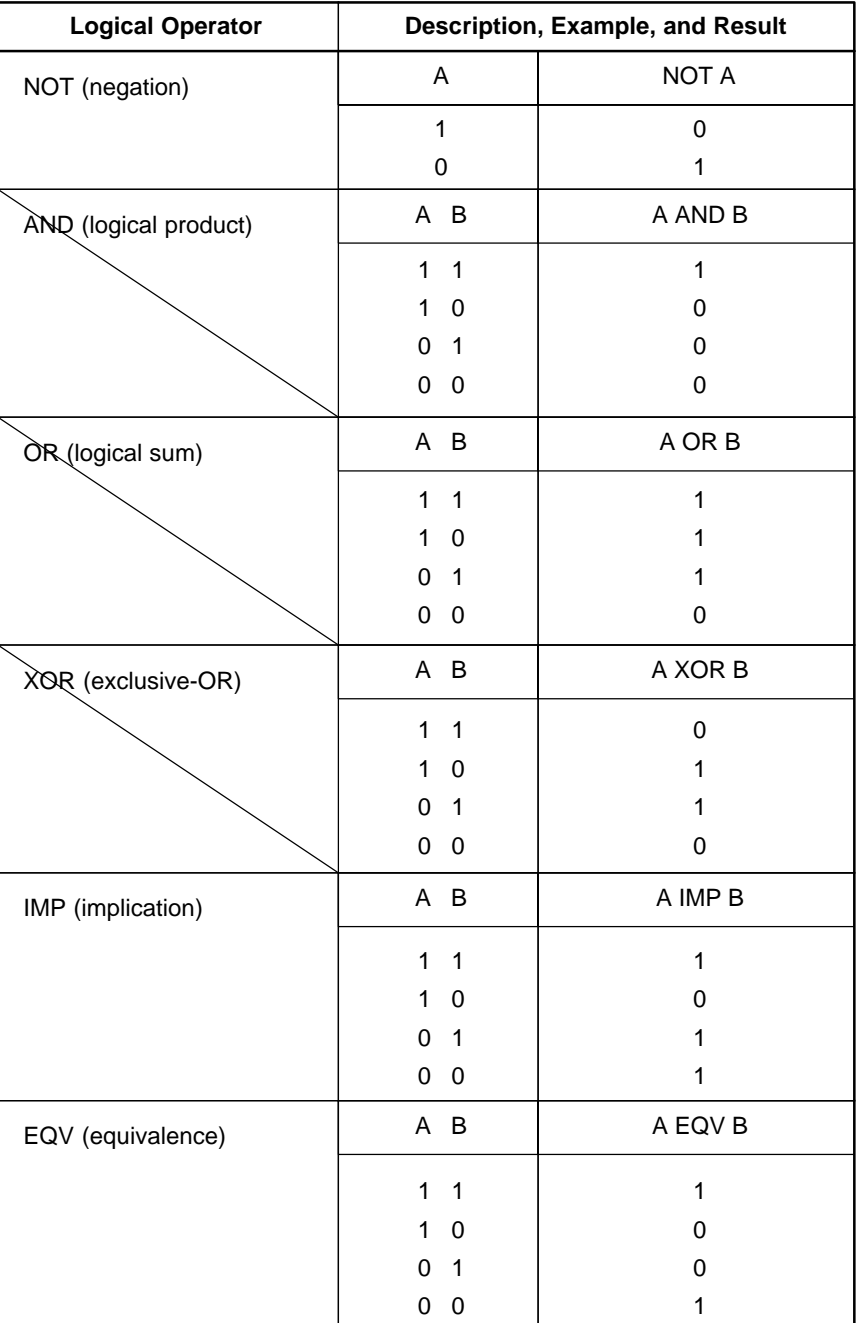

as shown in the following table. The operators are listed in the order of precedence.

**Operator Priority** Arithmetic and logical operations are performed in the following order. Note, however, that an expression or function enclosed by parentheses is executed first, irrespective of operator priority.

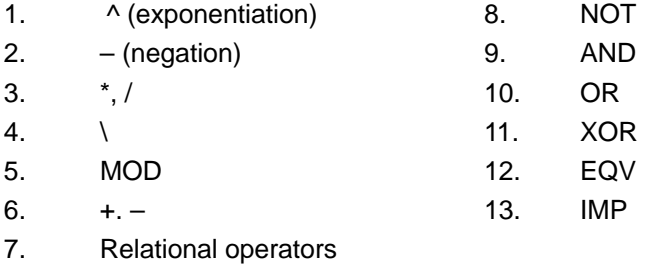

Calculation Examples of Logical Expressions **NOT** (negation)  $A = 1 = 0000000000000001$ NOT 1 =  $111111111111110 = -2$ NOT  $A = -2$ **AND** (logical product)  $A = 5 = 0000000000000101$  $B = 6 = 0000000000000110$ A AND  $B = 0000000000000100 = 4$ **OR** (logical sum)  $A = 4 = 0000000000000100$  $B = 3 = 0000000000000011$  $A$  OR B = 00000000000000111 = 7 **XOR** (exclusive OR)  $A = -4 = 1111111111111100$  $B = 5 = 00000000000000101$ A XOR B = 1111111111111001 =  $-7$ **EQV** (equivalent)  $A = -4 = 1111111111111100$  $B = 5 = 0000000000000101$  $A$  EQV B = 00000000000000110 = 6 **IMP** (implication)  $A = -4 = 1111111111111100$  $B = 5 = 0000000000000101$ A IMP B =  $0000000000000111 = 7$ 

## **4-2 Commands, Statements, and Functions**

This section explains, in detail, the BASIC commands, statements and functions. They are presented in alphabetical order by section. Each description is formatted as described below.

## **4-2-1 BASIC Format**

Purpose: Explains the purpose or use of the instruction

Format: Shows the correct format for the instruction

The following rules apply to the format descriptions of all commands, instructions, and functions:

- Items in CAPITAL LETTERS must be input as shown.
- $\bullet$  Items in lower case letters enclosed in angle brackets  $\left\langle \epsilon\right\rangle$  are to be supplied by the user.
- Items in square brackets ([ ]) are optional.
- All punctuation marks except angle and square brackets (i.e., comas, hyphens, semicolons, parentheses, and equal signs) must be included where shown.
- Arguments to functions are always enclosed in parentheses. In the formats given for the functions in this chapter, the arguments have been abbreviated as follows:

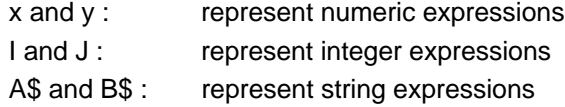

Remarks: Explain in detail how to use the instruction

Examples: Show sample code to demonstrate the use of the instruction

## **4-2-2 Commands**

**AUTO Command**

This section describes all of the BASIC commands for the ASCII Unit.

- Purpose: To automatically generate line numbers for each line of the program
- Format: AUTO [<line>][,[<increment>]]

<line> is a an integer from 0 to 63999.

<increment> is an integer value that specifies the increment of the generated line numbers.

Examples: AUTO 100, 10

AUTO 500, 100

#### Remarks:

Auto begins numbering at <line> and increments each subsequent line number by <increment>. The default value for both <line> and <increment> is 10.

The AUTO Command can be canceled by entering CTRL+C.

If an already existing line number is specified, an asterisk (\*) is displayed immediately after the line number. If a new line number is input followed by a CR key, the new line number will be used instead. Pressing only the CR key leaves the line number unchanged.

**CONT Command**

Purpose: To resume execution of a program after a Ctrl+Break has been typed, a STOP or END statement has been executed, or an error has occurred

Format: CONT

#### Remarks:

Execution resumes at the point where the break occurred. If CTRL+X is pressed during data exchange with an external device, execution is aborted and the program cannot be resumed.

If the program is modified after execution has been stopped, the program can not be resumed.

CONT is usually used in conjunction with STOP for debugging.

#### **DEL Command**

Purpose: To Delete the specified program lines

Format: DEL [<first>] [-<last>] or DEL <first> -

<first> is the first line number deleted.

<last> is the last line number deleted.

#### Examples:

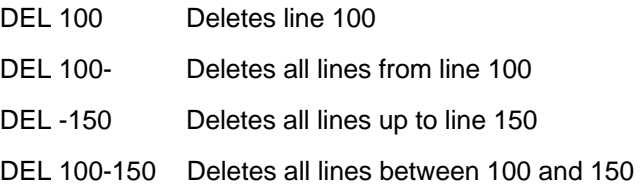

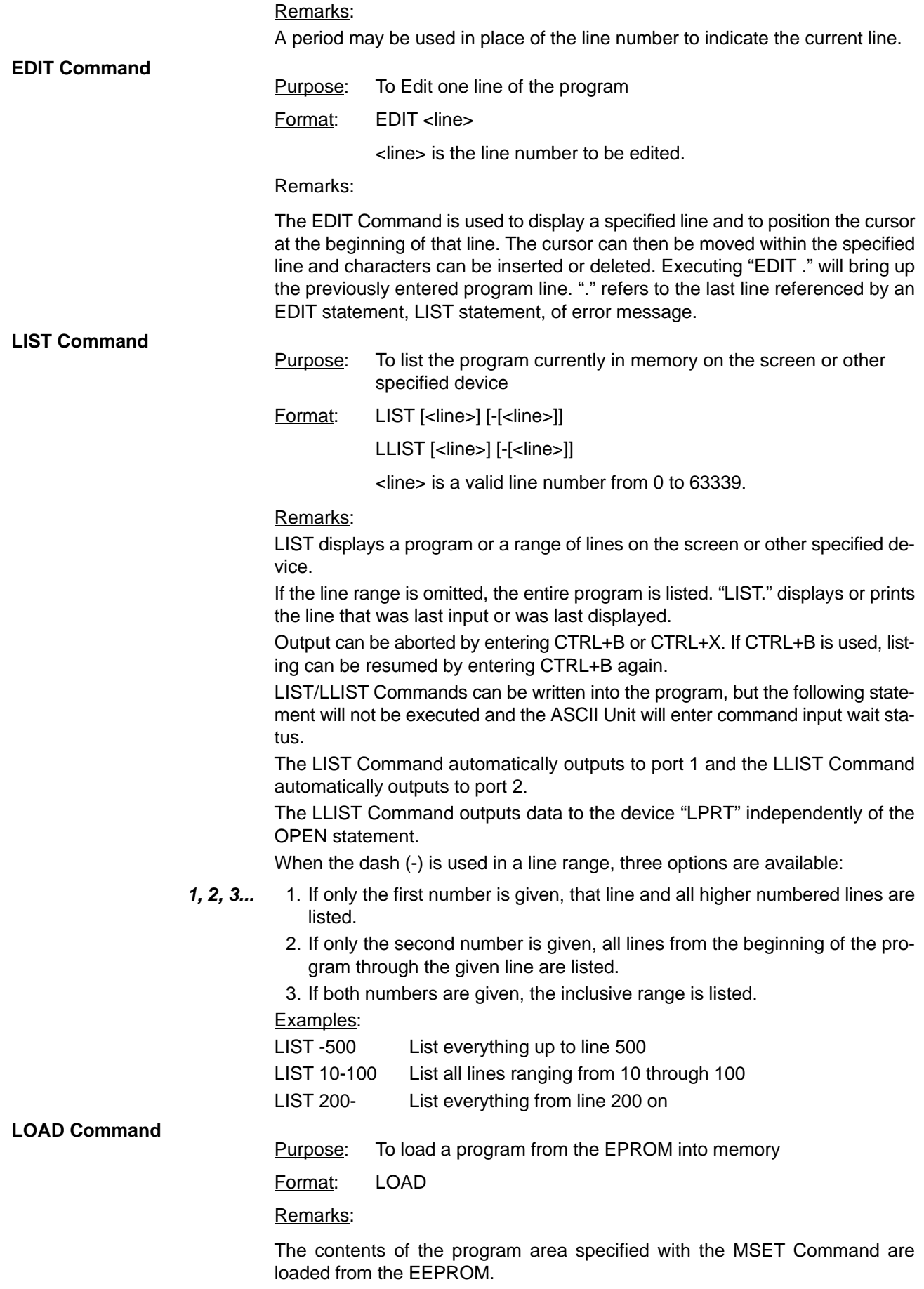

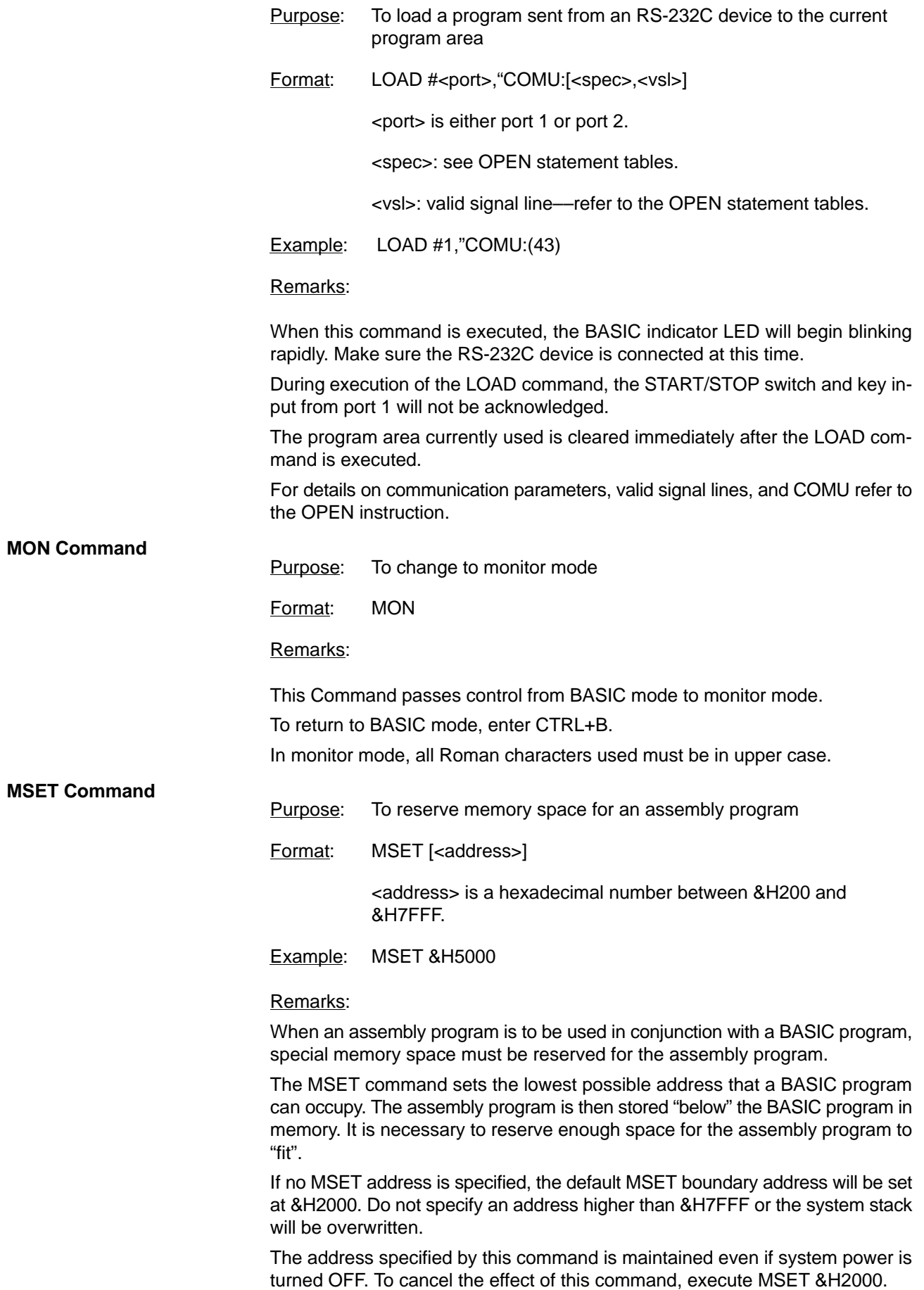
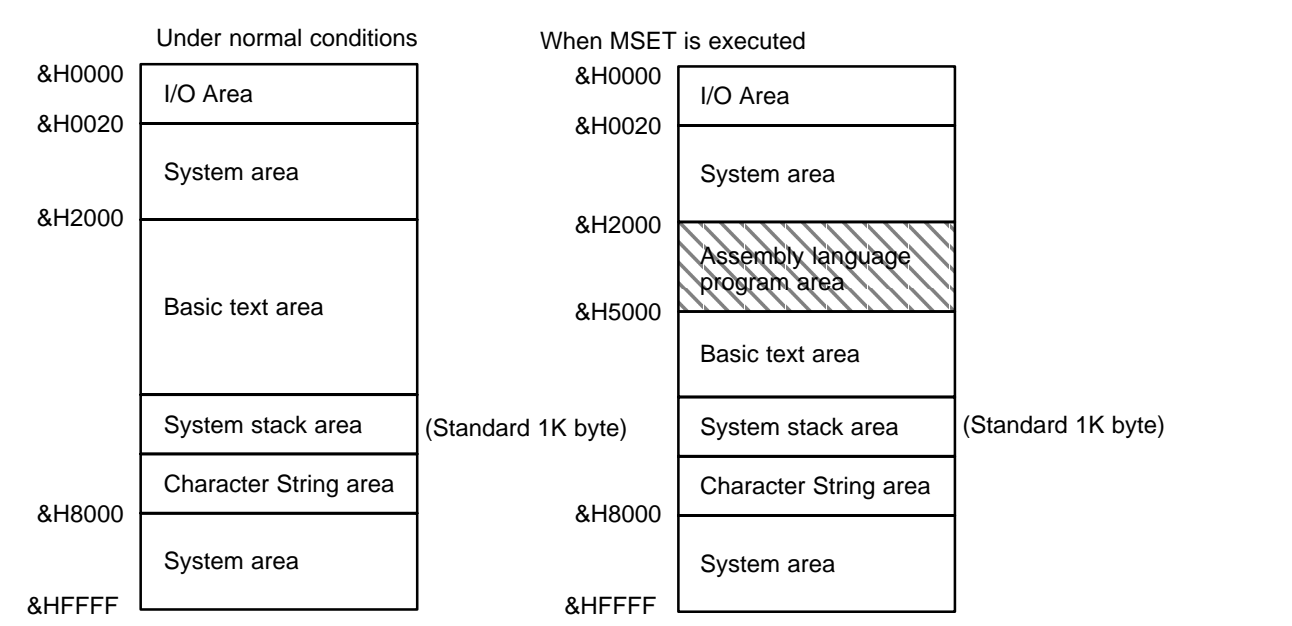

This diagram illustrates the PC memory map before and after the MSET command is executed.

### **NEW Command**

Purpose: To delete the program currently in memory and clear all variables

Format: NEW

Remarks:

New is used to clear memory before a new program is entered. New causes all files and ports to be closed.

Programs named with the PNAME command cannot be erased. The name must therefore be erased first by executing PNAME " " before the NEW command is executed.

#### **PGEN Command**

Purpose: To select one of three program areas for the current program

Format: PGEN <num>

<num> is an integer of value 1, 2, or 3.

#### Remarks:

The occupied capacity of the selected program area will be displayed. (Refer to the discussion of the PINF command.)

#### **PINF Command**

Purpose: To display memory area information Format: PINF [<arg>] <arg> is either an integer of value 1, 2, or 3 or the character string "ALL". ALL is entered without quotes.

Examples: PINF 1

PINF ALL

#### Remarks:

This Command displays the amount of program area currently being used and the program names that have been assigned by the PNAME command. Specify 1, 2, or 3 as <arg> for a specific program area.

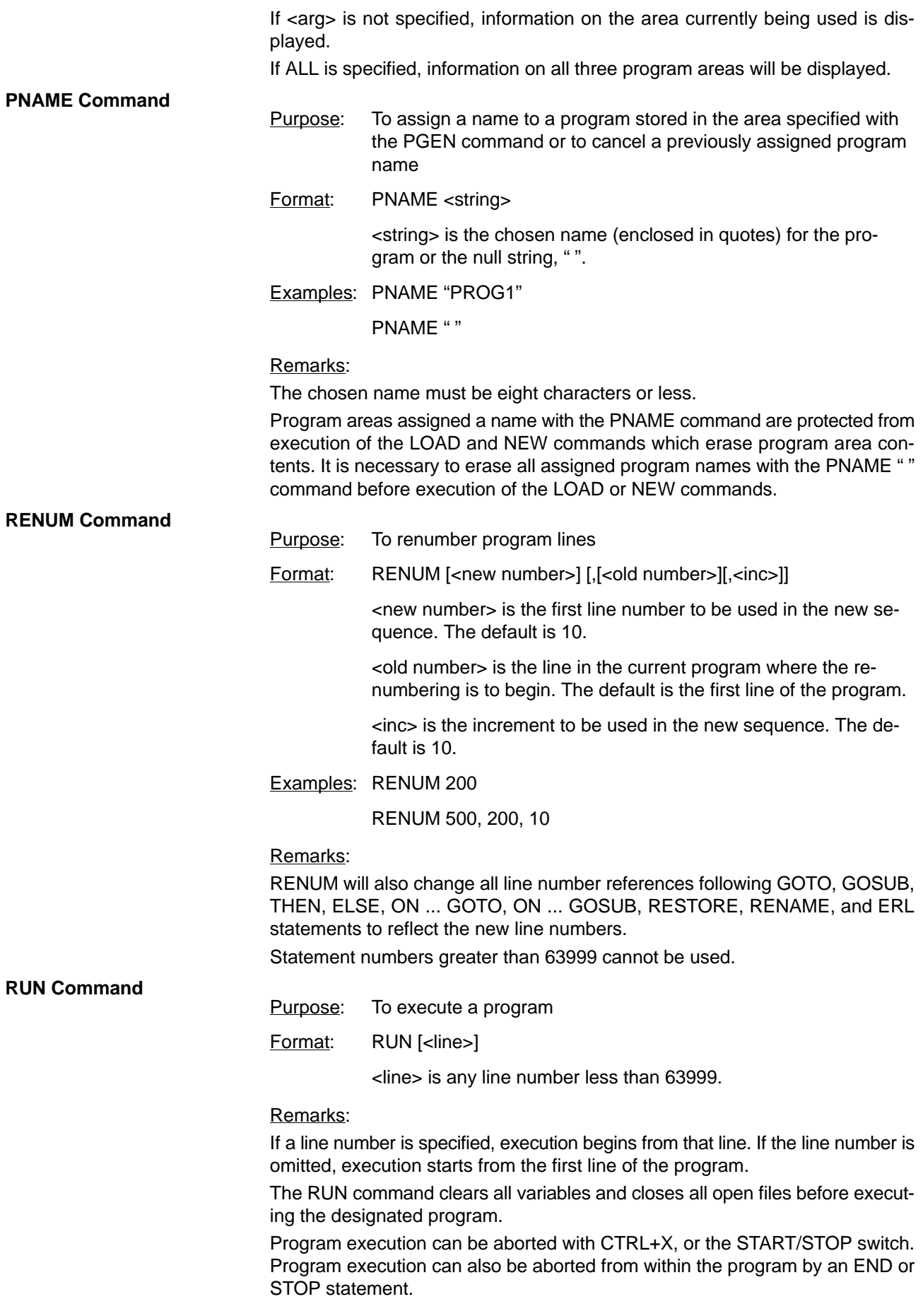

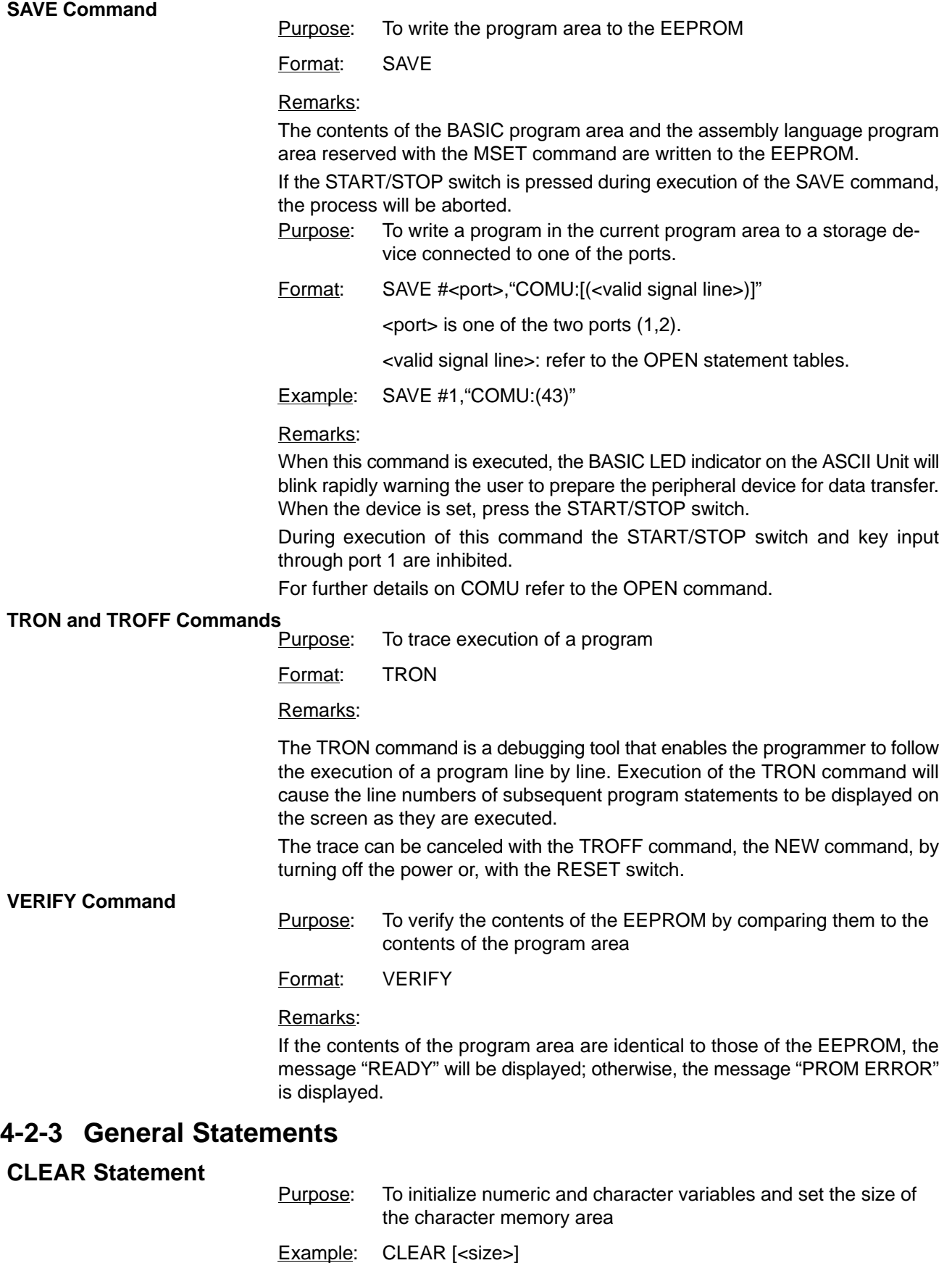

<size> is the size of memory area used to process character strings and is specified in byte units.

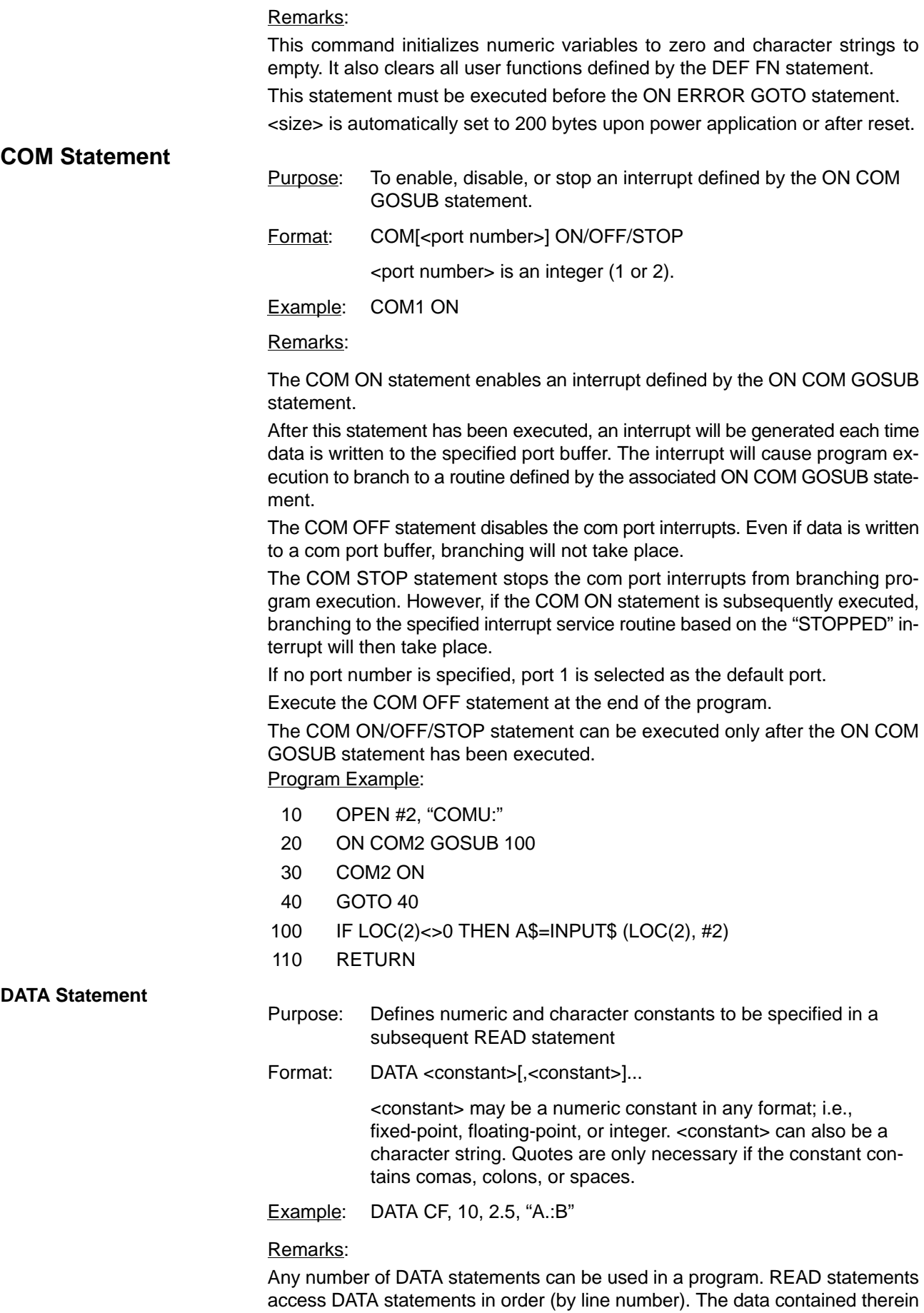

may be thought of as one continuous list of items, regardless of how many items are on a line or where the lines are placed in the program.

DATA statements are non-executable and can be placed anywhere in a program. A data statement can contain as many constants as will fit on one line (separated by comas).

The variable type given in the READ statement must agree with the corresponding constant in the DATA statement.

DATA statements may be re-read from the beginning by use of the RESTORE statement.

No comment (with ":" or "'") can be written after the DATA statement.

#### **DEF FN statement**

Purpose: To define and name a function written by the user

Format: DEF FN<name> $[(\langle \text{arg1} \rangle, \langle \langle \text{arg2} \rangle] ...)$  = <def>

<name>, which must be a legal variable name, is the name of the function.

<argn> is a list of variable names called parameters that will be replaced with values calculated when the function is called. The items in the list are separated by comas.

<def> is an expression that performs the operation of the function and is limited to one line.

Example: DEF FNA  $(X, Y, Z) = SQR(X^{**}2 + Y^{**}2 + Z^{**}2)$ 

#### Remarks:

A user function must be defined with the DEF FN statement before it can be called. To call a user function once it has been defined, append FN to the assigned name of the function and set it equal to some variable.

#### $distance = **FN**A(X, 5, 5)$

Variable names that appear in the defining expression serve only to define the function; they do not affect program variables that have the same name.

The variables in the parameter list represent, on a one-to-one basis, the argument variables or values that will be given in the function call.

This statement may define either numeric or string functions. If a type is specified in the function name, the value of the expression is forced to that type before it is returned to the calling statement.

If a type is specified in the function name and the argument type does not match, an error will occur.

#### **DEF INT/SNG/DBL/STR Statement**

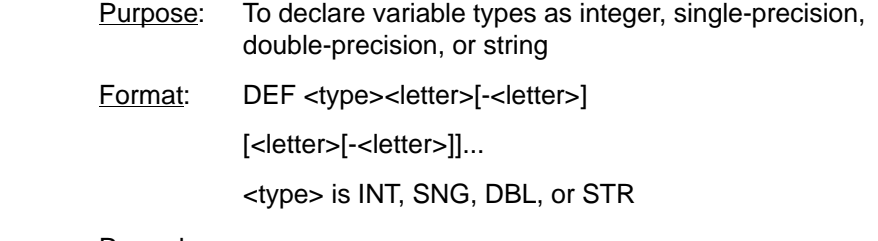

### Remarks:

Any variable names beginning with the <letter(s)> listed will automatically be assigned to the specified variable type.

The "", "!", and "\$" declaration characters take precedence over a DEF <type> statement.

If no type declaration statements are encountered, BASIC assumes all variables without declaration characters to be single-precision variables.

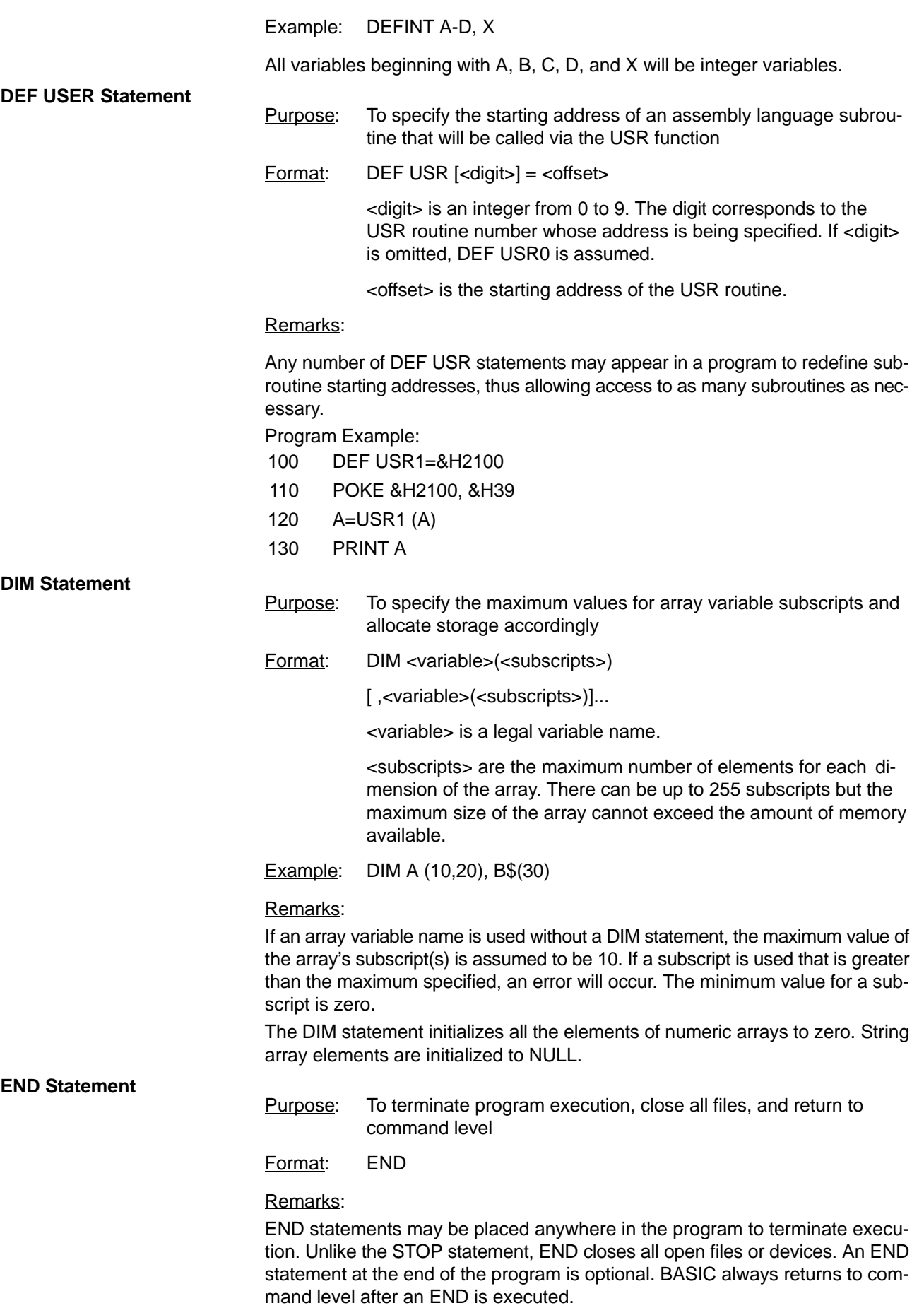

![](_page_42_Picture_157.jpeg)

If nested loops have the same end point, the same NEXT statement can be used for both of them.

If a NEXT statement is encountered before its corresponding FOR statement, an error message is issued and execution is terminated.

# **GOSUB and RETURN Statements**

To branch to and return from a subroutine

Format: GOSUB <line>

<line> is the first line number of the subroutine.

Remarks:

A subroutine may be called any number of times in a program, and a subroutine may be called from within another subroutine.

The RETURN statement(s) in a subroutine causes execution to branch back to the statement following the most recent GOSUB statement.

A subroutine may contain more than one RETURN statement should logic dictate a return at different points in the subroutine.

Subroutines can appear anywhere in the program, but it is recommended that subroutines be readily distinguishable from the main program.

To prevent inadvertent entry into a subroutine, the subroutine may be preceded by a STOP, END, or GOTO statement to direct program execution around the subroutine.

Program Example:

![](_page_43_Picture_160.jpeg)

![](_page_43_Picture_161.jpeg)

Remarks:

If the result of <expression> is not zero, the THEN or GOTO clause will be executed (GOTO is always followed by a line number). THEN may be followed by either a line number for branching or one or more statements to be executed. If the result of <expression> is zero, the THEN or GOTO clause will be ignored and the ELSE clause, if present, will be executed. IF there is no ELSE clause, execution will continue with the next executable statement.

**INPUT Statement**

- Purpose: To allow input from the keyboard during program execution
- Format: INPUT [;] [#<port>][<"prompt">;]<variable>
	- [,<variable>]...

#<port> is the port number (1 or 2).

<"prompt"> is a message that will be displayed when the INPUT statement is executed.

Examples: INPUT "DATA" : A\$

INPUT #2, "DATA" , A\$, B\$

### Remarks:

When an INPUT statement is executed, program execution pauses and a question mark is displayed to indicate the program is waiting for data. If <"prompt"> is included, the string is displayed before the question mark. The program will not continue execution until the user has entered the required data.

A coma may be used instead of a semicolon after the prompt string to suppress the question mark.

Data is not excepted by the INPUT statement until a carriage return is entered. Therefore input can be edited with the backspace and delete keys.

When more than two variables are input, they must be delimited by a coma(s).

The data entered is assigned to the variables specified by the INPUT statement. The number of values entered must be the same as the number of variables in the INPUT statement.

The variable names in the list may be numeric or string variable types as well as subscripted variables (array variable). The type of each entered data item must agree with the type specified by the variable name.

Strings input to an INPUT statement need not be surrounded by quotation marks.

Responding to INPUT with too many or too few items will cause an error message to be displayed prompting the user to re-enter the data.

If a peripheral device other than TERM or COMU is selected by the OPEN statement, neither the prompt statement nor "?" is displayed.

To eliminate "?" when COMU, etc., is selected by the OPEN statement, use the LINE INPUT command.

The INPUT statement cannot be executed in direct mode. If the port number is omitted, port 1 is assumed as the default port.

**KEY(n) Statement**

Purpose: To enable, disable, or stop an interrupt invoked by key input and defined by the ON KEY GOTO or ON KEY GOSUB statements

Format: KEY(<n>) ON/OFF/STOP

<n> is the key number (1-8).

Example: KEY(4) ON

Remarks:

The KEY ON statement enables an interrupt invoked by keyboard input. After this statement has been executed, an interrupt will be triggered each time the specified key is input. Program execution then branches to an interrupt service routine defined with the ON KEY GOTO or ON KEY GOSUB statements.

The KEY OFF statement disables the interrupt; key input will no longer trigger an interrupt.

The KEY STOP statement also disables the interrupt. However, if the interrupt is subsequently enabled with the KEY ON statement, execution will then branch to the interrupt service routine defined by the ON KEY GOTO or ON KEY GOSUB statements.

Execute the KEY OFF statement at the end of the program.

Program Example:

- 10 OPEN #1, "TERM:(42)"
- 20 ON KEY 1 GOSUB 100
- 30 On KEY 2 GOSUB 200
- $40 \text{ A}=0$
- 50 KEY ON
- 60 GOTO 60
- 100 PC READ "14";A
- 110 RETURN
- 200 PC WRITE "14";A
- 210 RETURN

### **LET Statement**

Purpose: To assign the value of an expression on the right side of an equal sign to the variable on the left side

Format: [LET] <variable>=<expression>

Example:  $LET A = 1.2$ 

#### Remarks:

Notice the word LET is optional, i.e., the equal sign is sufficient when assigning an expression to a variable name.

Assignment of a character variable to a numeric variable, and the reverse, are not permitted.

When assigning unmatched types of numeric variables, the variable type on the right side of the equal sign is converted into the type on the left before the assignment is performed.

String assignments should be enclosed in double quotation marks.

#### **LINE INPUT Statement**

- Purpose: To input an entire line of characters (up to 255) from the keyboard or other input device without the use of delimiters
	- Format: LINE INPUT [#<port>,] ["<prompt>";]<string>

<port> is the port number (1 or 2).

"<prompt>" is a message displayed on the screen prompting the user for input.

<string> is a string variable that is assigned to the input character string.

Example: LINE INPUT #2,"DATE";A\$

![](_page_46_Picture_162.jpeg)

If zero is specified as the branch line number, it is assumed that the COM OFF statement has been executed.

If the port number is omitted, port 1 is selected.

The ON COM GOTO statement is enabled with the COM ON statement and disabled with the COM OFF statement.

Program Example:

- 10 OPEN #1, "COMU:(40)"
- 20 ON COM GOSUB 100
- 30 COM ON
- 40 PC READ "2I4";A,B
- 50 PRINT A, B
- 60 GOTO 30
- 100 IF LOC (1)=0 THEN 120
- 110 PRINT INPUT\$ (LOC(1),#1)
- 120 RETURN

### Program Remarks:

If an interrupt from port 1 is detected, the buffer contents are displayed.

#### **ON ERROR Statement**

- Purpose: To enable error processing and to specify the first line number of the error handling routine
- Format: ON ERROR GOTO <line>

<line> is any valid line number.

# Remarks:

When an error occurs, this statement directs execution to the proper error handling routine. When an error is detected, the error number is assigned to the variable ERR and the line number where the error occurred is assigned to ERL.

To disable error processing, execute ON ERROR GOTO 0. Subsequent errors will cause an error message to be printed and execution to be halted.

If an error occurs during execution of an error handling subroutine, a BASIC error message will be printed and execution terminated.

Refer to the discussion of the RESUME Command, and the ERR and ERL functions.

# **ON GOSUB and ON GOTO Statements**

To branch to one of several specified line numbers, depending on the resultant evaluation of a numeric or logical expression

- Format: ON <expression> GOTO <list>
	- ON <expression> GOSUB <list>

<expression> is any valid expression.

<list> is a list of valid line numbers separated by comas.

Example: ON X–2 GOSUB 50,100,150

### Remarks:

The value of <expression> determines which line number in the list will be used for branching. For example, if the result is 2, then the second line number in the list will be chosen for branching. If the resultant value is not an integer, the fractional part is rounded off.

In the ON...GOSUB statement, each line number in the list must be the first line number of a subroutine.

If the value of <expression> is zero or greater than the number of items in the list, execution continues with the next executable statement. If the value of <expression> is negative or greater than 255, an error message will be displayed.

# **ON KEY GOSUB Statement**

Purpose: Defines an interrupt service subroutine to handle specific keyboard input

Format: ON KEY(<n>) GOSUB <line>

<n> is a numeric expression from one to eight indicating a specific key.

Example: ON KEY 1 GOSUB 1000

#### Remarks:

An interrupt service routine cannot be interrupted by another interrupt. If a new interrupt occurs during processing of a previous interrupt, branching to handle the new interrupt will not take place until after the RETURN statement of the first interrupt service routine is executed.

If a statement specified by the branch line number is non-executable, execution will begin with the first executable statement following the branch line number.

If zero is specified as the branch line number, it is assumed that the KEY OFF statement has been executed.

If the port number is omitted, port 1 is selected.

There should be only one ON KEY GOTO statement for each key number.

Key input will not be processed during execution of an assembly language program.

The ON KEY GOSUB statement is enabled with the KEY ON statement and disabled with the KEY OFF statement.

Program Example:

- 10 OPEN #1,"TERM:(42)"
- 20 ON KEY 1 GOSUB 100
- 30 ON KEY 2 GOSUB 200
- 40 ON KEY 3 GOSUB 300
- 50 KEY ON
- 100 PRINT A
- 110 RETURN
- 200 PRINT B
- 210 RETURN
- 300 PRINT C
- 310 RETURN

Program Remarks:

"A", "B", and "C" are displayed by pressing keys 1, 2, and 3, respectively. To cancel the specification, write 0 as the branch destination.

# **ON KEY GOTO Statement**

- Purpose: To branch program execution to a specified line number in response to a specific key input
- Format: ON KEY<n> GOTO <line>

<n> is an integer in the range of 1 to 8.

<line> is any valid line number.

# Example: ON KEY 1 GOTO 1000

Remarks:

If a statement specified by the branch line number is non-executable, execution will begin with the first executable statement following the branch line number. If zero is specified as the branch line number, it is assumed that the KEY OFF statement has been executed.

If the port number is omitted, port 1 is selected.

There should be only one ON KEY GOTO statement for each key number.

Key input will not be processed during execution of an assembly language program.

The ON KEY GOTO statement is enabled with the KEY ON statement and disabled with the KEY OFF statement.

Program Example:

- 10 OPEN #1,"TERM:(42)"
- 20 ON KEY 1 GOTO 100
- 30 ON KEY 2 GOTO 200
- 40 ON KEY 3 GOTO 300
- 50 KEY ON
- 100 PRINT "A"
- 110 GOTO 500
- 200 PRINT "B"
- 210 GOTO 5000
- 300 PRINT "C"
- 500 {cont. processing}

# Program Remarks:

"A", "B", and "C" are displayed by pressing keys 1, 2, and 3, respectively. To cancel the specification, write 0 as the branch destination.

### **ON PC ... GOSUB Statement**

- Purpose: Defines an interrupt service routine invoked by the PC
- Format: ON PC [<int num>] GOSUB <line>
	- <int num> is an integer from 1 to 15.

<line> is a valid line number.

Example: ON PC 3 GOSUB 1000

### Remarks:

In four-word mode, the interrupt source number is indicated with bits 04 to 07 (1 to F in hexadecimal) of word n+1. In two-word mode, the interrupt source number is indicated with bits 00 to 07 of word n.

An interrupt routine invoked by the ON PC statement cannot be interrupted by another interrupt. If a new interrupt occurs during processing of a previous interrupt, branching to handle the new interrupt will not take place until after the RE-TURN statement of the first interrupt service routine is executed.

If the statement specified by the branch line number is non-executable, execution will begin with the first executable statement following the branch line number.

If zero is specified as the branch line number, it is assumed that the KEY OFF statement has been executed.

If the interrupt number is omitted, the same branch destination is assumed for all interrupt numbers, 1 to 15.

![](_page_50_Picture_154.jpeg)

![](_page_51_Picture_166.jpeg)

![](_page_52_Picture_151.jpeg)

is output immediately after the preceding value. When the expressions are separated with comas, the values are output at intervals of nine characters.

If the list of expressions is not terminated with a semicolon, a carriage return is appended after the last expression.

If numeric expressions are used, a blank is output before and after the resultant value. The blank before the value is used for a minus sign, if one is required.

If <list of exp> is omitted, execution of this statement causes a carriage return to be output.

If the port specification is omitted, port 1 is assumed for the PRINT statement, and port 2 for the LPRINT statement.

The LPRINT statement outputs data under control of the device connected to port 2, irrespective of the OPEN statement directives.

# **LPRINT USING Statement**

![](_page_53_Picture_189.jpeg)

Format: PRINT [#<port>,] USING "<format>"; <list of exp>

Example: PRINT #1, USING "####,# \\###";A;B

#### Remarks:

The following characters control the format of the output:

- ! Outputs the first character only.
- & & Outputs the characters enclosed by &.
- @ Outputs the corresponding character string.
- # Outputs the corresponding character string.
	- . Inserts a decimal point at any desired place.
- + Places a plus sign before and after a numeric value.
- Places a minus sign before and after a numeric value. (Write this character at the end of the format character string.)
- Places two asterisks in the blank, upper digit positions of a numeric value.
- $\mathcal N$  Places one  $\mathcal N$  in the blank digit position immediately before a numeric value.
- \*\*\ Combines the functions of \*\* and \\.
- ' Delimits an integer at every third digit position from the right.
- $\sim$ <sup>0</sup> Indicates the output in exponential format (E+nn). Add this character after #.
- is output before the numeric value if the specified number of digits is too great.

If the port number is omitted, port 1 is assumed for the PRINT USING statement and port 2 for the LPRINT USING statement.

The LPRINT statement outputs data under control of the peripheral device connected to port 2 irrespective of the OPEN statement directives.

#### **RANDOM Statement**

- Purpose: To reseed the random number generator
- Format: RANDOM [<exp>]

<exp> is a single or double-precision integer that is used as the random number seed.

![](_page_54_Picture_161.jpeg)

![](_page_55_Picture_147.jpeg)

Program Example:

- 10 WAIT "10.0", 100
- 20 PC READ "3I4"; A, B, C,
- 30 PRINT A, B, C
- 40 END
- 100 PRINT "PC ERR"
- 110 GOTO 40

Program Remarks:

This example will display the message "PC ERR" if the PC READ statement is not executed within 10 seconds.

# **4-2-4 Device Control Statements**

This section describes statements that control hardware and communications.

![](_page_56_Picture_161.jpeg)

The following three tables define the communication parameters for the OPEN Statement.

![](_page_57_Picture_377.jpeg)

**Note** TERM cannot be used with port 2.

![](_page_57_Picture_378.jpeg)

![](_page_57_Picture_379.jpeg)

**Note** To make the CTS signal invalid at port 2, pull the CTS line high or connect it to the RTS line.

When the RTS is specified to be ON (valid), the RTS signal goes high when the port is opened and remains high until the port is closed. When the RTS signal is specified to be OFF (invalid), the RTS signal remains low unless an I/O statement such as PRINT or INPUT is executed.

If XON is designated, the XOFF code will be transmitted and the ASCII Unit will request the interruption of transmission when the buffer is 3/4 full at the time of data reception. The XON code will be transmitted and the ASCII Unit will request the restart of transmission if the buffer becomes 1/4 full. Data transmission will be interrupted if the XOFF code is received and data transmission will restart when the XON code is received. If XOFF is designated, control is not possible. This means, if the buffer is full, no more data can be received.

![](_page_58_Picture_257.jpeg)

![](_page_58_Picture_258.jpeg)

Ports already open cannot be opened again. When the OPEN and CLOSE statements are used, port 1 is assumed to be for a terminal and port 2 is assumed to be for a printer. Port 2 cannot be selected for a terminal.

I/O statements specifying #<port> cannot be used to transfer data through a port that has not been opened with the OPEN statement. To input/output data in the case where the OPEN statement has not been executed, use the I/O statements without the #<port> specification.

The following two tables illustrate peripheral device output levels during execution of the OPEN statement.

![](_page_58_Picture_259.jpeg)

![](_page_58_Picture_260.jpeg)

**Note** The default selection for the ports is as follows:

Port 1: Terminal device

Port 2: Printer

The following table presents the output control codes for the terminal, printer, and COMU device.

![](_page_58_Picture_261.jpeg)

# **4-2-5 Arithmetic Operation Functions**

![](_page_59_Picture_134.jpeg)

![](_page_60_Picture_139.jpeg)

![](_page_61_Picture_151.jpeg)

Remarks: If the value of the decimal number includes a decimal point, the INF function is internally executed to round it off to an integer.

**INSTR Function**

Purpose: To return the position of the first occurrence of string <y\$> within string <\$x>

Format: INSTR( $[\langle x \rangle, \langle x \rangle, \langle y \rangle)$ )

Example:  $A$ = HEX$(52)$ 

 <i> is the position from where the search starts. <i> must be between one and 255.

<x\$> is the string to be searched.

<y\$> is the desired string.

![](_page_62_Picture_138.jpeg)

![](_page_63_Picture_136.jpeg)

![](_page_64_Picture_150.jpeg)

# **4-2-7 Special Functions**

**DATE\$ Function**

**DAY Function**

![](_page_64_Picture_151.jpeg)

Sunday through Saturday. In the second format, the day of the week is assigned to DAY.

![](_page_65_Picture_164.jpeg)

 $\epsilon$  /port is the port number (1 or 2).

Example:  $A$ = INPUT$(10, #1)$ 

Remarks:

All characters except CTRL+X can be read, including CR and LF: CR and LF cannot be read with the LINE INPUT statement.

The BASIC LED indicator on the ASCII Unit will blink indicating that the unit is waiting for input. It will continue blinking until the specified number of characters is entered.

Example Program:

![](_page_66_Picture_200.jpeg)

- 30  $AS = HEX$ (ASC(A$))$
- 40 PRINT A\$
- 50 GOTO 20

# Remarks:

displays key character codes.

#### **LOC Function**

Purpose: To return the number of data items in the specified port buffer.

Format:  $x = LOC(*port#>*)$ 

# Example:  $A = LOC(2)$

# Remarks:

The port specified must already be open and in input mode. The number of data items in the buffer of the specified port is given in byte units.

**PEEK Function**

Purpose: To read the contents of a specified memory address

Format: PEEK(<I>)

<I> is the memory location and must be in the range of 0 to 65535 (&HFFFF).

Example:  $A = PEEK(&H3000)$ 

# Remarks:

If the specified address is not an integer, it is converted into one.

Do not try to read reserved system addresses &H0000 to &H1FFF and &H8000 to HFFFF.

### **TIME\$ Function**

Purpose: Sets or gives the time

# $Format: **TIME$ =**$ </u>

 $<$ y\$> = TIME\$

<x\$> is a string expression indicating the time to be set. The following formats may be used:

hh: sets the hour (minutes and seconds 00)

hh:mm: sets the hours and minutes (seconds 00)

hh:mm:ss: sets the hours, minutes, and seconds

<y\$> is a string variable to which the current value of the time is to be assigned.

Example: TIME\$ = "09:10:00"

PRINT TIME\$

Remarks:

In the form  $< y$ \$ = TIME\$, TIME\$ returns an eight character string in the form: hh:mm:ss. If <x\$> is not a valid string, an error message will be displayed.

#### **USR Function**

Purpose: To call a user-written assembly language program.

Format: USR [<number>](<argument>)[,W]

<number> is a digit from 1 to 9 that was previously assigned to the given assembly program with the DEF USR statement.

<x> is an argument used to pass data from the BASIC program to the assembly program.

Example:  $J = USR2(I), W$ 

#### Remarks:

If <number> is omitted, the default value is zero.

If the W parameter in the USR statement is not specified then the watchdog timer refresh will be performed as usual. If the W parameter is specified, then the user must include a watchdog timer refresh routine in the assembly program.

The watchdog timer prevents the program from overrunning. When the set time has run out, the ASCII Unit is reset, and the message "I/O ERR" is displayed on the programming console of the PC.

By refreshing the watchdog timer before its set value is up, the program can be continuously executed.

To refresh the watchdog timer in the assembly program, execute the following two steps every 90 milliseconds when, W has been designated:

AIM #DF,03 OIM #20,03

The following table lists the Argument type and its corresponding Accumulator code number.

![](_page_67_Picture_162.jpeg)

Index register X contains the memory address where the argument is stored. The address differs as shown below depending on the type of the argument.

![](_page_68_Figure_2.jpeg)

Program Example:

### **BASIC Program**:

- $100$  A\$ = &H1234
- 110 DEF USR0 = &H2000
- 120  $A = \text{USER (A)}$
- 130 PRINT A
- 140 END

### **Assembly Language Program:**

- 2000 PSHA
- 2001 PSHX
- 2002 LDD 2,X
- 2004 ADD #10
- 2007 STD 2,X
- 2009 PULX
- 2010 PULA
- 2011 RTS

# Program Remarks:

When program execution branches to the assembly language routine, the TYPE of <argument> is stored in the accumulator A, and the memory address where the argument is stored is input to the index register X. The value of the argument is stored in the accumulator D, to whose contents 10 will be added. The result of the addition is written to the address of <argument>

# **VARPTR Function**

Purpose: Returns the memory address of the variable argument

Format: <x> = VARPTR(<variable>)

<variable> is a number, string, or array variable.

Example:  $B = \text{VARPTR}$  (A)

Remarks:

The VARPTR function returns the address of the first byte of data identified with the variable. A value must be assigned to the variable prior to the call to VARPTR or an error will result. Any type variable name may be used (numeric, string, array).

Note that all simple variables should be assigned before calling VARPTR for an array because addresses of arrays change whenever a new simple variable is assigned.

VARPTR is used to obtain the address of a variable or array so that it may be passed to an assembly language subroutine. A function call of the form VARPTR(A(0)) is specified when passing an array, so that the lowest addressed element of the array is returned.

The following figure illustrates the relationship between the variable type and the address indicated by VARPTR.

![](_page_69_Figure_10.jpeg)

![](_page_70_Figure_2.jpeg)

**Note** The total number of bytes from the higher 8 bits of total data length (in the above diagram) to element data (a,b---x) comprise the total length of the data.

# **SECTION 5 Assembly Programming**

This section explains how to create, edit, transfer, and use an assembly language program. Assembly programs are faster and use memory more efficiently than higher level programs such as BASIC. In certain situations it is advantageous to use assembly routines instead of BASIC to perform specialized functions. An assembly routine can be called from the BASIC program and used in much the same way as a BASIC subroutine.

Assembly programs are written, edited, and tested in what is called *Monitor Mode*. The monitor mode commands and examples of their use are presented in this section.

![](_page_71_Picture_47.jpeg)
# **5-1 Assembly Language Programming**

The Hitachi HD6303X CPU is incorporated into the ASCII Unit. Mnemonics used are those found in the HD6303X operation manual.

**Memory Area** Special memory space for assembly language programs must be reserved with the MSET command. When programming in assembly language, you cannot use the BASIC program area to store the assembly program. The MSET command will move an existing BASIC program to another part of memory. There are two ways to write an assembly language program:

#### **Writing an Assembly Program**

- By using the monitor functions
- By directly writing the program to the memory using the POKE statement in BASIC.

In most cases the first method is quicker and easier, however, the second method can be used to create short programs consisting of only a few steps.

Assembly language programs can be written to and read from RAM using the S and L commands, respectively. They can also be written to or read from the EE-PROM by using the SAVE and LOAD commands, respectively.

Addresses &H0000 to &H1FFF and &H8000 to &HFFFF are reserved for the ASCII Unit operating system and must not be altered by the user.

**Note** When it is necessary to load or save data using a peripheral device other than the input terminal connected to port 1, follow the peripheral data transfer procedure described below.

- **1, 2, 3...** 1. Enter the command and key in a carriage return.
	- 2. Disconnect the input terminal from port 1 and connect the peripheral device.
	- 3. Press the START/STOP switch on the ASCII Unit to start data transfer.
	- 4. Reconnect the input terminal and key in CTRL+x.

An assembly language program can be called from BASIC with the USR function: **The Assembly Language Program**

USR [<number>][<argument>]

Before the USR function can be used, the DEF USR statement must be executed to reserve space for the assembly routine. When the USR function is executed, it calls the specified assembly routine and passes it an argument defined in the BASIC program.

Variables other than the argument specified by the USR function can also be passed to the assembly language program by using the VARPTR function.

The following arguments are passed to the assembly program:

Accumulator A contents: type of <argument>

Index register X contents: address of <argument>

The RTS command should be the last command of the assembly routine; it returns execution back to the BASIC program.

The value of the stack pointer must not be altered by the assembly routine. Therefore, the data should be pushed on the stack at the beginning of the routine and then pulled off before executing the RTS command.

The assembly routine must store any data needed by the BASIC program in the same address as that of the argument(s) passed by the USR or VARPTR functions. Any data passed back to the BASIC program must be of the same TYPE as the USR or VARPTR Function argument(s).

Do not disable any interrupts in the assembly language program.

It is recommended that the assembly language program be saved on an external storage device or in the EEPROM for safety.

#### Monitor Mode

To enter monitor mode from BASIC mode, key in "mon" followed by a carriage return when the message "READY" is displayed on the console:

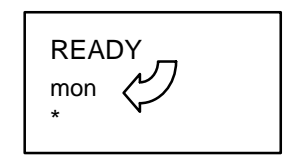

When in monitor mode a "\*" is displayed on the left-side of the screen. Also, when in monitor mode, the BASIC LED on the ASCII Unit front panel is unlit. To return to BASIC mode, key in CTRL+B.

# **5-2 Terminology and Formatting**

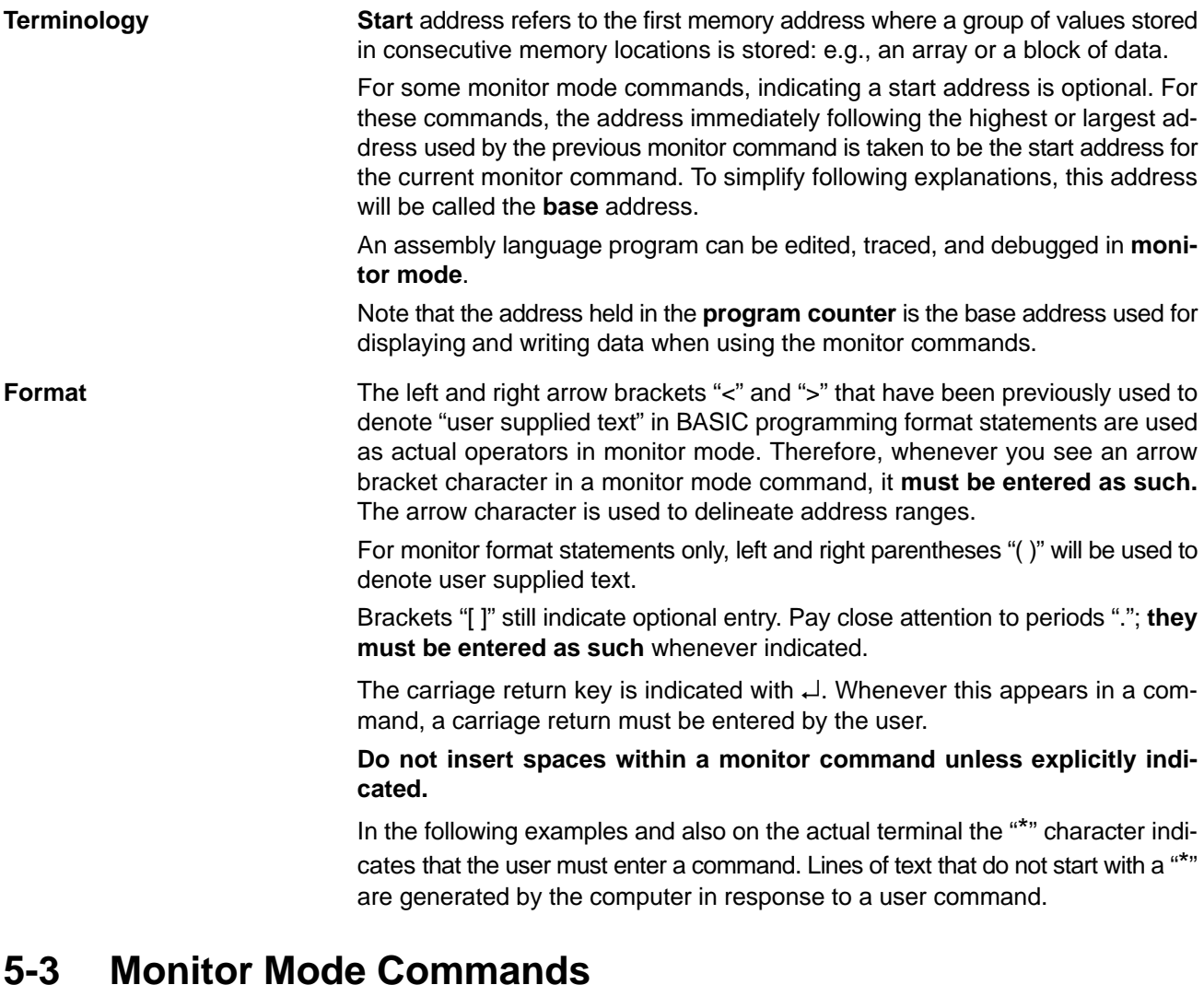

The following table lists the monitor mode commands with a short description of each command's function as well as the page number on which its detailed ex-

planation can be found.

To enter monitor mode, type mon and carriage return at the READY prompt.

**Note** Enter all command in all-caps while in monitor mode. Do not use lower case.

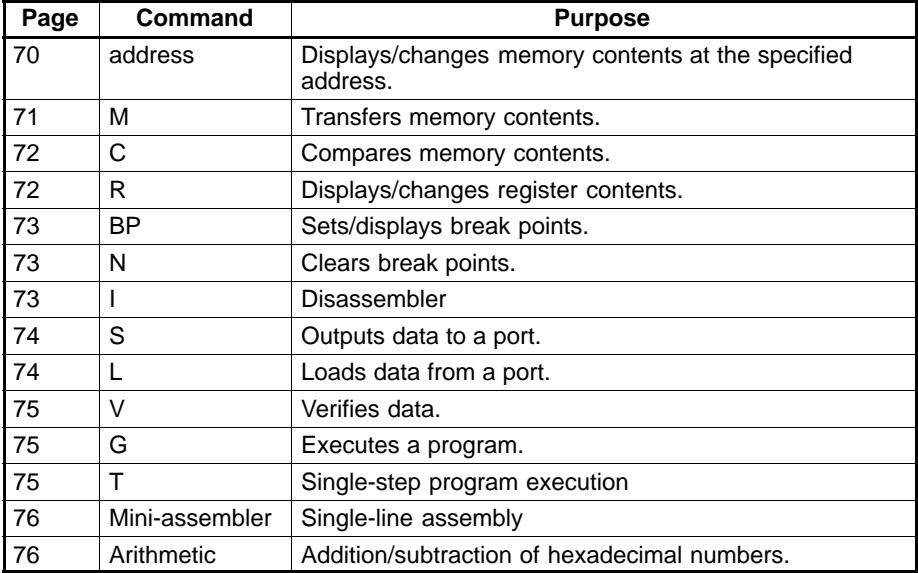

#### **DUMP Command**

Purpose: To display the contents of memory in hexadecimal

Format: [(display start address)].[(display end address)]

Remarks:

If the carriage return  $\perp$  is input by itself, eight bytes of data, starting from the base address will be displayed (refer to example 2.)

If an address is entered preceded by a dot, e.g., ".3000", data stored in all the addresses from the base address to the entered address will be displayed (refer to examples 3 and 4.)

New data can be stored in memory as well; this data will overwrite existing data. Input data must be in hexadecimal. Upper case characters must be used for the alphanumeric values of A to F (hex). When the leftmost digit is a "0", it can be omitted.

There are two ways to poke data (directly store data to a specific address).

- **1, 2, 3...** 1. Specify the first address followed by a colon. Directly after the colon, enter the data (1 or 2 byte hexadecimal values only) separated by spaces. Then type a carriage return (refer to example 5.)
	- 2. Enter a colon followed by the data and type a carriage return. Data will be stored starting from the base address (refer to example 6.)

#### Examples:

1. Enter:  $*4000 \downarrow$ 

Displayed: 4000–10

- Displays 1 byte of data from the specified address.
- 2. Enter: \* ↵ Displayed: \*20 30 50 60 70 80 90 9F
	- Displays 8 bytes of data, starting from the base address.
- 3. Enter: \*.4010A ↵ Displayed: 4008–A0 B0 C0 D0 E0 F0 00 10 4010–01 02 03 04 05 06 07 08 4018–12 34 56
	- Displays all of the data from the base address to the specified address.

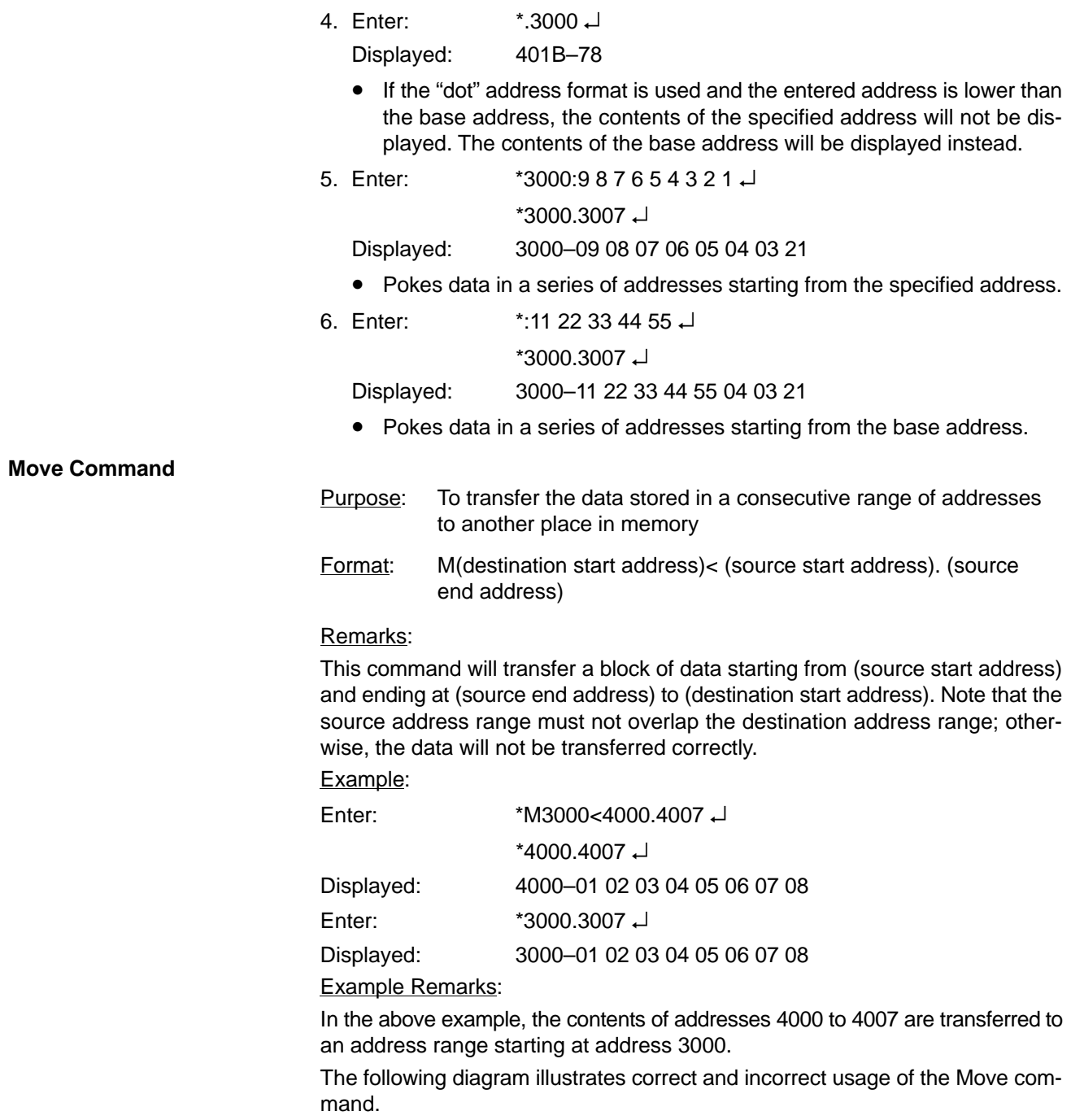

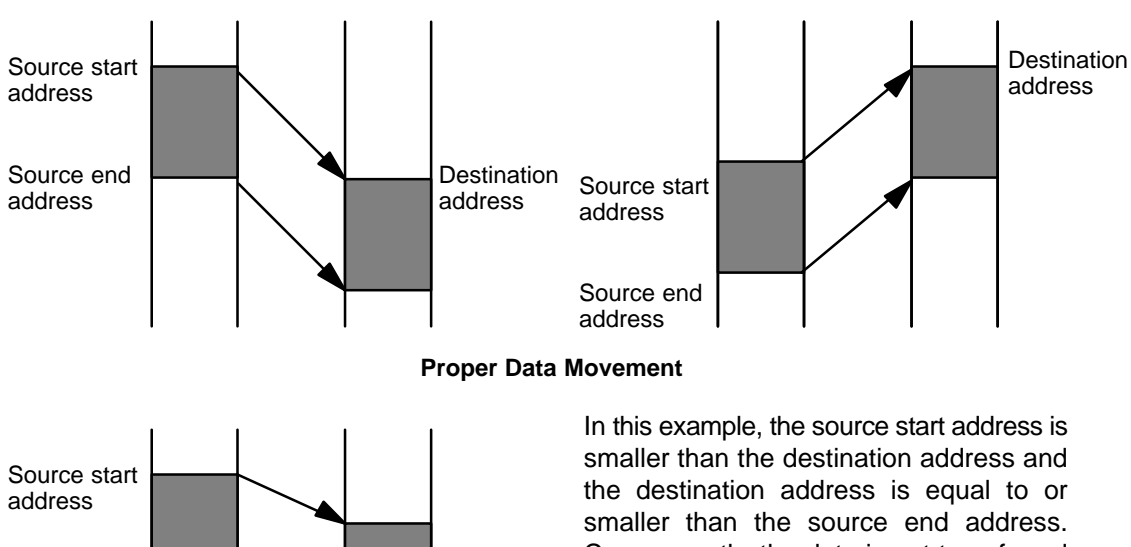

**Destination** Consequently, the data is not transferred correctly. Transfer the data to an area that has not been overlapped and transfer the data again.

#### **Improper Data Movement**

address

#### **Compare Command**

Source end address

> Purpose: To compare two blocks of data Format: (start address 1)<(start address 2).(end address 2)

Remarks:

Compares the data stored from (start address 2) to (end address 2) to a block of data of the same size starting at (start address 1). If the contents of the two address ranges differ, the corresponding address(es) where the data is not the same is displayed with its contents.

#### Example:

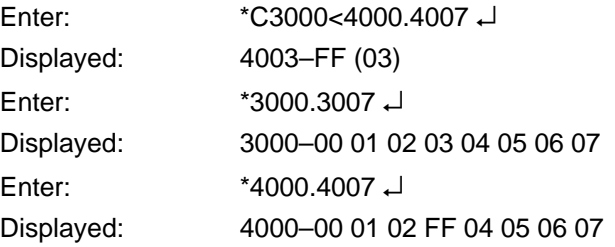

#### Example Remarks:

In the above example, data stored in addresses 3000 to 3007 is compared with data stored in addresses 4000 to 4007. In this example, the data stored in address 3003 has been found to differ from the data stored in address 4003. Consequently, the data stored in address 4003 (FF) and the data stored in address 3003 (03) are displayed.

#### **Register Command**

Purpose: To display or change the contents of a register.

 $Format: R(register) = (data)$ </u> (register) is one of the hardware registers: C, A, B, X, S, or P. (data) is a one or two digit hexadecimal number.

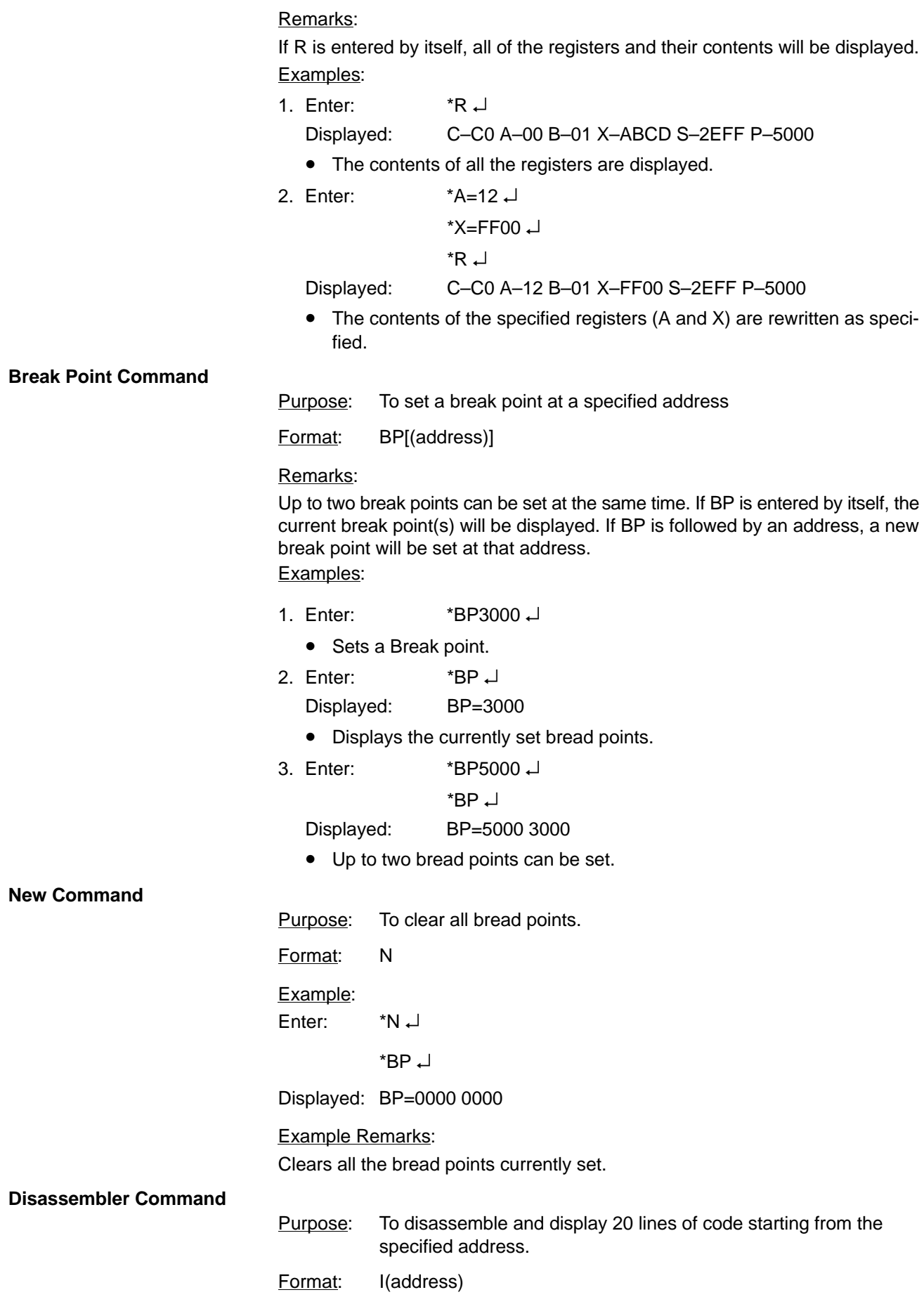

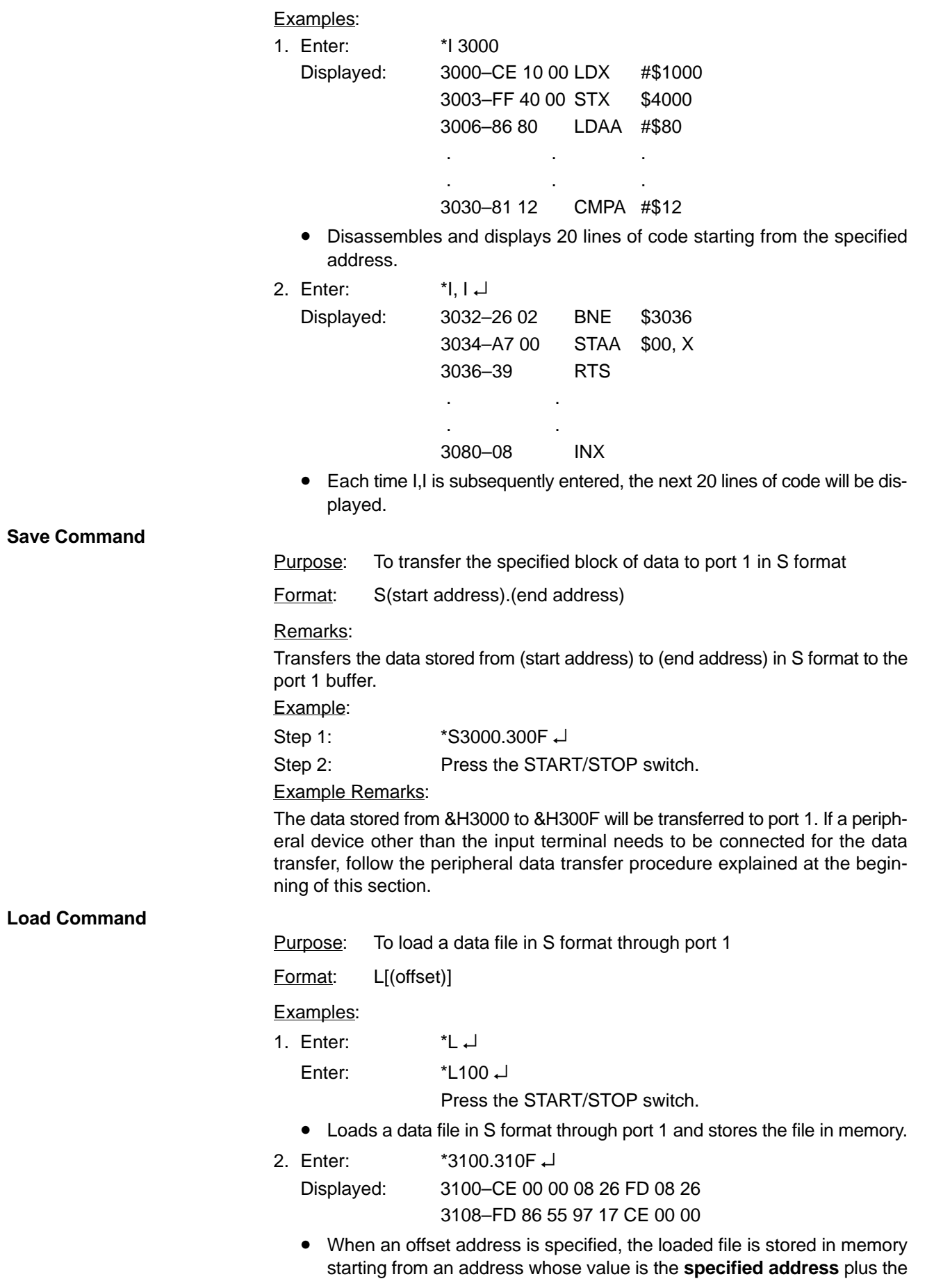

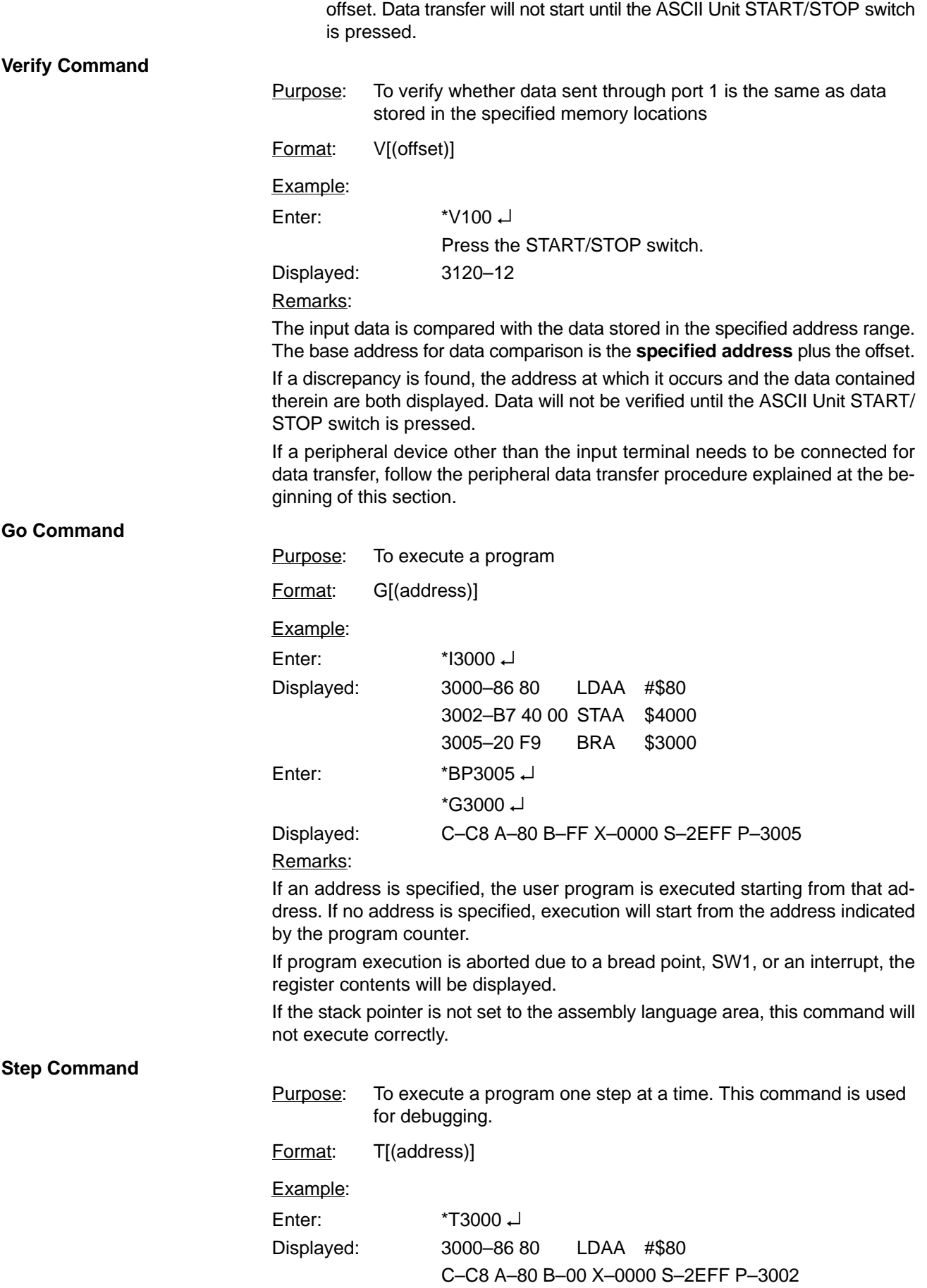

When (address) is specified, the instruction stored starting at (address) is executed. If (address) is not specified, the instruction stored at the address indicated by the program counter is executed. To execute several program steps, execute the Step command as many times as required.

When Step is executed, the instruction stored at the specified address is displayed as well as the contents of all the hardware registers.

#### **Mini-assembler**

Purpose: To assemble one line of the program at a time.

- **Note** Mnemonics used in Hitachi's HD6303X CPU operation manual are used here. Procedure:
- **1, 2, 3...** 1. Key in CTRL+A
	- 2. Type in one line of code and a carriage return.
	- 3. To stop, key in X followed by a carriage return.

Remarks:

Keying in CTRL+A puts the monitor in mini-assembler mode. Each time a line of code followed by a carriage return is subsequently entered, the mini-assembler will assemble and display it. To exit mini-assembler mode enter "x" followed by a carriage return.

**Note** Always enter a space after the prompt (!) when using command without addresses. Always enter a space between operands.

Example:

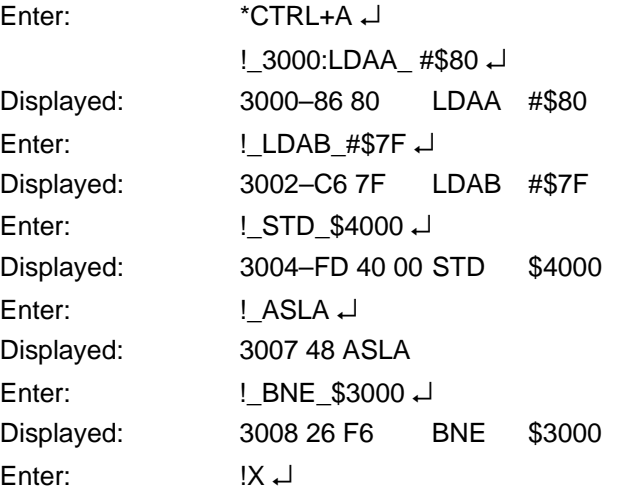

#### **Arithmetic Using Hexadecimal**

Purpose: To add or subtract 4-digit hexadecimal data.

Format: (hex data)+(hex data) (hex data)–(hex data)

## Examples:

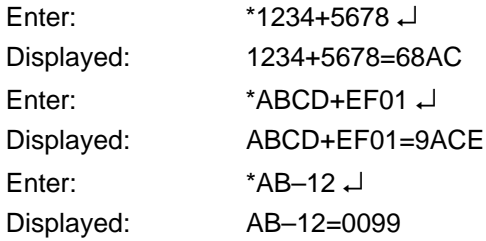

# **SECTION 6 Program Examples**

In order for the PC and the ASCII Unit to communicate with each other, both an ASCII Unit program written in BASIC and a PC program must be prepared. These two programs work with each other to coordinate the timing of communications and data transfer between the two devices.

The ASCII Unit can be set in one of two modes: two-word mode or four-word mode. If the ASCII Unit is set in two-word mode, the PC can use READ(88/190) and WRIT(87/191) for data transfer with the ASCII Unit. If the ASCII Unit is set in four-word mode, the PC must use the MOV(21/030) instruction to transfer data with the ASCII Unit.

The first part of this section presents an explanation of the timing between the ASCII Unit and the PC when READ(88/190) and WRIT(87/191) are used with the PC READ, PC WRITE, PC GET, and PC PUT statements. In order to understand the programming examples in this section, it is necessary to fully understand the timing explained in this section. Please study this section carefully before going on to the examples.

The second part of this section presents example programs written for the ASCII Unit and PC with the ASCII Unit set in two-word mode.

The third part of this section presents example programs written for the ASCII Unit and PC with the ASCII Unit set in four-word mode.

The fourth and last part of this section presents an assembly language programming example.

Some of the examples also present detailed explanations of what the PC and ASCII Unit are doing during execution of each devices respective programs. When this material is present, it is listed under the heading *Execution Sequence*.

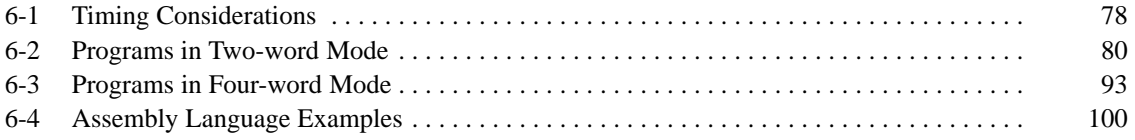

# **6-1 Timing Considerations**

READ(88/190) is the I/O READ instruction and WRIT(87/191) is I/O WRITE instruction. These are PC commands and are executed from within the PC ladder diagram program. READ(88/190) and WRIT(87/191) give the PC the ability to transfer large blocks of data during one cycle time: up to 255 words at a time. The MOV(21/030) instruction can only transfer one word of data per cycle.

Because variable sized blocks of data can be transferred with one READ(88/190)/WRIT(87/191) instruction, the amount of time needed to complete execution of the READ(88/190)/WRIT(87/191) instruction will vary depending on how many words of data are being transferred. Therefore, the PC must have a method of informing the ASCII Unit when the data transfer operation is completed. The PC uses the Equals Flag for this purpose. When the PC is in the midst of executing a READ(88/190)/WRIT(87/191) instruction, this flag is turned OFF. When the READ(88/190)/WRIT(87/191) instruction finishes executing, this flag is turned ON.

The diagram on the following page illustrates the timing relationships between READ(88/190) and the PC WRITE statement and WRIT(87/191) and the PC READ statement.

Whenever the ASCII Unit is writing data with the PC WRITE statement, the PC is reading data with READ(88/190) and whenever the PC is writing data with WRIT(87/191), the ASCII Unit is reading data with the PC READ statement. This illustrates two important points:

- Whenever the ASCII Unit and the PC communicate, one of them is reading and the other one is writing.
- The device which is writing data always initiates data transfer.

The following rules are illustrated in the diagram on the next page:

- B. If a READ(88/190) is executed before its corresponding PC WRITE statement, it is treated as a NOP.
- 3. If a PC WRITE statement is executed before processing of a previous PC WRITE statement is completed, it must wait for execution of the next READ(88/190) before data transfer can begin.
- 6. If a PC READ statement is executed before processing of a previous PC READ statement is completed, it must wait for the next WRIT(87/191).
- H. If a WRIT(87/191) instruction is executed before processing of the previous WRIT(87/191) instruction is completed, it is treated as a NOP.

#### **Timing Between PC and ASCII Unit Instructions**

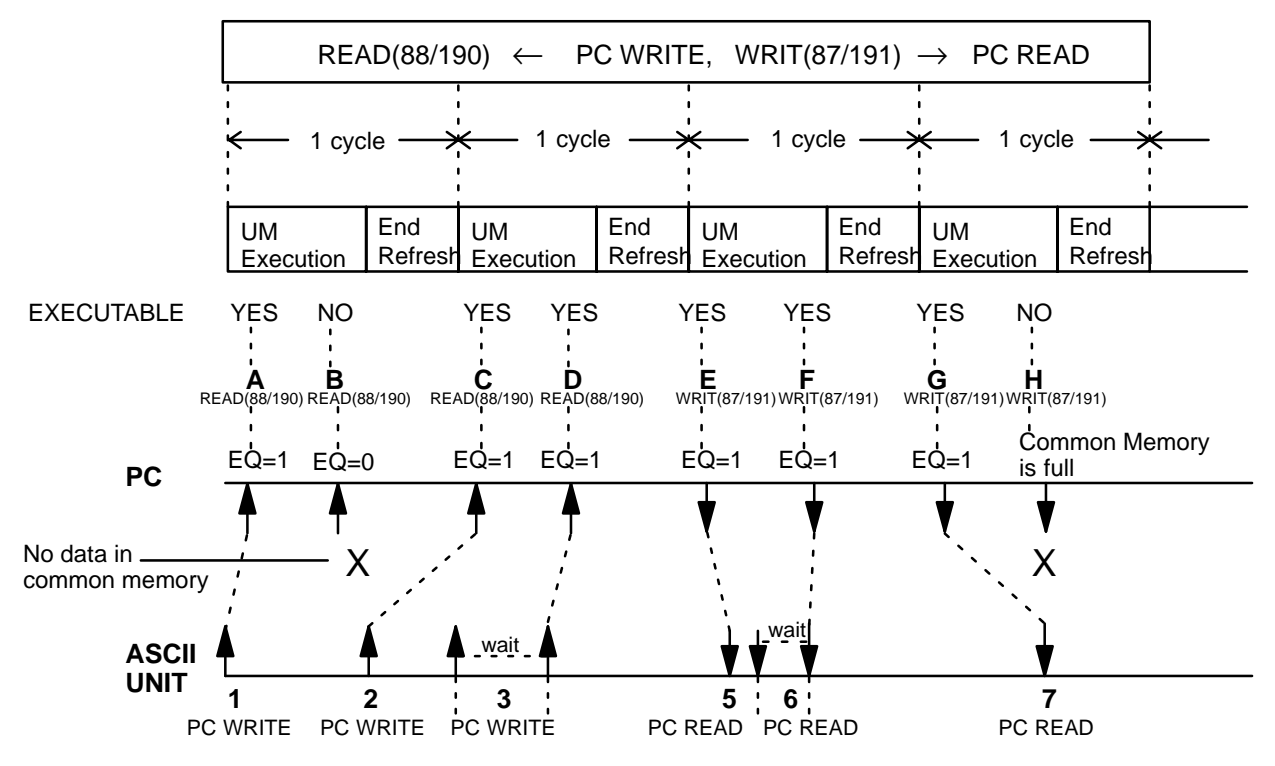

3. Waits until data previously written to the common memory is written to the PC.

6. Waits until the data being read is transferred to the common memory

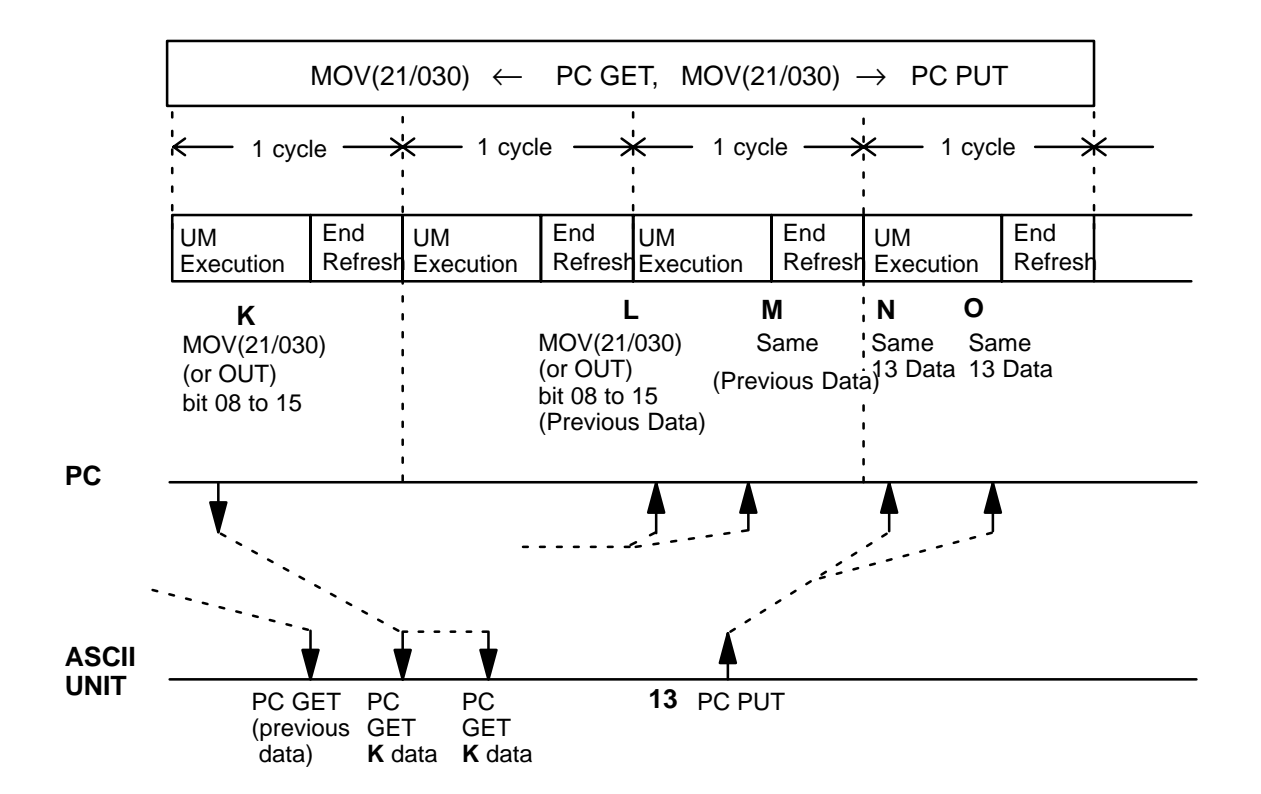

# **6-2 Programs in Two-word Mode**

The following programs are executed with the ASCII Unit set in two-word mode.

Purpose: To write data from the PC using WRIT(87/191) and to the

- For all of the following examples:
- printer is connected to port 2
- 8 bits/ no parity/ 2 stop bits

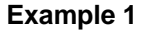

ASCII Unit using the PC READ statement. Equals Flag To next process #0005: Number of words to be transferred DM000: First word to transfer (DM 000) Destination word address PC Program ASCII Unit Program WRIT(87/191) #0005 DM000 00 PC READ "5I4" ;A, B, C, D, E Execution condition 00:

Remarks:

When the execution condition goes ON, WRIT(87/191) is executed. The ASCII Unit reads five words of data starting at DM 000, converts them into BCD, and assigns them to the variables A through E. When execution of WRIT(87/191) is completed, the Equals Flag is turned ON.

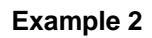

Purpose: To write data from the ASCII Unit using the PC WRITE statement to the PC using the READ(88/190) instruction.

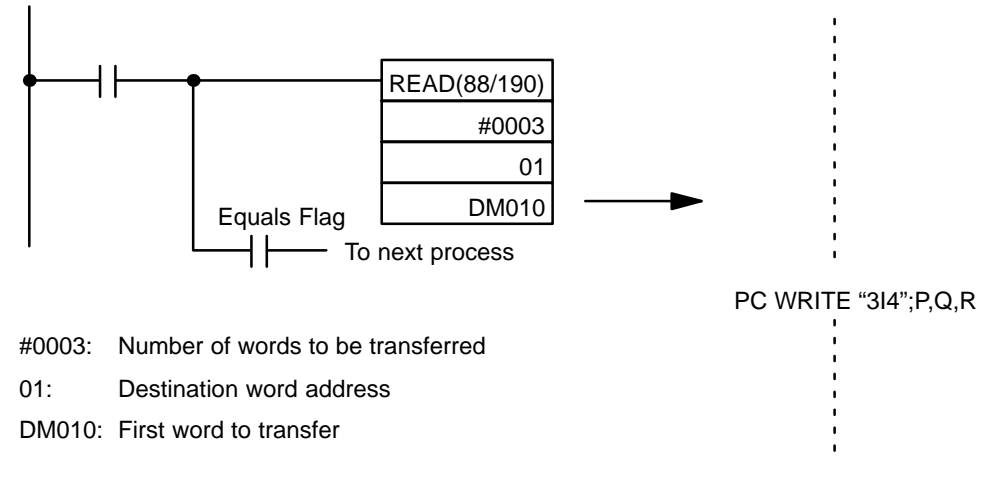

PC Program ASCII Unit Program

Remarks:

When the ASCII Unit executes the PC WRITE statement, the variables P, Q, and R are converted into BCD and stored in DM 010, 011, and 012.

#### **Example 3**

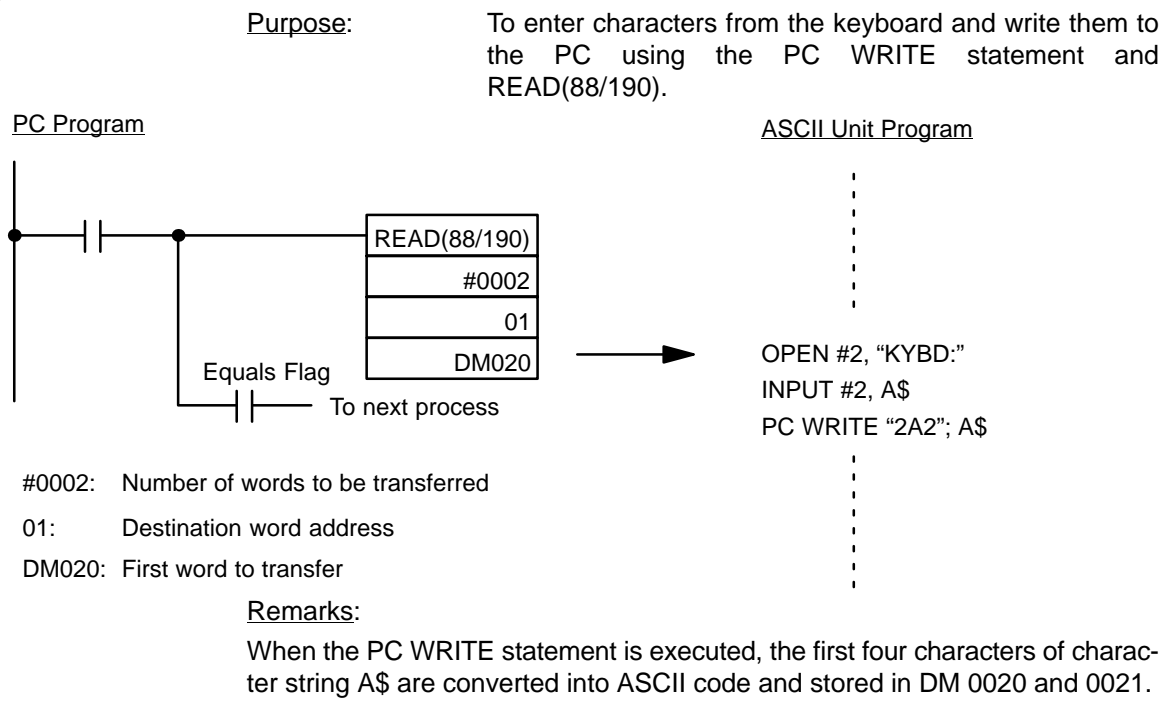

#### **Example 4**

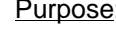

Purpose: The PC uses interrupt number 3 to direct the ASCII Unit to read five words of data from the specified DM addresses.

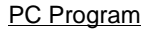

PC Program **ASCII Unit Program** 

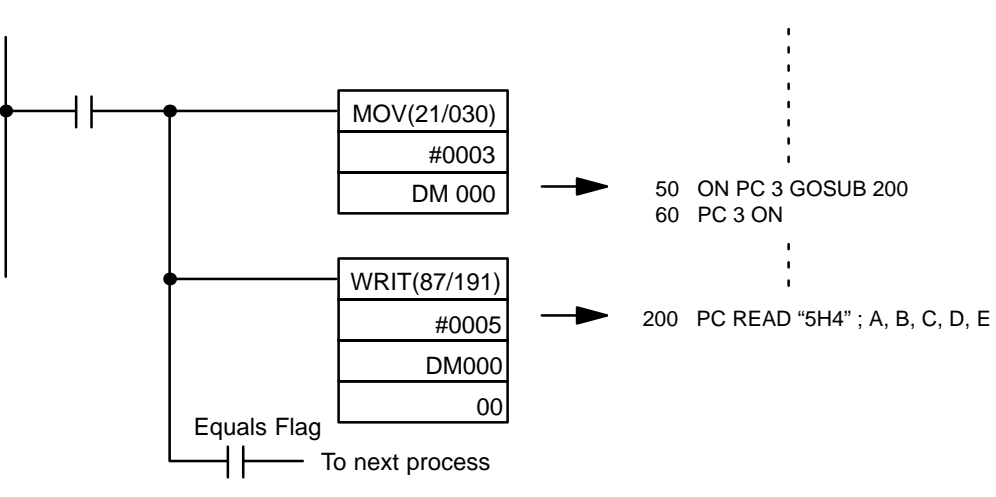

- #0005: Number of words to be transferred
- DM000: First word to transfer (DM 000)
- Destination word address  $00$ :

#### Remarks:

When the Interrupt Input goes ON, the PC writes the interrupt number to DM 000 with the MOV(21/030) instruction and the ASCII Unit branches to the interrupt service routine at line 200. WRIT(87/191) then writes 5 words of data to the ASCII Unit which stores them in variables "A" through "E".

#### **Example 5**

Purpose: To read and print PC data at specific times using the ASCII Unit PC READ statement and WRIT(87/191)

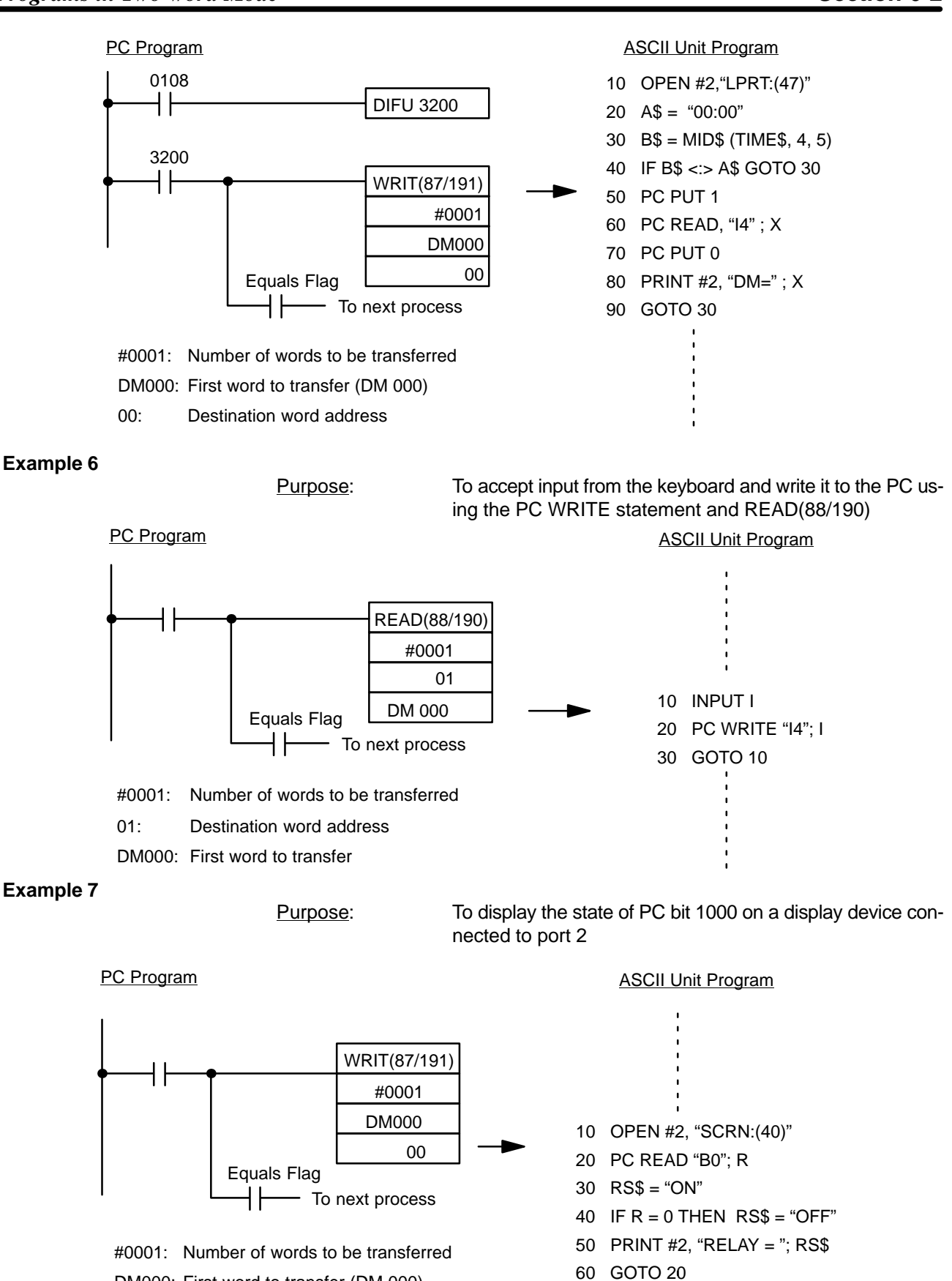

- DM000: First word to transfer (DM 000)
- Destination word address 00:
- **82**

## **Example 8**

Purpose: To retrieve and print several types of data from the PC using the PC GET statement and WRIT(87/191)

PC Program ASCII Unit Program

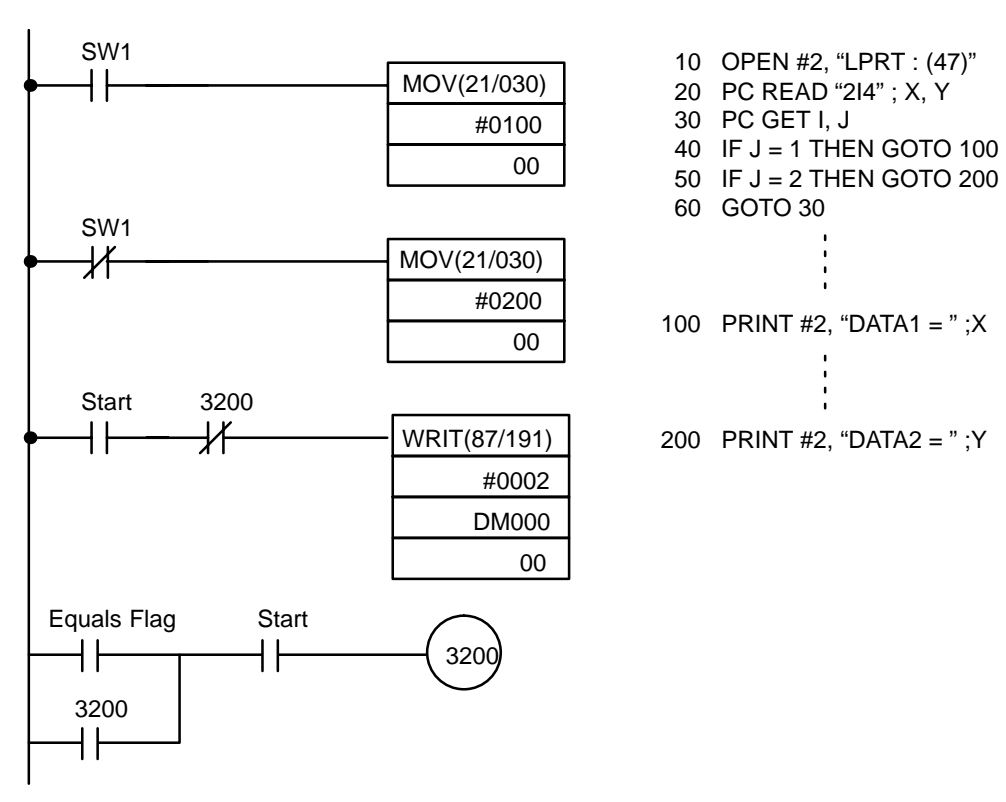

Remarks:

The two MOV(21/030) instructions place the data in the memory locations that will be read by the PC READ statement. After the MOV(21/030) instructions are executed, the Start flag is turned ON and WRIT(87/191) is executed.

Two lot size areas, stored in PC DM 000 and 001, are retrieved and printed.

#### **Example 9**

Purpose: To use PC interrupts to direct execution of the ASCII Unit

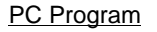

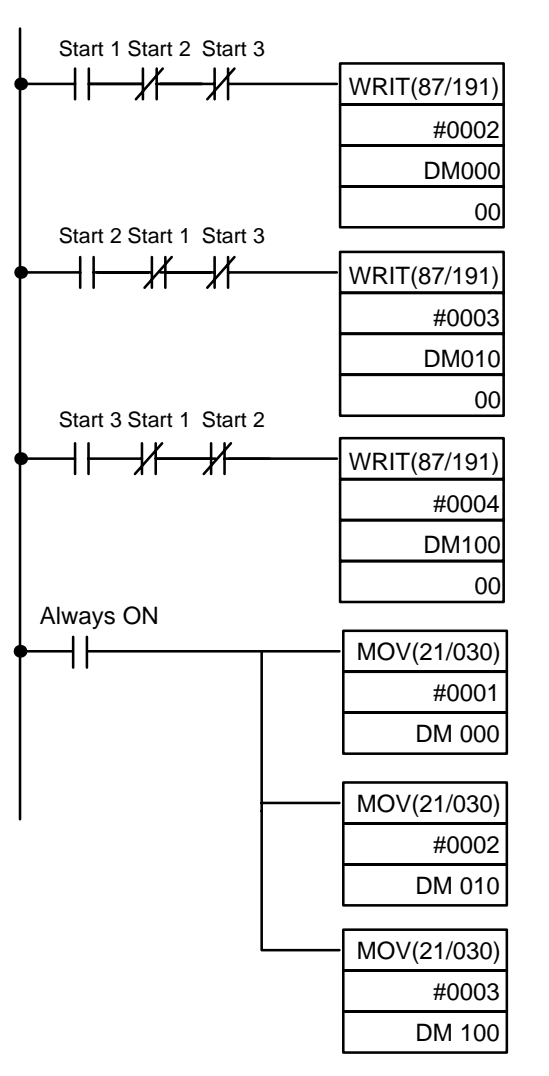

**ASCII Unit Program** 

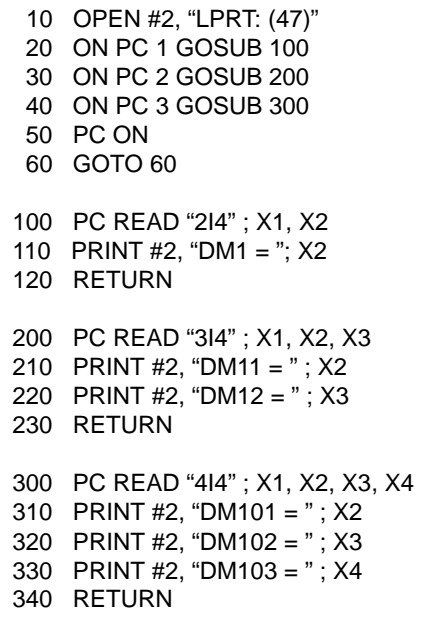

#### Remarks:

Three ON PC GOSUB statements are used to direct program execution to three different interrupt service routines. After the branch destinations are defined by the ON PC GOSUB statements, the ON PC statement is executed enabling the interrupts. The statement "GOTO 60" at line 60 causes the program to "sit and wait" for a PC interrupt to initiate further action.

If PC interrupt 1 interrupts the ASCII Unit, the contents of DM 000 will be printed. If PC interrupt 2 interrupts the ASCII Unit, the contents of DM 010 and 011 will be printed. If PC interrupt 3 interrupts the ASCII Unit, the contents of DM 100, 101, and 102 will be printed.

Connect the printer to port 2 and set the baud rate to 4,800 bps.

The lot sizes are stored in DM words as follows:

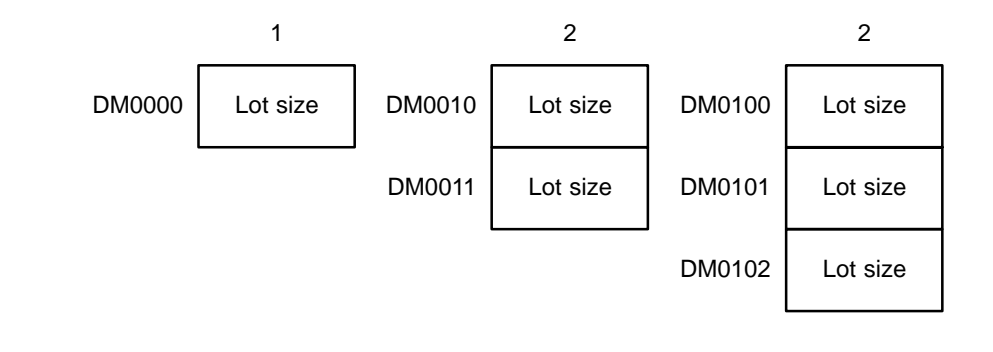

#### **Example 10**

Purpose: To print PC data and the time of data transfer

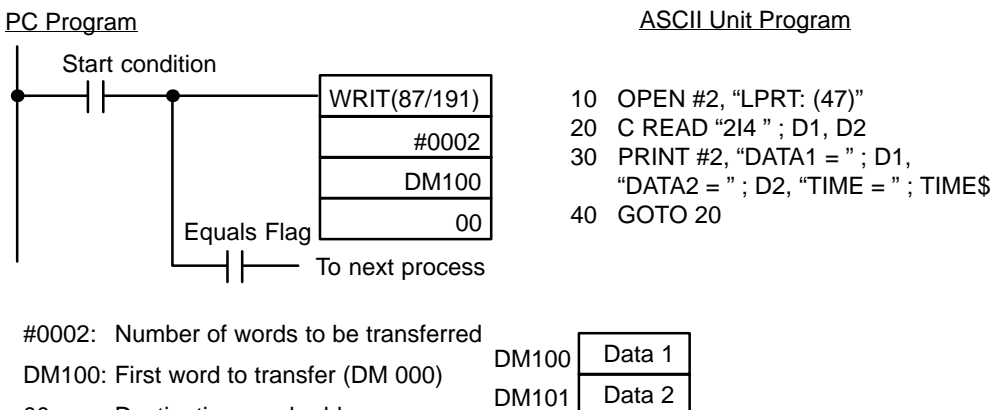

Destination word address 00:

Remarks:

When the start condition is activated, PC data and the time of transfer are output to a printer connected to port 2 of the ASCII Unit. The PC read statement and WRIT(87/191) are used to obtain the data from the PC.

Output:

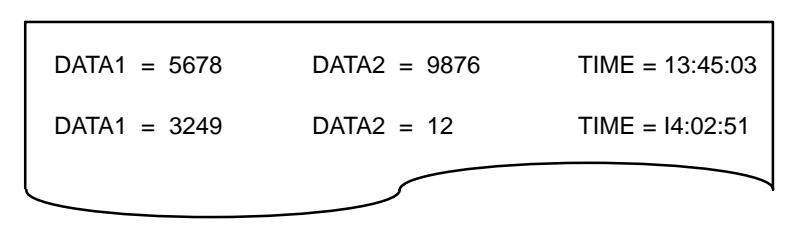

### **Example 11**

Purpose: To input data from a bar code reader using the PC WRITE statement

Remarks: Connect the bar code reader to port 2.

The following figure defines the output format of the bar code reader.

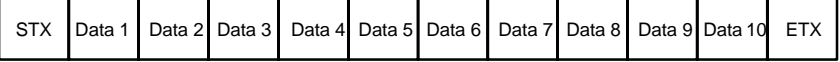

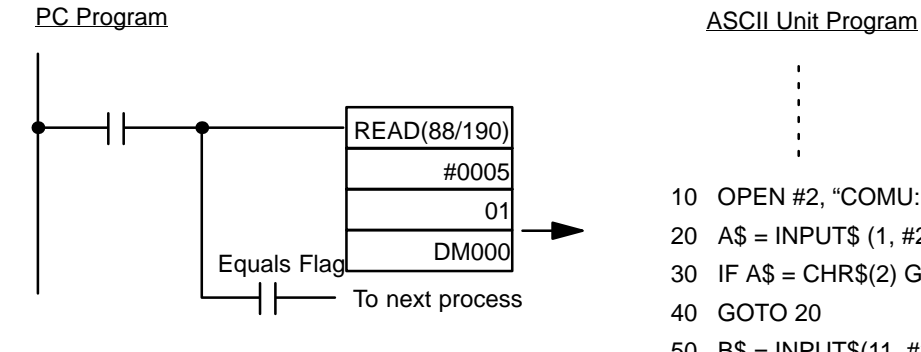

- Number of words to be transferred #0005:
- Destination word address 01:
- DM000: First word to transfer

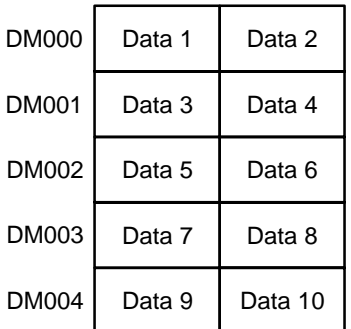

## **Example 12**

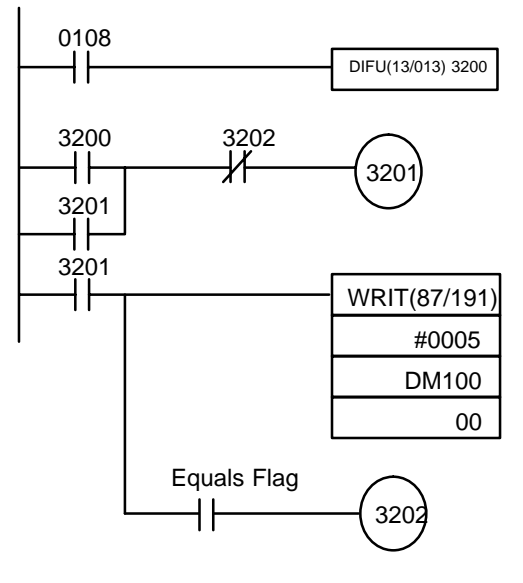

**Execution Sequence:**

- 
- 10 OPEN #2, "COMU:(22)" 20  $AS = INPUT$$  (1, #2) 30 IF A\$ = CHR\$(2) GOTO 50 40 GOTO 20
- 50  $B$ = INPUT$(11, #2)$
- 60 IF CHR\$ $(3)$  = RIGHT\$  $(B$, 1)$ THEN  $BS = MID$(B$, 1, 10)$ ELSE GOTO 20
- 70 PC WRITE "5A3" ; B\$
- 80 GOTO 20

Purpose: To transfer data from the PC to the ASCII Unit with the ASCII Unit maintaining control

#### PC Program ASCII Unit Program

- 100 PC PUT 1
- 110 PC READ "5I4" ; A1, A2, A3, A4, A5
- 120 PC PUT 0
- 130 PRINT A1, A2, A3, A4, A5

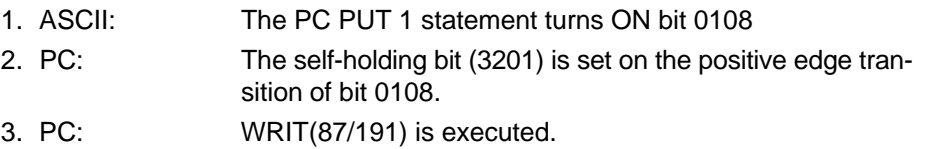

**Example 13**

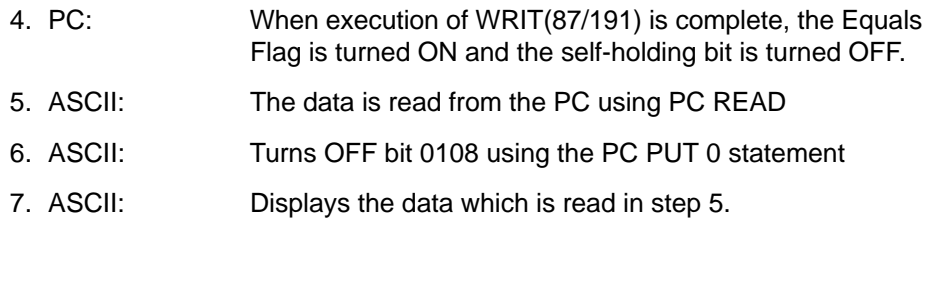

Purpose: To transfer data from the ASCII Unit to the PC with the ASCII Unit maintaining control

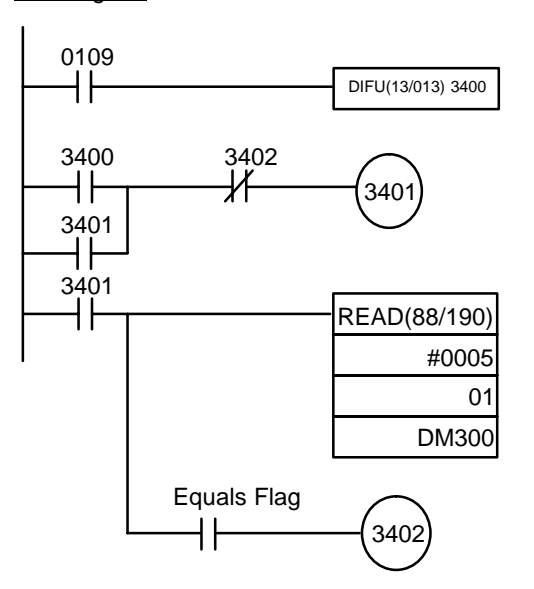

#### PC Program ASCII Unit Program

100 PC PUT 2 110 PC WRITE "5I4" ; A1, A2, A3, A4, A5 120 FOR J = 1 TO 100 : NEXT J 130 PC PUT 0

### **Execution Sequence:**

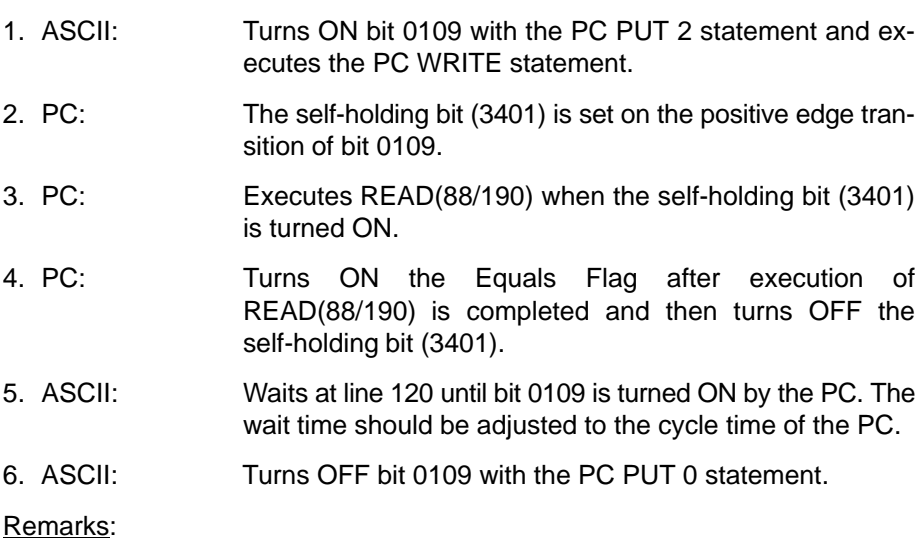

If the time required to transfer data from the ASCII Unit to the PC is shorter than one PC scan cycle, the PC cannot execute READ(88/190). In the above example, the ASCII Unit waits for the PC signal to be received at line 120.

## **Example 14**

DIFU(13/013) 3300

3301

3302

Equals Flag

╫

3302<br><del>X</del>

WRIT(87/191)

#0005 DM200 00

Purpose: To transfer data from the PC to the ASCII Unit with the PC maintaining control.

## PC Program **ASCII Unit Program**

- 10 ON PC 1 GOSUB 100
- 20 PC 1 ON
- 
- 90 GOTO 20 100 PC READ SUBROUTINE
- 110 PC READ "5I4" ; A1, A2, A3, A4, A5
- 120 PRINT A1, A2, A3, A4, A5
- 130 RETURN

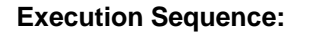

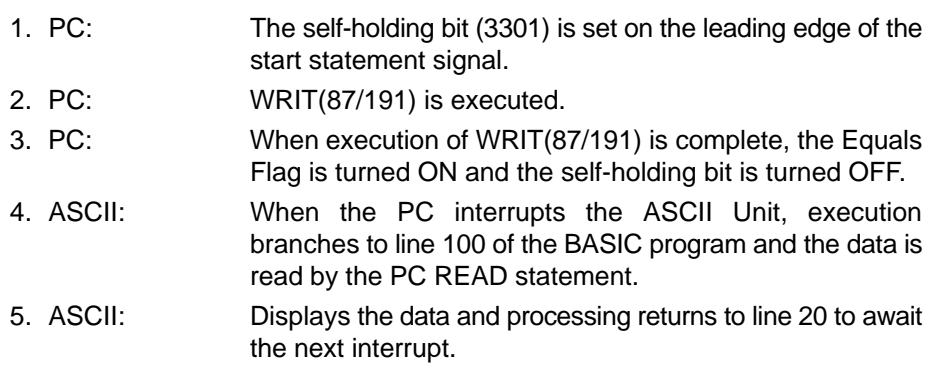

┨┠

3300<br><del>|</del> 3301

3301<br>-{|

┧┢

Start Input

from PC DM 100) each time bit 1000 is turned ON. The ASCII Unit performs some calculations with the data and the results are sent back to the PC and stored in DM 200 to 214.

## **Example 15**

Purpose: To transfer data from the ASCII Unit to the PC with the PC maintaining control.

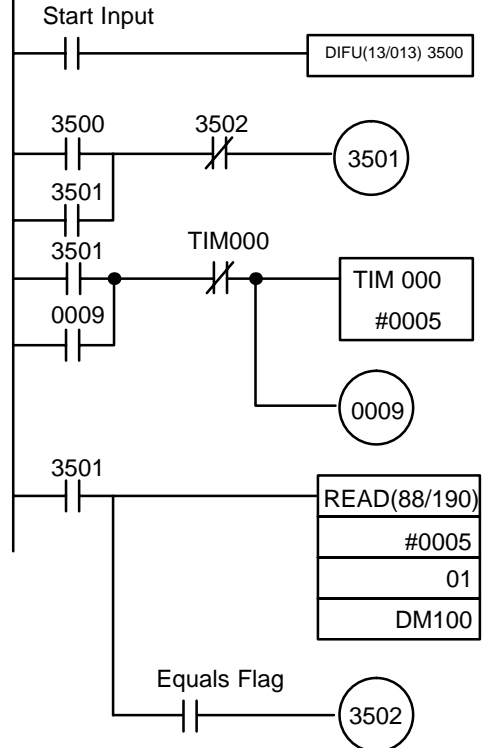

# PC Program **ASCII Unit Program**

# 100 PC GET I, J 110  $K = J AND 2$ 120 IF K <> 2 THEN GOTO 100 130 PC WRITE "5I4" ; A1, A2, A3, A4, A5

## **Execution Sequence:**

**Example 16**

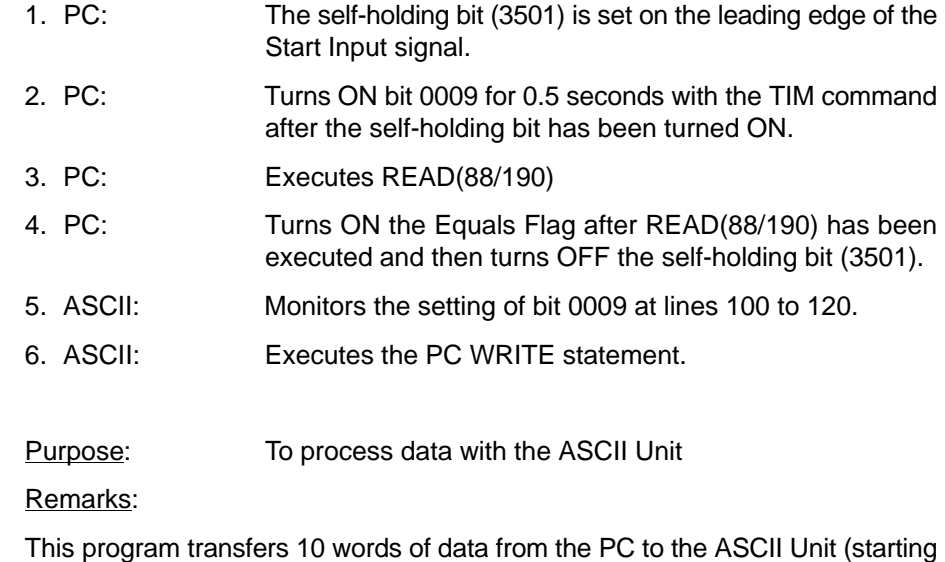

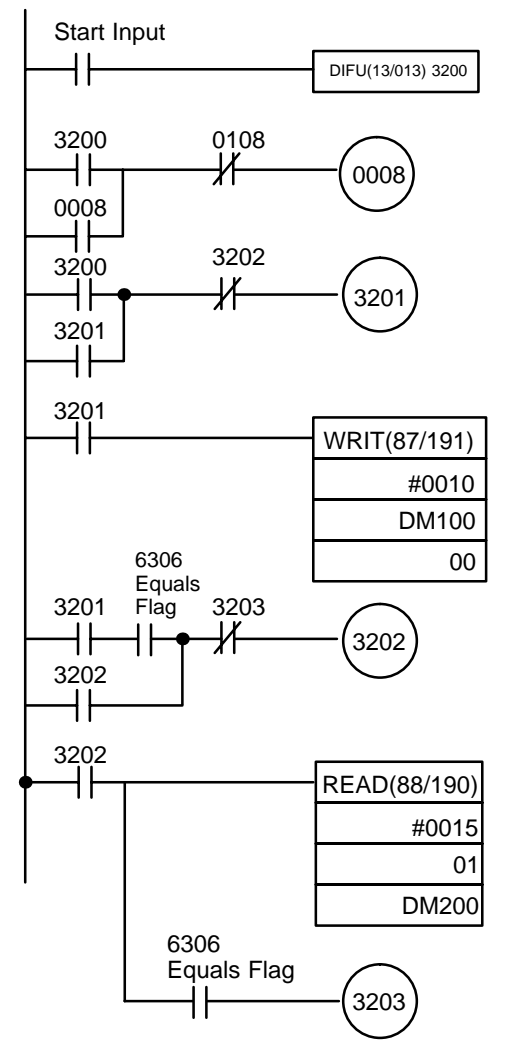

#### PC Program ASCII Unit Program

- 100 PC GET J, K
- 110  $L = K$  AND 1
- 120 IF L=1 THEN GOSUB 1000

#### ( other processing )

- 990 GOTO 100 1000 SUBROUTINE 1010 PC PUT 1 1020 PC READ "10H4" ; A1, A2, . . . . , A10 1030 (computation processing: assigns the values to B1 through B10 ) 1090 1100 PC WRITE "15H4" ; B1, B2, . . . , B15 1110 PC GET J, K 1120  $L = K$  AND 1 1130 IF L = 0 THEN GOTO 1150 1140 GOTO 1110 1150 PC PUT 0
- 1160 RETURN

- 1. PC: Detects the positive edge transition of Start Input and turns ON bit 0008.
- 2. PC: Executes WRIT(87/191) when bit 3201 is turned ON.
- 3. PC: Turns ON the Equals Flag after the execution of WRIT(87/191) is completed.
- 4. ASCII: Reads the status of bit 0008 with the PC GET statement.
- 5. ASCII: If bit 0008 has been turned ON, execution branches to the subroutine beginning at line 1000.
- 6. ASCII: Turns ON bit 0108 with the PC PUT 1 statement at line 1010 and the self-holding bit (0008) is turned OFF.
- 7. ASCII: Executes the PC READ statement at line 1020 which assigns the PC data to variables A1 through A10.
- 8. ASCII: Performs computations on variables A1 through A10 and assigns the results to B1 through B15.
- 9. ASCII: Writes B1 through B15 to the PC at line 1100.
- 10.ASCII: Waits for bit 0008 to be cleared at lines 1110 through 1140. 11.ASCII: Turns OFF bit 0108 with the PC PUT 0 statement at line
- 1150. 12.PC: Transfers data written from the ASCII Unit to DM 200 through 214 using the READ(88/190).

## **Execution Sequence:**

**Example 17**

13.PC: Turns ON the Equals Flag after execution of READ(88/190) has been completed and then turns OFF the self-holding bit.

Purpose: To transfer data input through the ASCII Unit keyboard to the PC and then back to the ASCII Unit after computations have been performed by the PC.

# PC Program ASCII Unit Program

100 INPUT A1, A2, A3

150 PRINT B1, B2, B3, B4

120 PC WRITE "3I4" ; A1, A2, A3 130 PC READ "4I4" ; B1, B2, B3, B4

110 PC PUT 1

140 PC PUT 0

160 GOTO 100

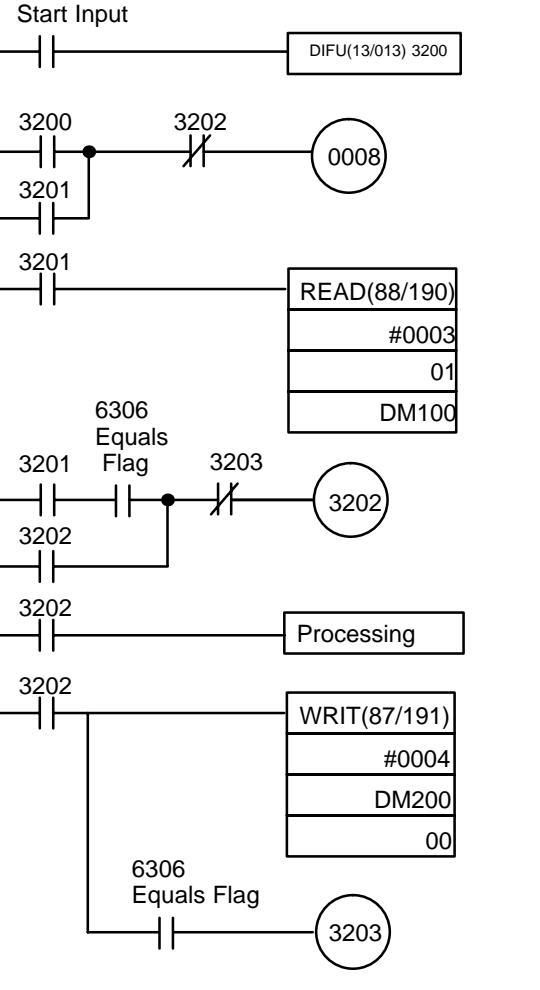

**Execution Sequence:**

- 1. ASCII: Excepts input from the keyboard at line 100.
- 2. ASCII: Turns ON bit 0108 with the PC PUT 1 statement and then writes the entered data to the PC at line 120.
- 3. PC: Detects the positive-edge transition of bit 0108 and then turns ON the self-holding bit (3201).
- 4. PC: Executes READ(88/190) after bit 3201 is turned ON and reads data written from the ASCII Unit. The data is then transferred to DM 100 through 102.
- 5. PC: Turns ON the Equals Flag after execution of READ(88/190) has been completed. The self-holding bit (3201) is turned ON and the self-holding bit (3202) is turned OFF.
- 6. PC: Executes WRIT(87/191) after data processing has been completed and bit 3202 is turned ON. The data is then transferred to the ASCII Unit.

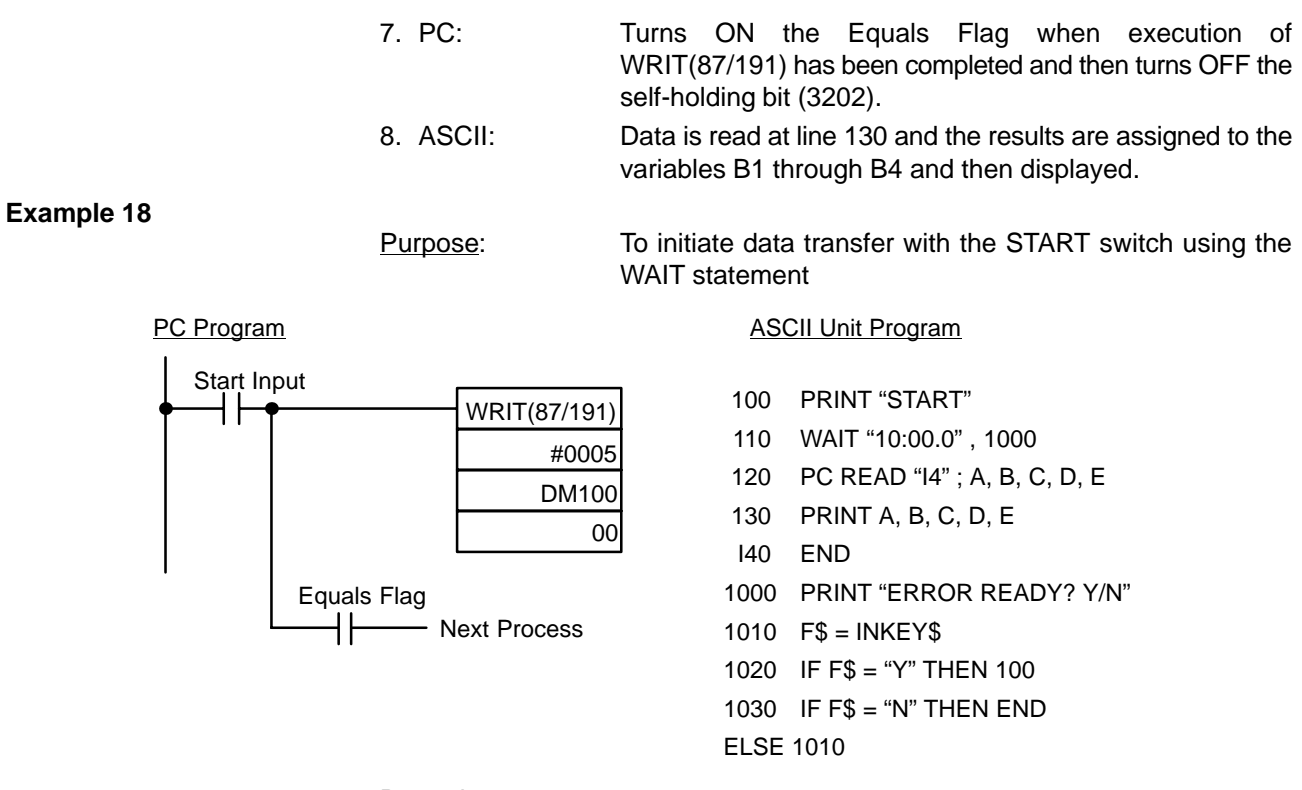

Pressing the PC START switch will cause specified PC data to be transferred to the ASCII Unit and displayed on the monitor. When the program is executed the message "Ready" will be displayed on the screen. If the START switch is not pressed within ten minutes, an error message will be displayed.

## **Example 19**

### Purpose: To direct processing using different interrupts

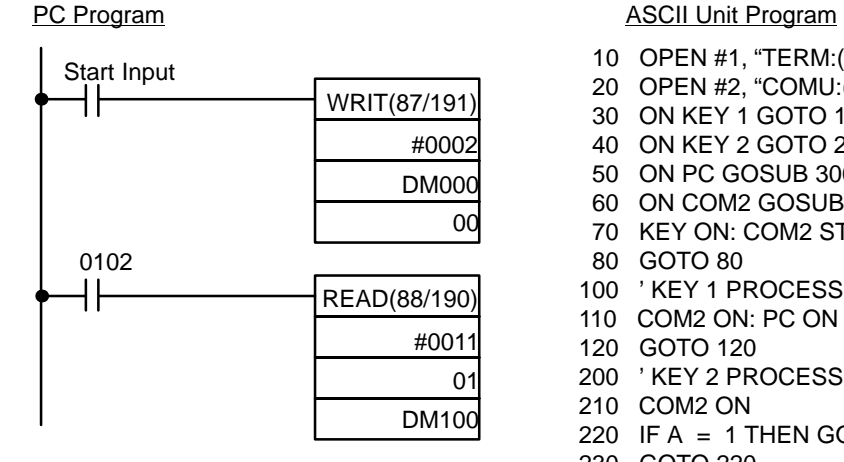

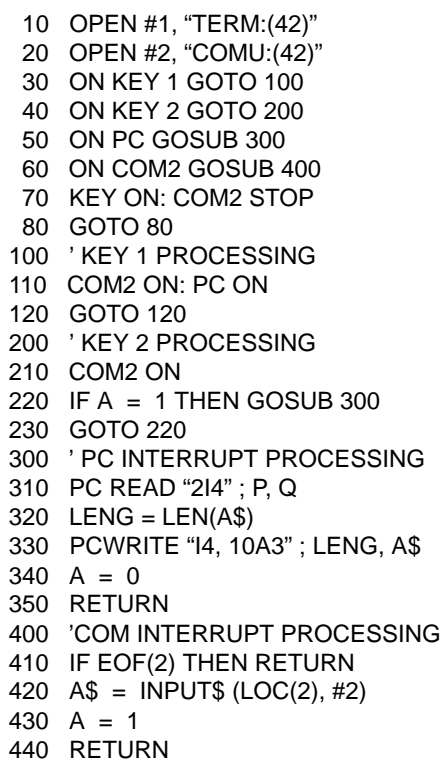

In this example, a terminal is connected to port 1 and an RS-232C communication device is connected to port 2. Initially, all the interrupts are disabled. The program will wait for one of two inputs from the keyboard — KEY 1 or KEY 2, each of which will direct the program to process subsequent interrupts in a unique way.

- 1. If key 1 is pressed, the COM2 and PC interrupts will be enabled. When COM2 interrupts the ASCII Unit, a character is read from the communication device and assigned to the variable A\$. When the PC subsequently interrupts the ASCII Unit, the character will be written to the PC.
- 2. If key 2 is pressed, only the COM 2 interrupt is enabled. When COM 2 interrupts the ASCII Unit, the data is read and written directly to the PC.

# **6-3 Programs in Four-word Mode**

This section presents example programs with the ASCII Unit set in four-word mode. There are also several ASCII programs that do not require a PC program in order to run.

For all of the following examples:

- printer is connected to port 2
- 8 bits/ no parity/ 2 stop bits

## **Example 1** Purpose: To print data at fixed time intervals using the LPRINT statement This example does not require a PC data transfer routine. **ASCII Unit Program:** 100  $TH$ = MID$$ (TIME\$,1,2) 110 IF TH\$ = TH0\$ GOTO 200  $120$  TH0\$ = TH\$ 130 LPRINT TIME\$,A Remarks: This program example prints a value (A) and the present time (TIME\$), on a printer, every hour, on the hour. The PRINT statement is executed when the "hours" change on the internal clock (for example, when the time changes from 9:59 to 10:00). The clock (24-hour) must be set prior to program execution. **Example 2** Purpose: To direct execution of the ASCII Unit from the PC using the PC GET statement Another way to externally control program execution is through poling. Poling is the process of continuously checking the value of a specified bit or word. If the value of the bit or word matches a condition set in the program, a corresponding branch instruction is executed. In the following program, the ASCII Unit PC GET statement is used to pole a specific word of the PC.

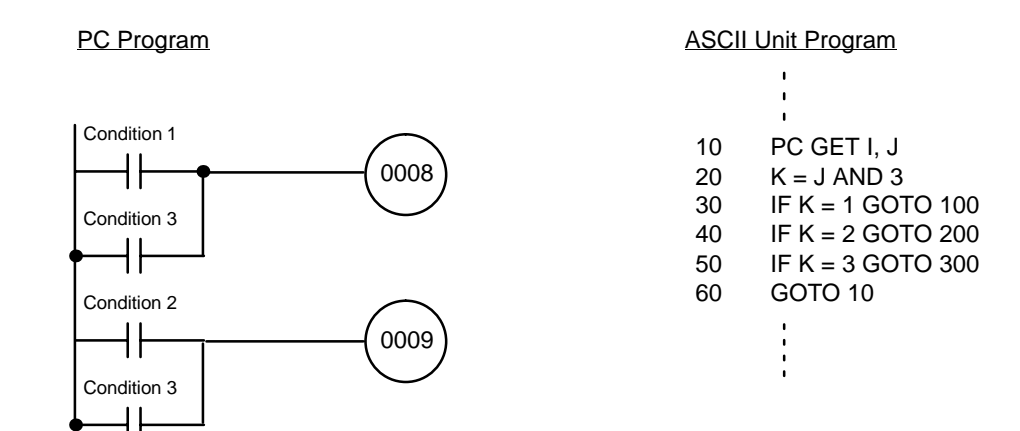

The PC GET statement reads bits 10008 to 10015 of the PC as a word. The word is logically ANDed with 3 (00000011) and the result of this operation is used to branch the program. When bit 10008 is turned ON, k will be equal to 1 and the program will branch to line 100. If bit 10009 is turned ON, k will be equal to 2 and the program will branch to line 200.

#### **Example 3**

Purpose: To control execution of the PC from the ASCII Unit using the PC PUT statement

Remarks:

Using the PC PUT statement, the ASCII Unit can write data to bits 08 to 15 of word n+3 of the PC. If the value of this data matches a condition set in the PC program, a corresponding branch instruction will be executed.

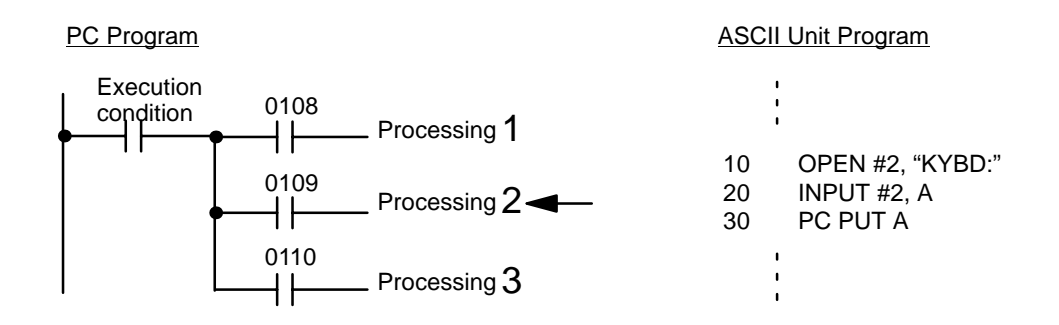

#### Remarks:

In the above program, the ASCII Unit accepts external input from a keyboard using the INPUT statement and transfers that data to the PC with the PC PUT statement.

If the number "1" is input by the device which is connected to port  $#2$  (A=1), bit 0108 of the PC is turned ON, allowing process 1 to be executed.

If the number "2" is input by the device which is connected to port #2 (A=2), bit 0109 of the PC is turned ON, allowing process 2 to be executed.

If the number "3" is input by the device which is connected to port  $#2$  (A=3), bit 0110 of the PC is turned ON, allowing process 3 to be executed.

## **Example 4**

Purpose: To print out production data every hour from DM000.

0308

┨┠

3200

┦┠

3201

┨┠

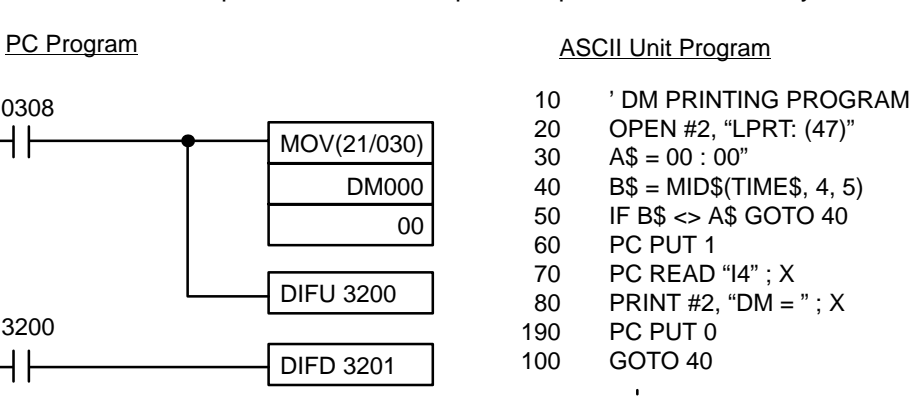

### **Example 5**

010

Purpose: To accept input from the keyboard and write it to the PC using the PC WRITE statement

#### PC Program **ASCII Unit Program** 0102 0302 10 INPUT I 北 MOV(21/030) 20 PC WRITE "I4" ; I 02 30 GOTO 10 DM000 0102

### Remarks:

Product codes stored in DM memory are replaced by data input through a keyboard. The data is represented as 4-digit hexadecimal numbers.

### **Example 6**

Purpose: To read data from an input file through a communications port

## ASCII Unit Program

- 10 CLEAR 1000
- 100 OPEN #1,"COMU:"
- 110 OPEN #2,"COMU:"
- 120 ON COM1 GOSUB 1000
- 130 ON COM2 GOSUB 2000
- 140 COM1 ON:COM2 ON
- 150 GOTO 150
- 1000  $A = LOC(1)$
- 1010 IF A<>0 THEN

 $A$ = A$+INPUT$ (A, #1)$ 

1020 RETURN

 $2000 \qquad B = LOC(2)$ 2010 IF B<>0 THEN  $B$ = B$ + INPUT$(B, #2)$ 2020 RETURN

**Example 7**

Purpose: To transfer multi-word data from the ASCII Unit to the PC in four-word mode by using the PC WRITE statement continuously.

- **1, 2, 3...** 1. Data transfer from the ASCII Unit starts when bit 15 of the Wd (n+3) is turned ON with PC PUT.
	- 2. The length of the first parameter is transferred to the PC.
	- 3. The given ASCII data of the parameter is transferred to the PC in groups of two characters.
	- 4. If the number of data items is an odd number, \* is added to the end of the data before transfer.
	- 5. Data transfer from the ASCII Unit is complete when bit 15 of the Wd (n+3) is turned OFF with PC PUT.

#### ASCII Unit Program

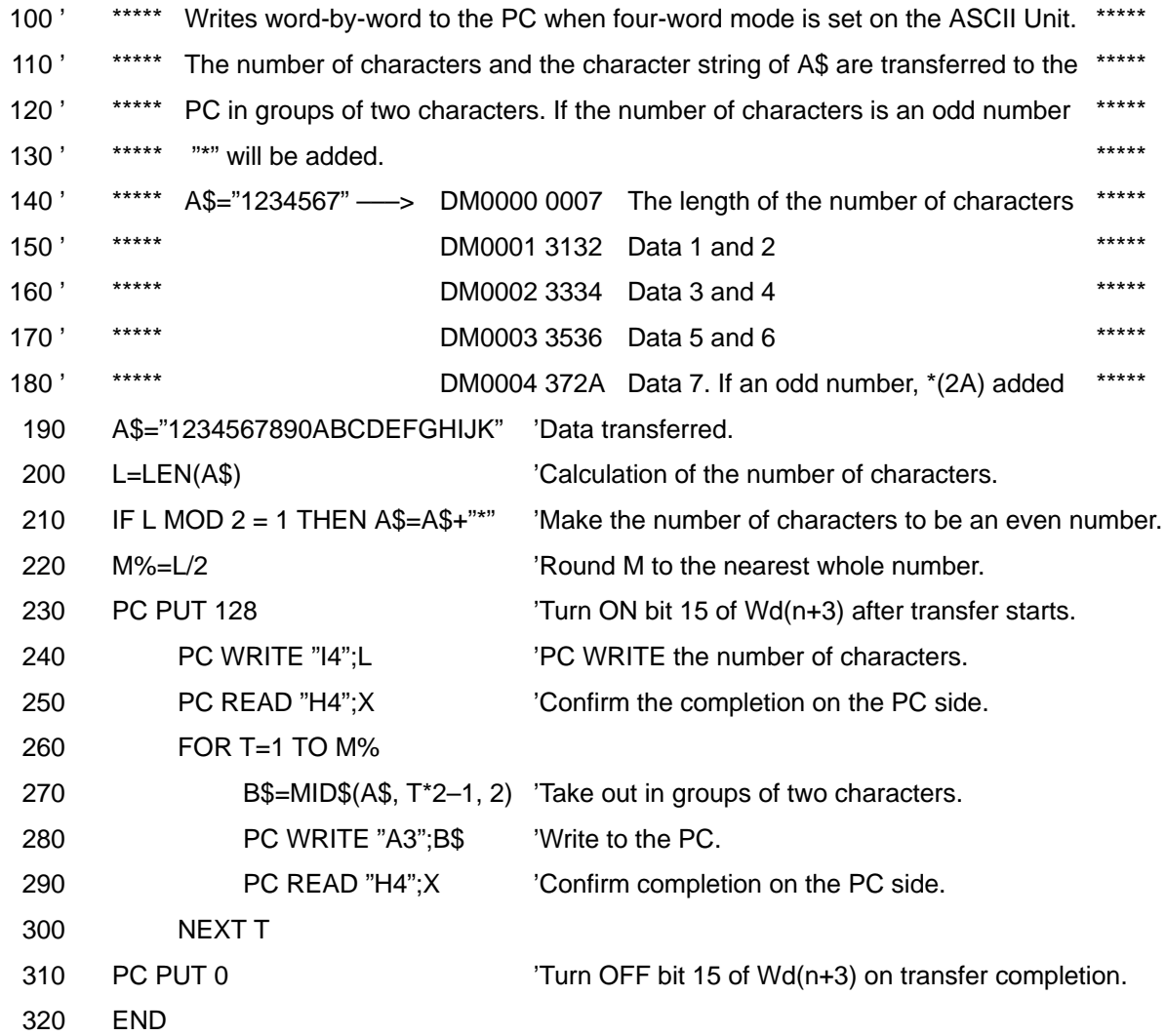

#### PC Program

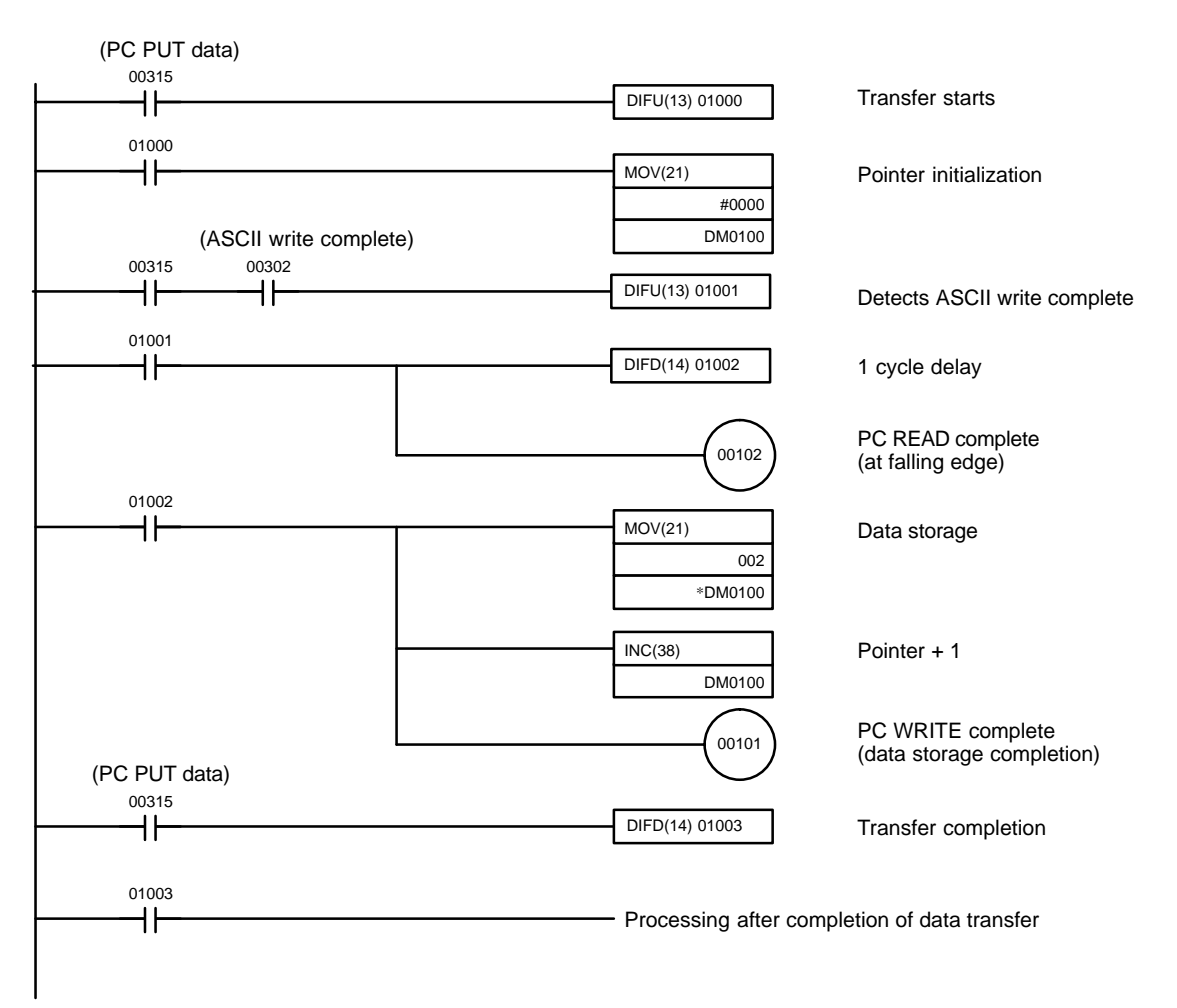

#### Remarks:

After 00315 is ON, store data from the ASCII Unit in sequence from DM 0000 onward.

On PC WRITE completion, the ASCII Unit will be informed that the data has been stored.

Transfer completion is detected when 00315 is OFF.

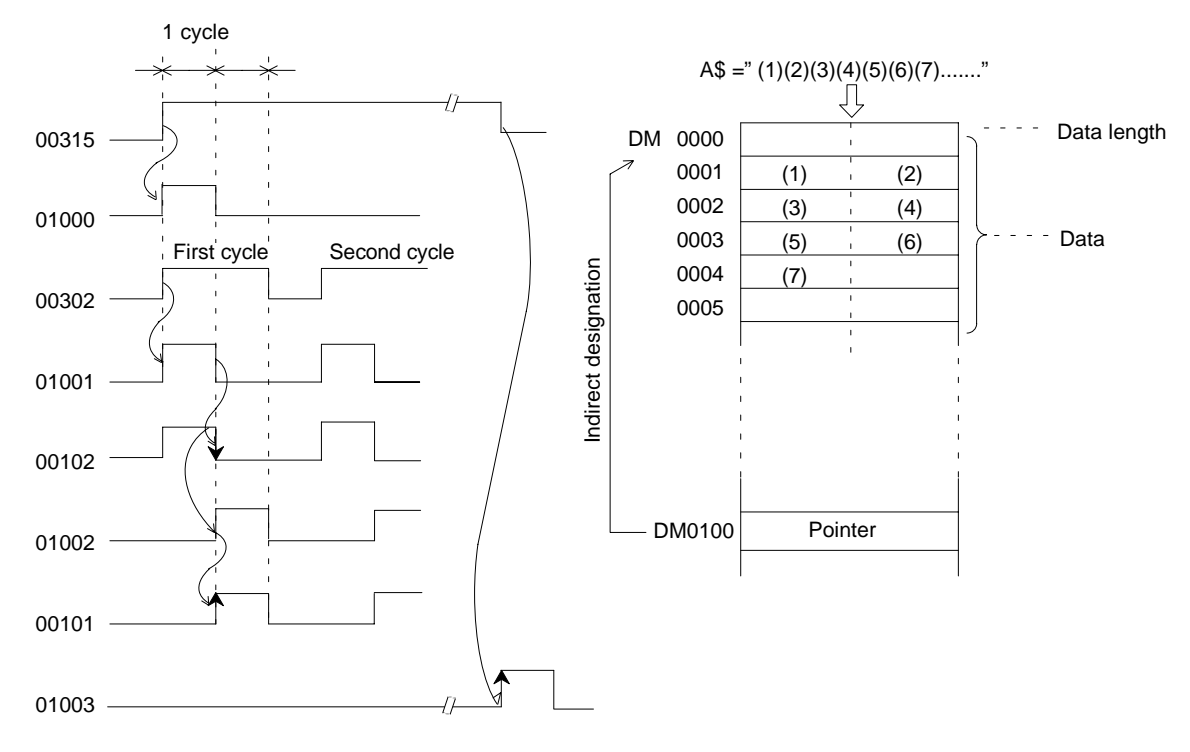

#### **Example 8**

Purpose: To transfer multi-word data from the PC to the ASCII Unit in four-word mode by using the PC READ statement continuously.

- **1, 2, 3...** 1. Data transfer from the PC starts when the PC turns ON bit 15 of Wd(n+1), and continues until the program reaches PC GET.
	- 2. When bit 15 of Wd(n+1) is turned ON, PC READ is executed and the character string is continued.
	- 3. The PC is informed of PC READ completion by PC WRITE. From word 2 on, PC READ and PC WRITE are repeated until bit 15 of Wd(n+1) is turned OFF.
	- 4. Transfer is complete when bit 15 of Wd(n+1) is turned OFF.

#### **ASCII Unit Program**

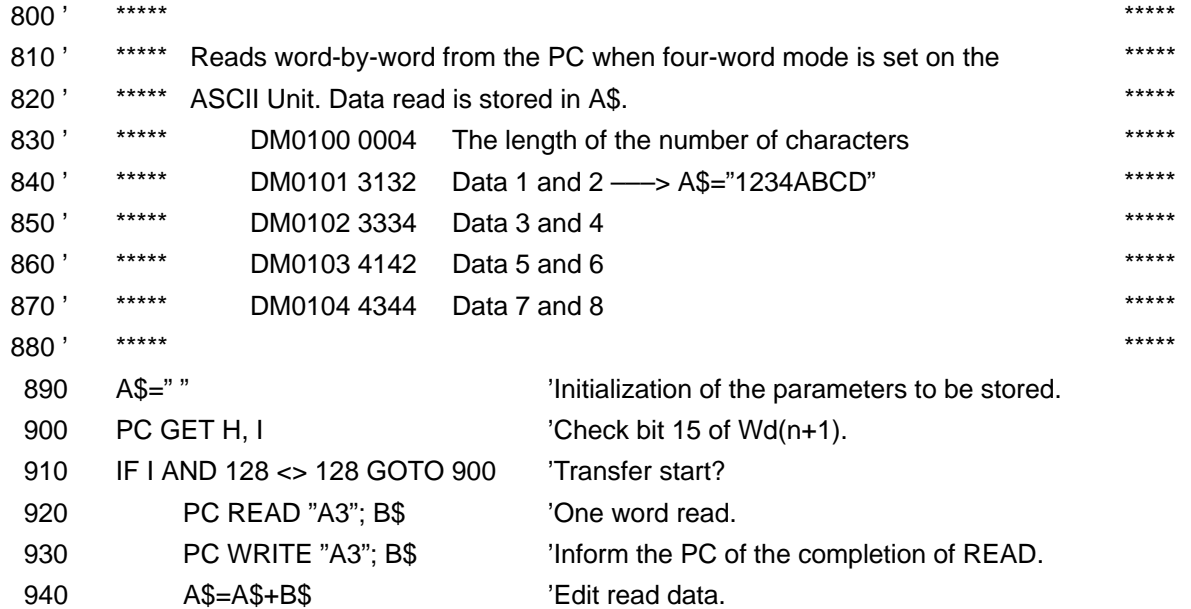

950 PC GET H, I 'Check bit 15 of Wd(n+1).

960 IF I AND 128 = 128 GOTO 920 'Completion of transfer?

970 END

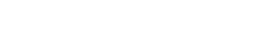

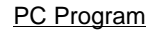

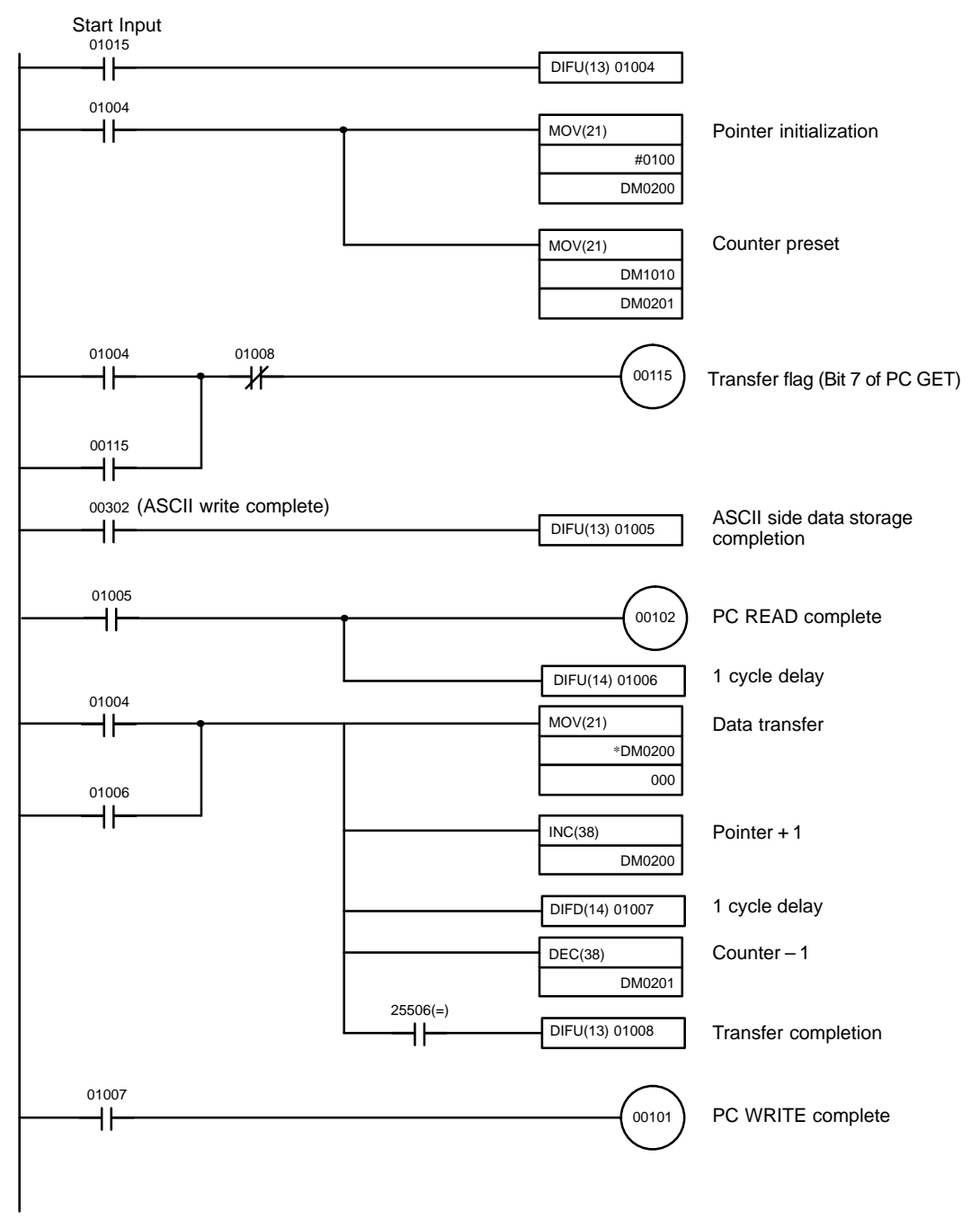

### Remarks:

After Start Input is ON, the PC transfers the data from DM 0101 onward based on the contents of DM 0100 as the data length. From word 2 on, the data is transferred whenever the ASCII write complete instruction is ON.

When data transfer starts, 00115 is turned ON and when data transfer is completed, 00115 is turned OFF to inform the ASCII Unit of data transfer and completion.

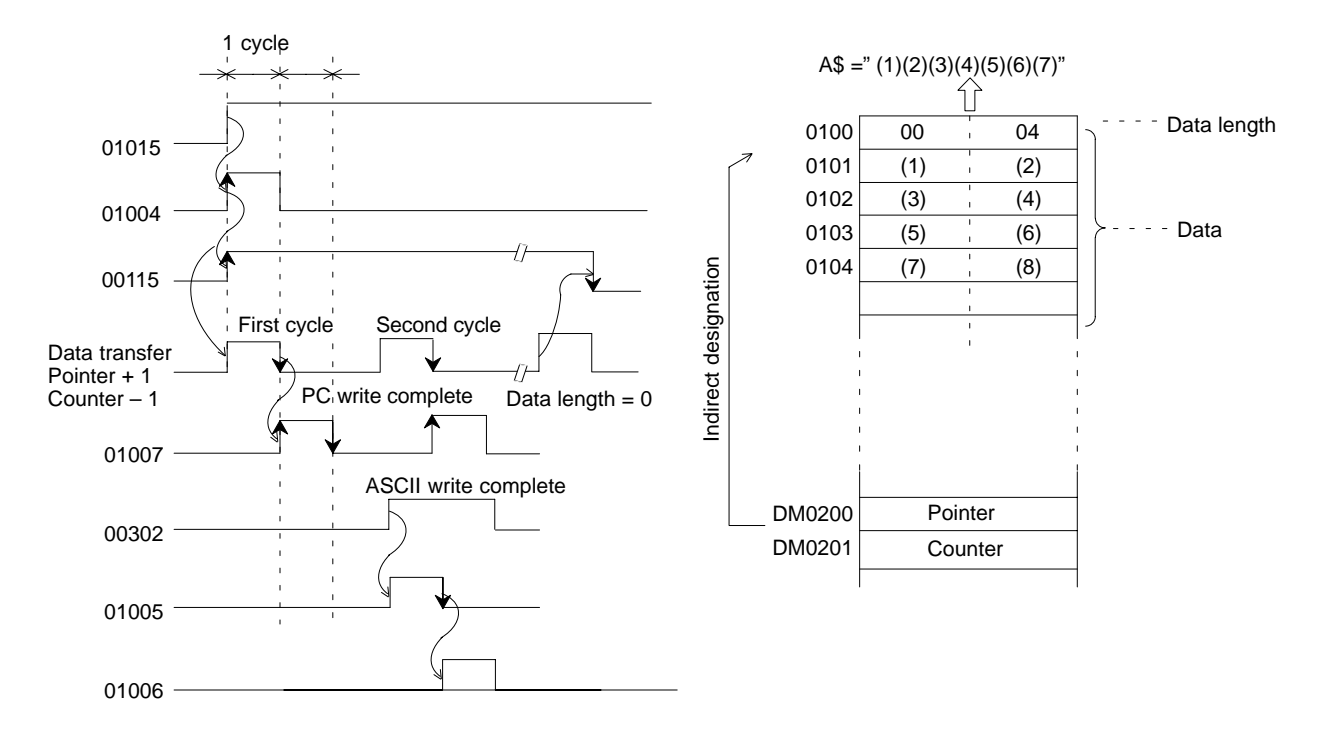

# **6-4 Assembly Language Examples**

## **Example 1: Classification of Characters**

This program divides characters that are input from the keyboard into numeric and character strings and then recombines them.

## **BASIC Program**

- 100 DEF USR0=&H2000
- 110 INPUT A\$
- 120 A\$=USR0(A\$)
- 130 PRINT A\$
- 140 END
- **1, 2, 3...** 1. Use MSET &H3000 to reserves an assembly language program area.
	- 2. Key in MON to initiate assembly language monitor mode.
	- 3. Key in CTRL+A <- Sets mini-assembler mode.
	- 4. Key in the program sequentially from \$2000.
	- 5. Key in CTRL+B after the program has been input to return to BASIC mode.

The following memory areas are used as a program area, work area, and buffer area:

### **Program Area**

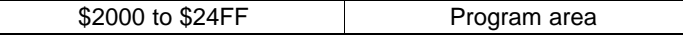

### **Work Area**

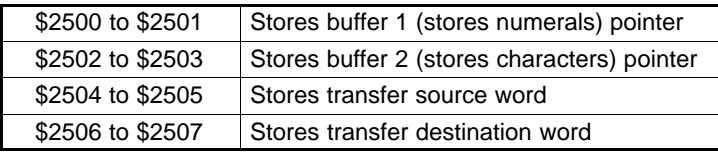

#### **Buffer Area**

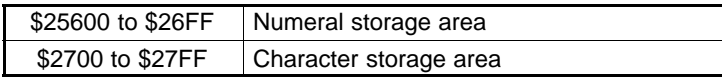

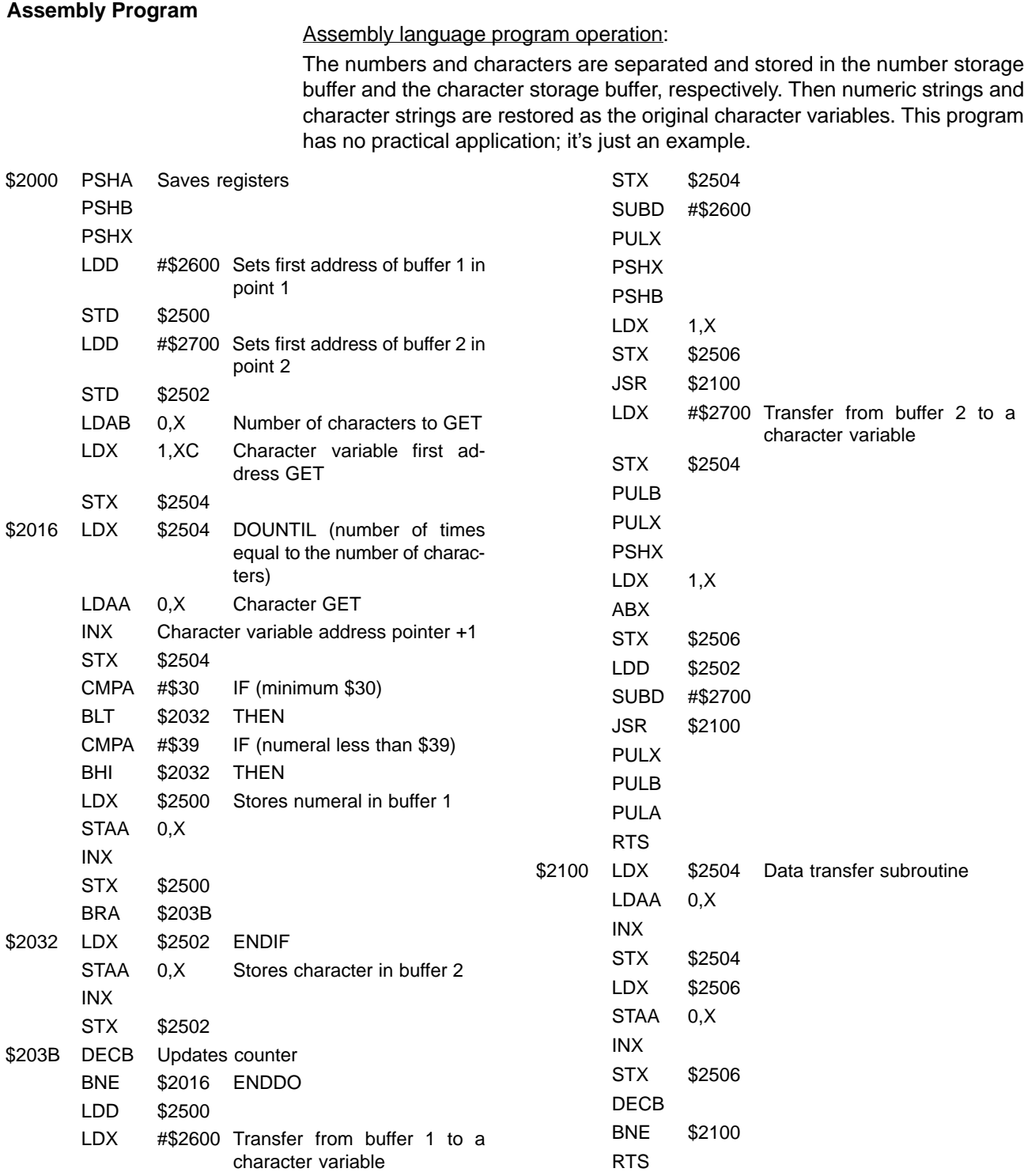

## **Example 2: Use of More than One Parameter**

This program singles out the larger of two character strings. Three parameters are used (i.e., the two original character strings for comparison and the other for result storage).

### **BASIC Program**

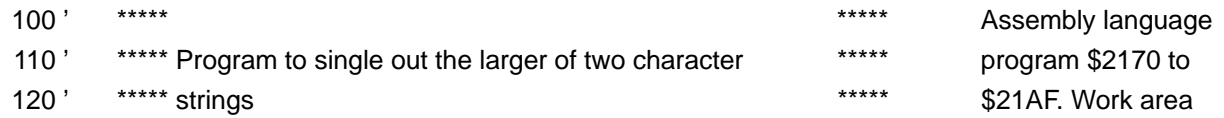

## *Assembly Language Examples* **Section 6-4**

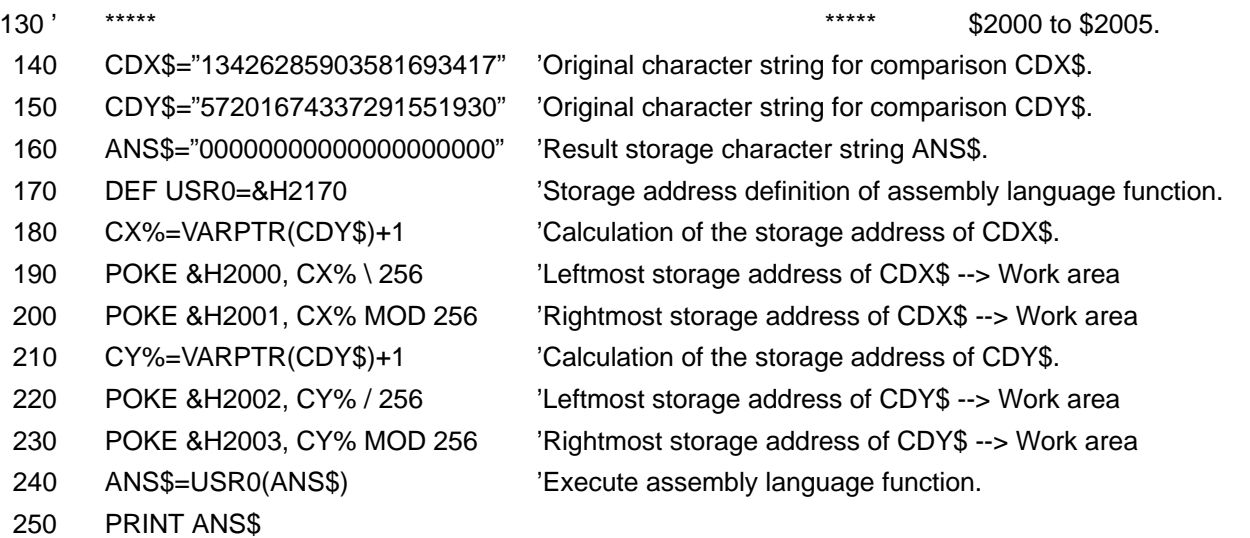

260 END

#### **Operation**

Use VARPTR to obtain the addresses of parameters to be used in the assembly language function program and store them in the work area in advance. In the above example, three parameters are used in the assembly language function program.

**Note** The addresses of parameters are calculated as integral parameters.

Parameters with the parameter name format "XXXX" will not be stored in the parameter area but the data in the source program will be used. Therefore, after the execution of line 240, the value between the quotation marks in line 160 will change.

## **Assembly Program**

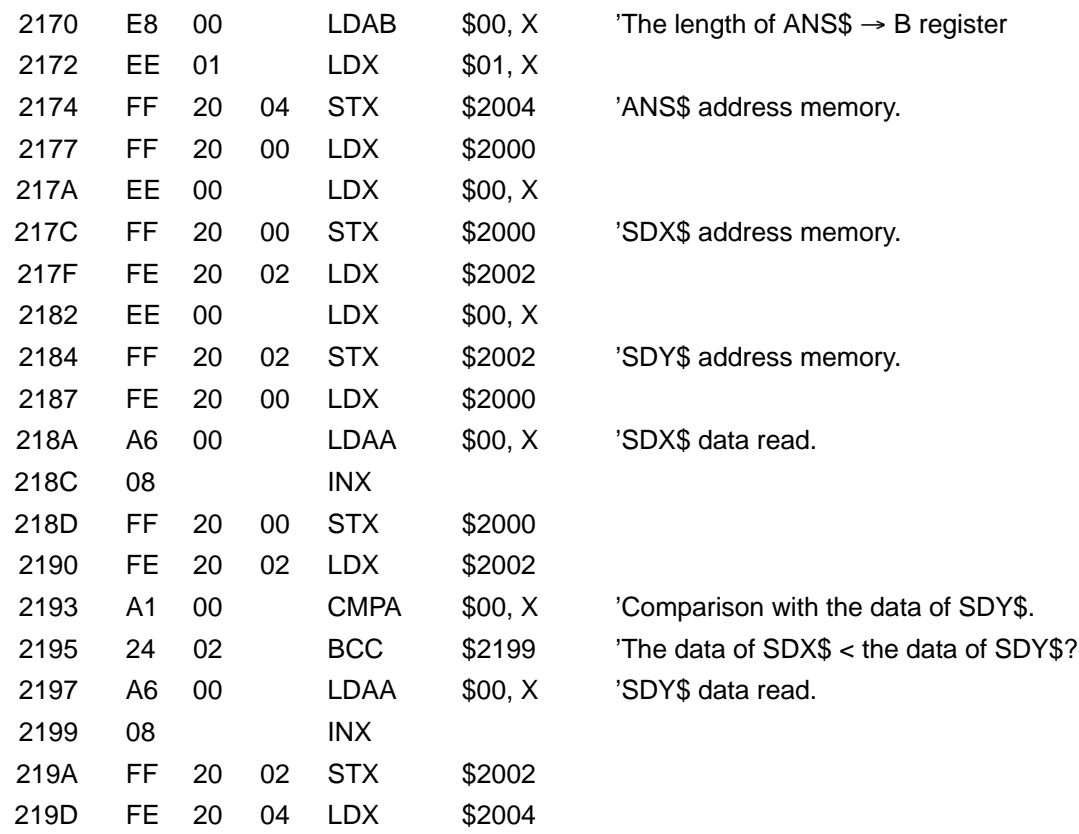

## *Assembly Language Examples* **Section 6-4**

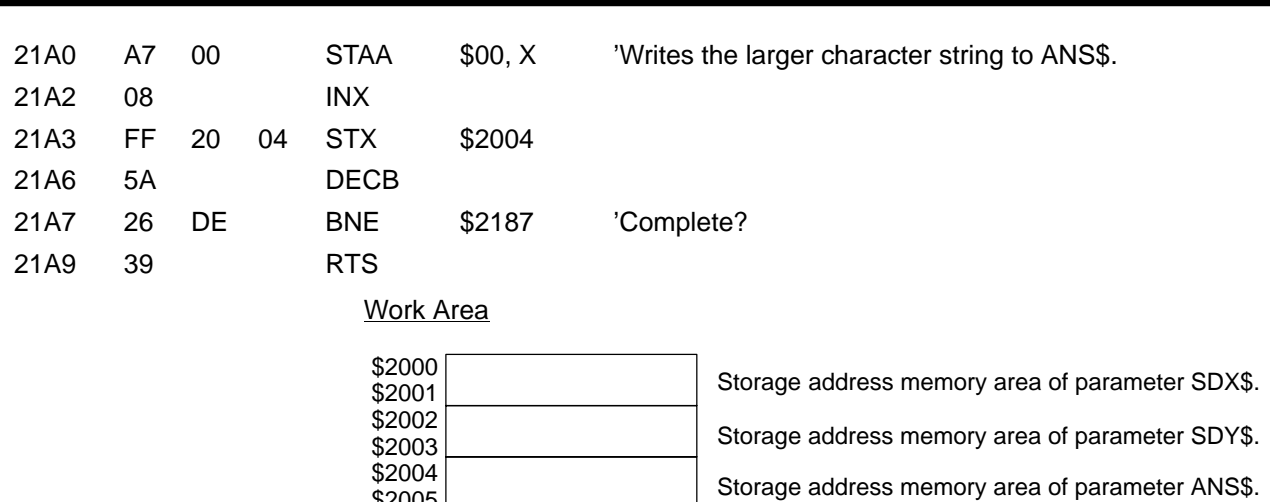

## **Example 3: FCS Calculation**

\$2005

This program calculates the FCS to be used in the host link assembly language. Character strings to be calculated are DA\$ and character strings in which calculation results are stored as FCS\$.

#### **BASIC Program (100 to 230 Lines)**

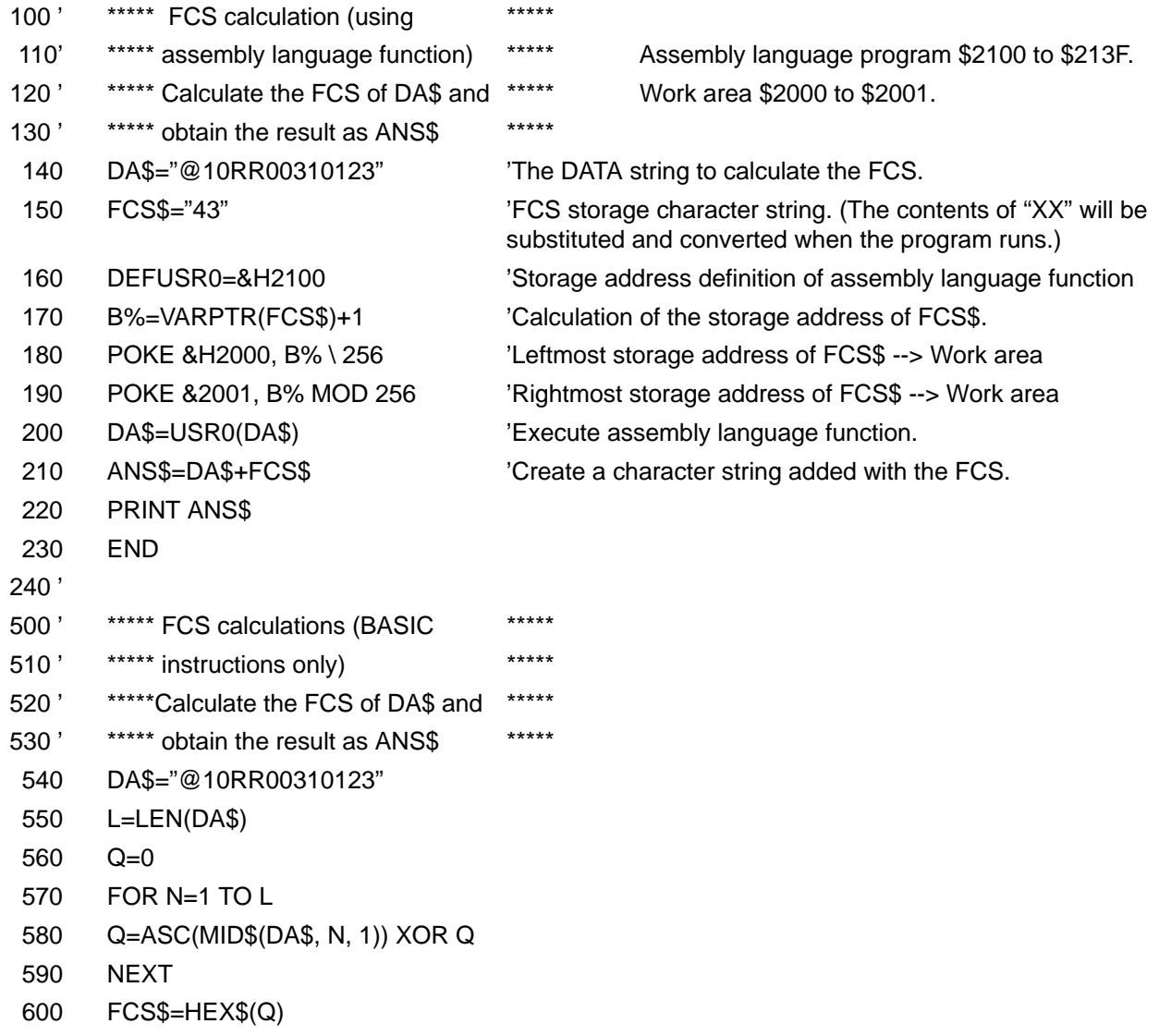
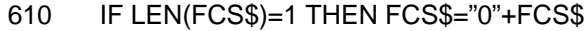

- 620 ANS\$=DA\$+FCS\$
- 630 PRINT ANS\$
- 640 END

As seen above, there is a program which is calculated using BASIC instructions in lines 500 to 640 for purposes of comparison.

The execution times required by the assembly language functions and BASIC instructions are as follows:

Assembly language functions (lines 140 to 220): 29 ms BASIC instructions (lines 540 to 630): 160 ms

#### **Assembly Program**

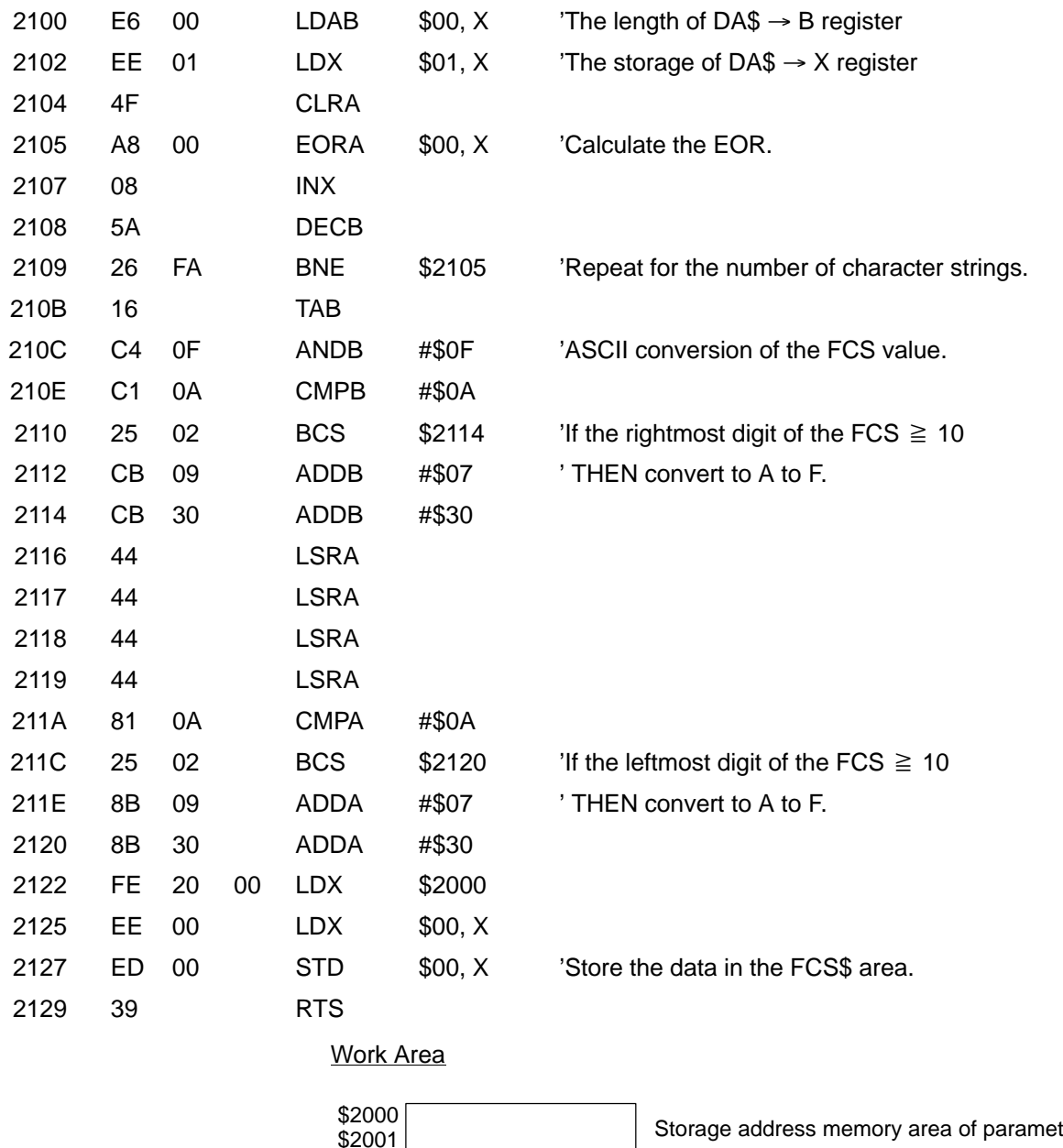

**Note** The address of parameter FCS\$ is stored in \$2000 and \$2001 before retrieving the assembly program.

Storage address memory area of parameter FCS\$.

# **Appendix A Standard Models**

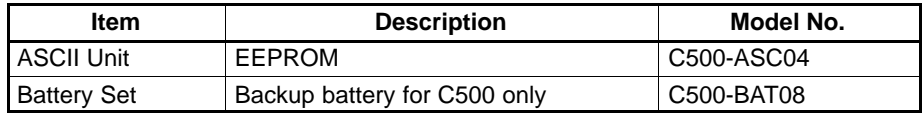

# **Appendix B Specifications**

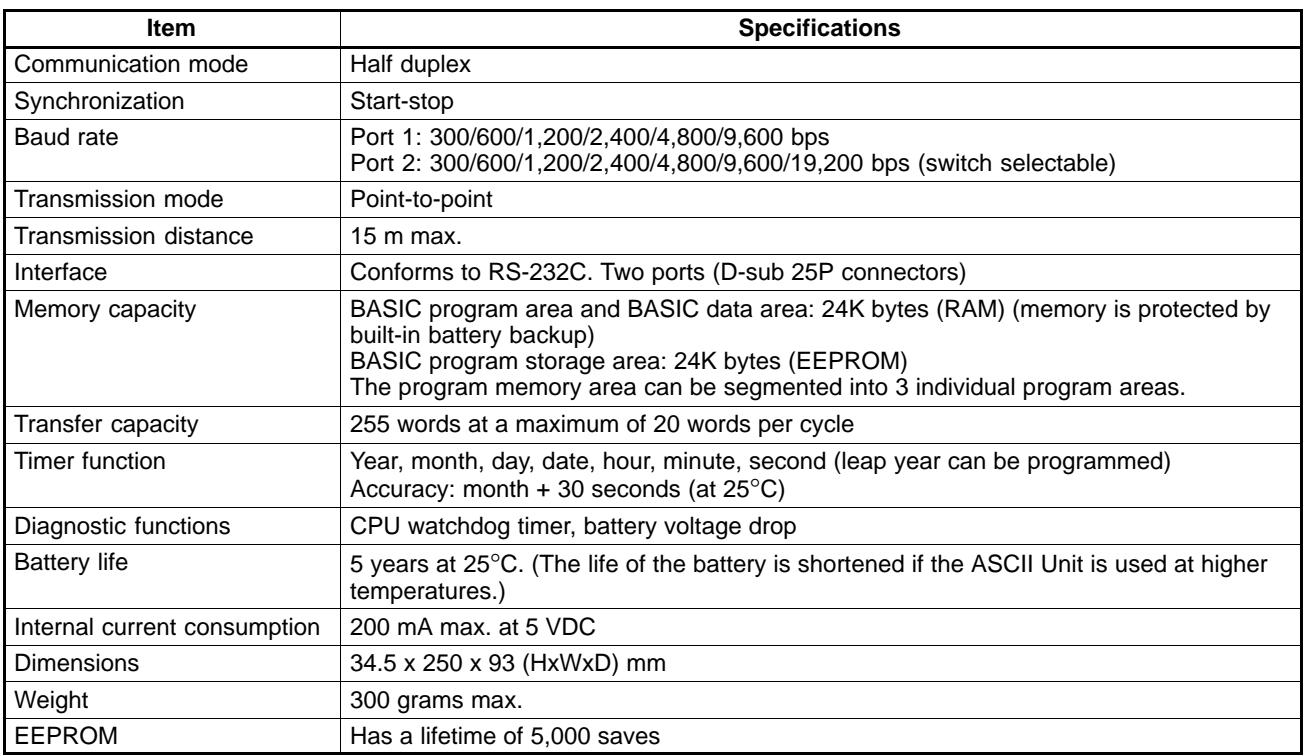

**Note** Abnormal data may be output on the ports when power is turned ON. Set up the device receiving the data to ignore (e.g., clear) any abnormal data output during startup procedures.

# **Front Panel DIP Switch**

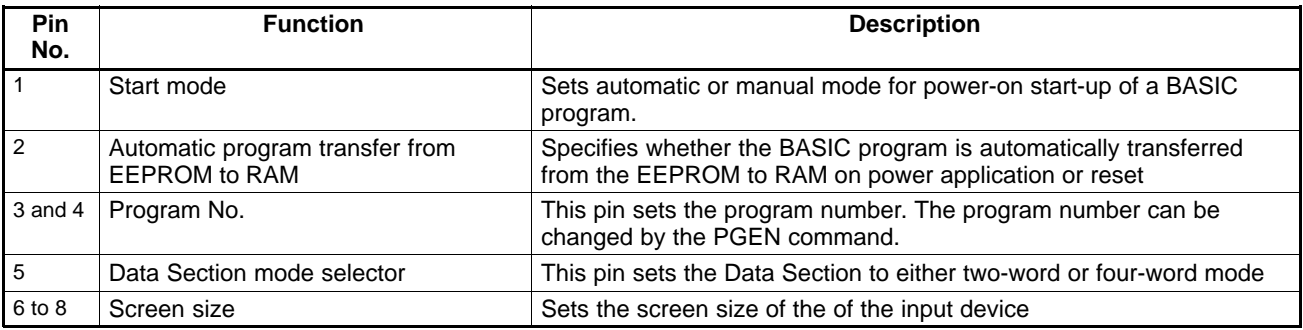

# **Back Panel DIP Switch**

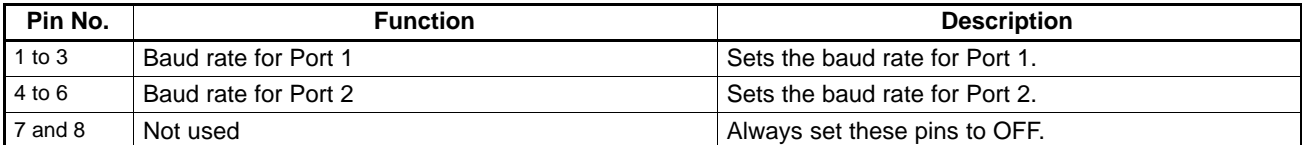

# **RS-232 Interface**

The ASCII Unit is connected to peripheral devices through two RS-232C interfaces. To connect peripheral devices to the ASCII Unit, use the included connectors.

The following figure shows the RS-232C connectors on the ASCII Unit. The electrical characteristics of these connectors conform to the EIA-RS-232C standards. Signal directions are oriented from the point of view of the ASCII Unit.

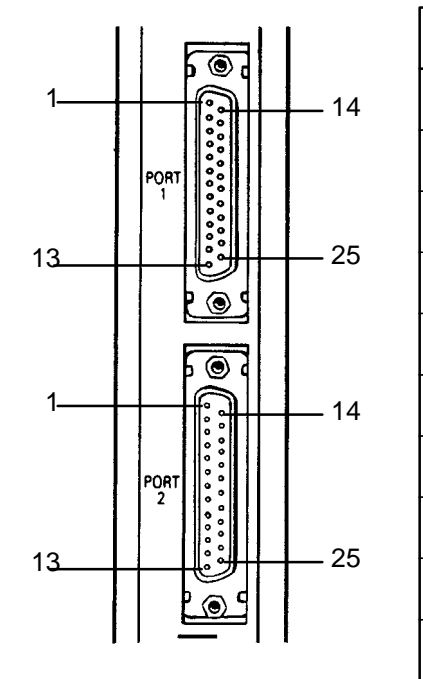

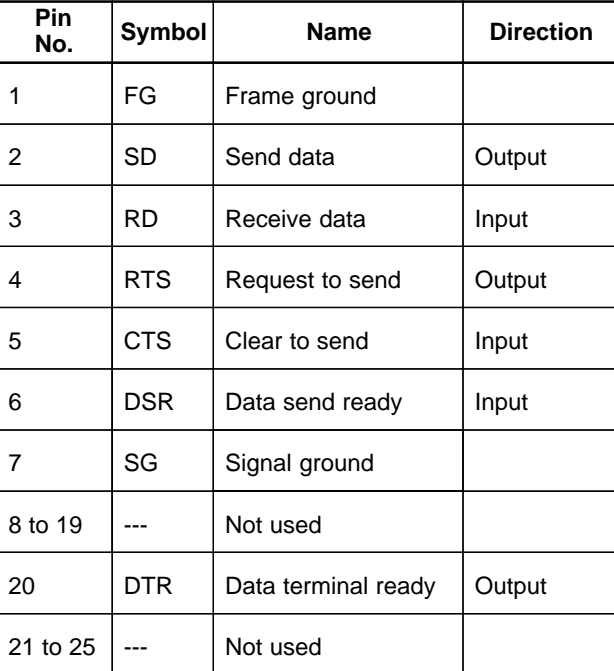

## **Connections to Peripheral Devices**

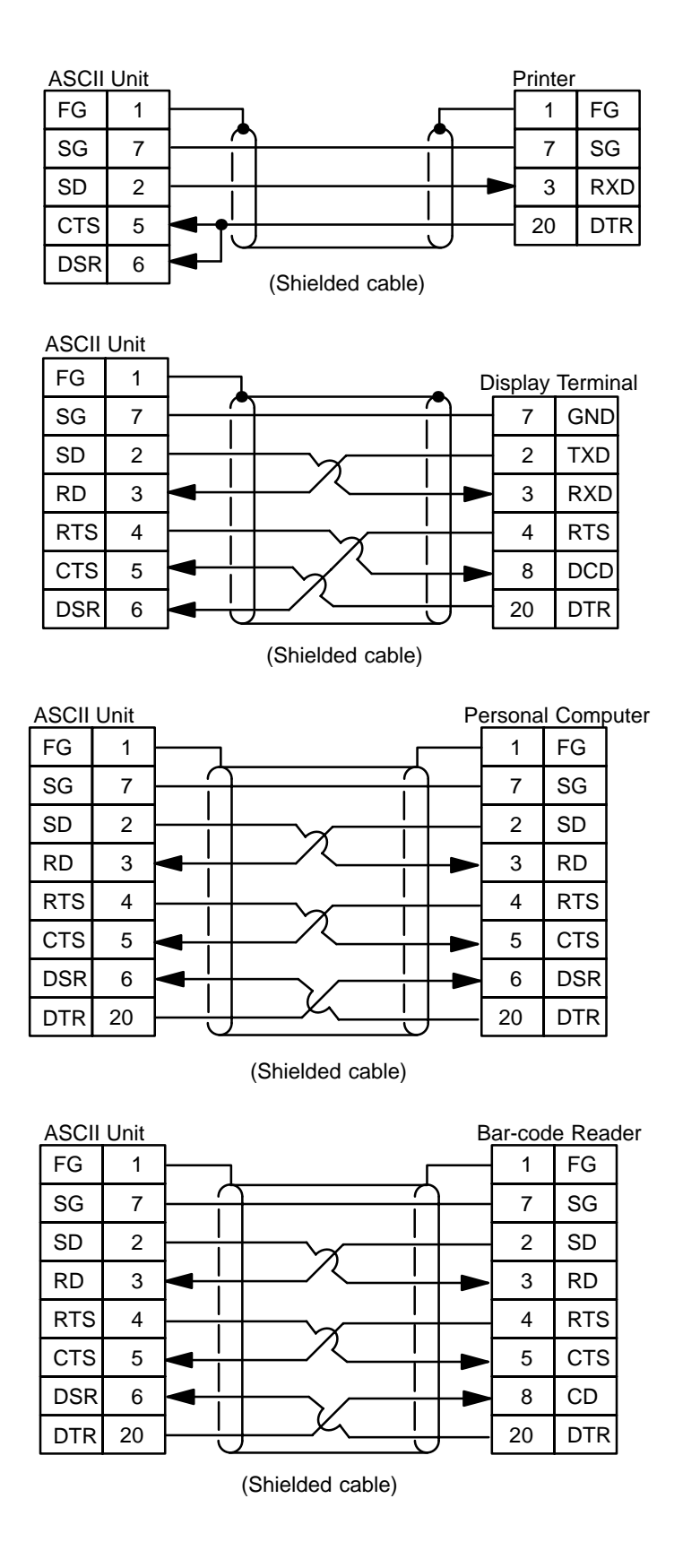

## **Interface Signal Timing**

Before using any port after the ASCII Unit is turned on or restarted, Port 1 is assigned to the peripheral device TERM and Port 2 is assigned to LPRT. When there is an input or output at a port, the RTS, STS, DTR, and DSR signals are treated as described below.

Transmission from the ASCII Unit to a Peripheral Device

The default setting of the DTR signal is ON at Port 1 and OFF at Port 2. When the OPEN instruction is executed, the condition of the DTR signal varies with the peripheral device as follows:

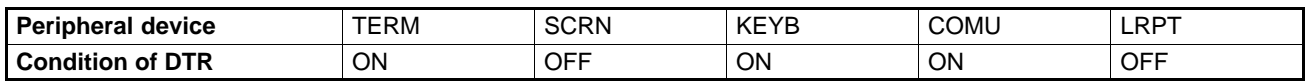

**Note** ON: HIGH OFF: LOW

The RTS signal will be OFF if the effective signal wire is X (normally OFF) when the OPEN instruction is executed. If the effective signal wire is O (normally ON), the RTS signal will be ON from the execution of the OPEN instruction until the execution of the CLOSE instruction.

When the PRINT instruction is executed, the RTS signal will be ON and the ASCII Unit will transmit data after confirming that the CTS and DSR signals are both ON. If these signals are not ON, the ERROR indicator will be lit and the ASCII Unit will wait for the CTS and DSR signals to be turned ON. If the CTS signal is OFF during data transmission, the output operation of the ASCII Unit will be interrupted.

**Note** If the DSR or CTS signal is disabled, these signals will be ignored. However, if the CTS signal to Port 2 needs to be disabled, either turn it ON or connect Port 2 to the RTS signal.

If the CLOSE statement is executed, TERM is assigned to Port 1 and LPRT is assigned to Port 2.

The following timing chart applies if the peripheral devices are TERM and COMU when the OPEN instruction is executed.

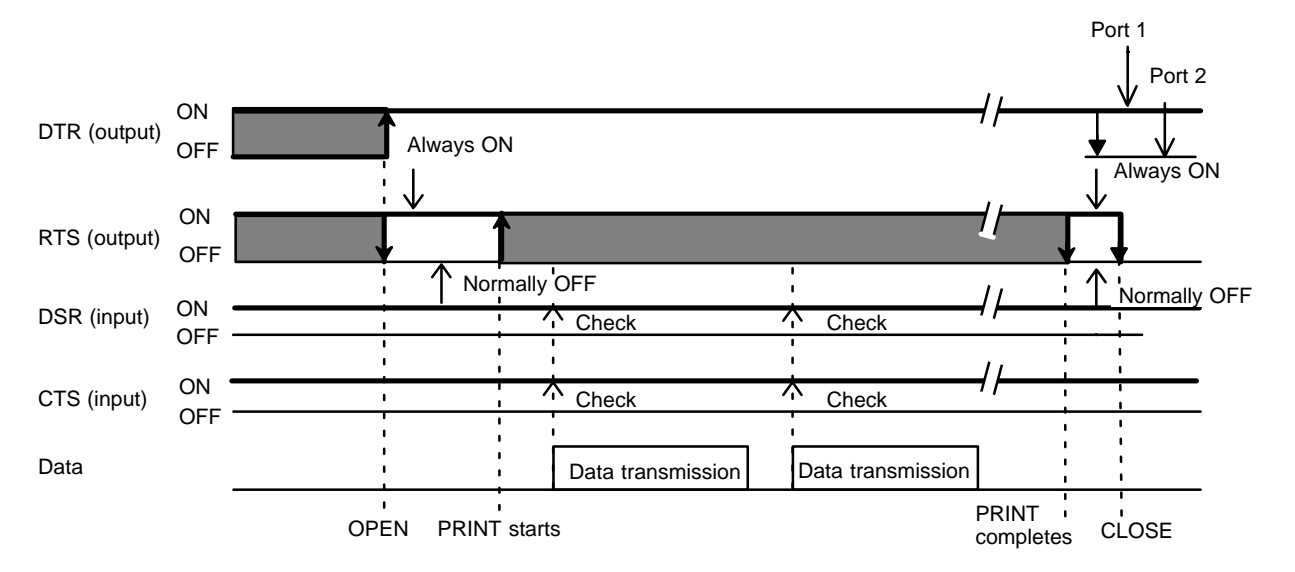

The following timing chart applies when the peripheral devices are SCRN and LPRT when the OPEN instruction is executed.

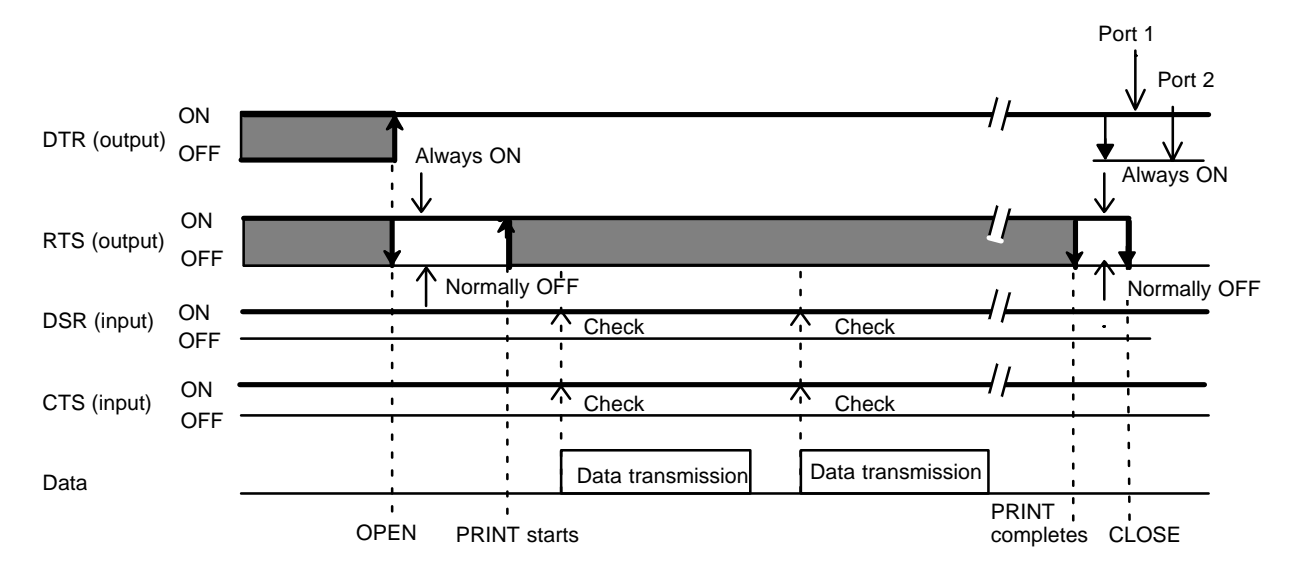

## **Transmission from a Peripheral Device to the ASCII Unit**

The DTR signal is ON when the KEYB or COMU is selected as the peripheral device with the OPEN instruction.

The RTS signal will be OFF if the effective signal wire is X (normally OFF) when the OPEN instruction is executed. If the effective signal wire is O (normally ON), the RTS signal will be ON from the execution of the OPEN instruction until the execution of the CLOSE instruction.

When the RTS signal is always ON, reception data will be stored in the buffer regardless of whether or not the INPUT instruction has been executed.

The INPUT, INPUT#, or INPUT\$ instruction turns the RTS signal ON and data, if any, will be input. The CTS and DSR signals will not be checked.

When the CLOSE instruction is executed, Port 1 will be assigned to TERM and Port 2 will be assigned to LPRT.

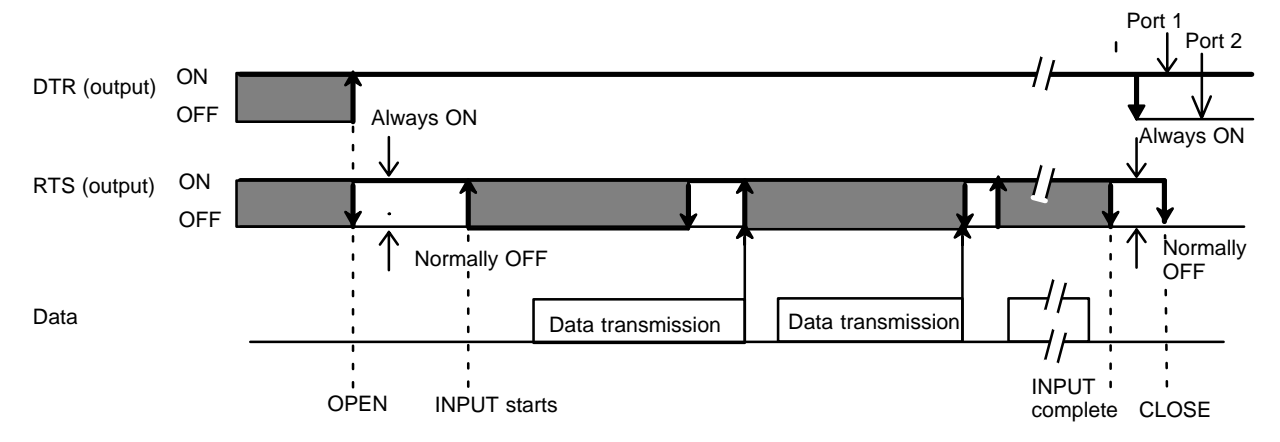

Transmission from peripheral devices is possible when the RTS signal is ON.

## **Difference in Output According to Opened Peripheral Device**

The following table shows the difference in instruction output, such as the PRINT instruction output, among the peripheral devices designated by the OPEN instruction. After RESET, Port 1 is assigned to TERM and Port 2 is assigned to LPRT automatically. There is no difference in output between Port 2 set to SCRN and Port 2 set to COMU.

- $\bigcirc$  Output
- ∆ Output with a code added
- X Not output

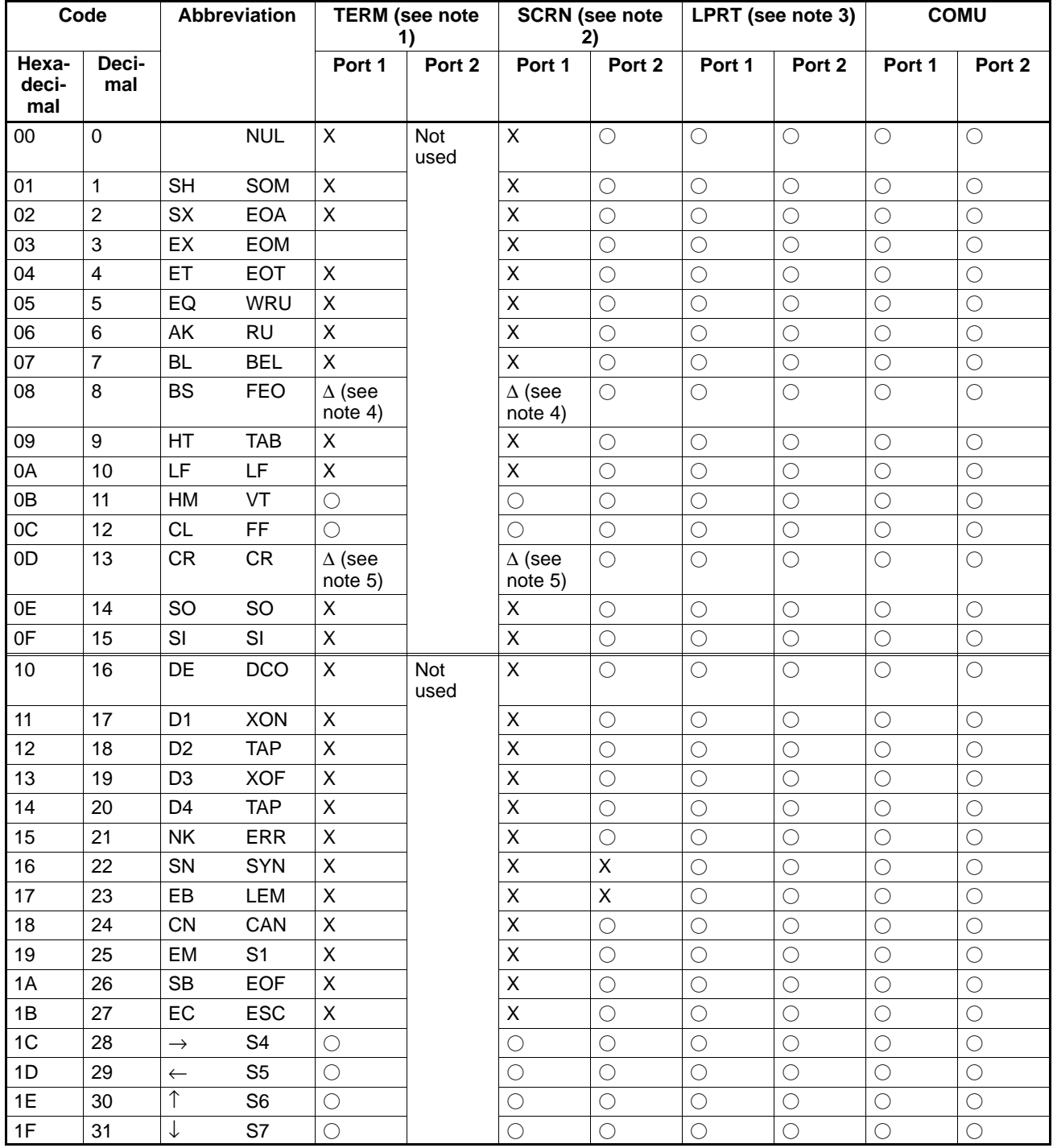

**Note** 1. Only port 1 can be assigned to TERM.

2. The SCRN outputs all codes from Port 2 except &H16 (cursor ON) and &H17 (cursor OFF).

- 3. If the LPRT receives the &H0A (LF), &H0B (HM), &H0C (CL), or &H0D (CR) code. &H0A (LF) will be added to the code and output. Any other code will be stored in the buffer and when the number of characters of the stored codes reaches 80, &H0A (LD) will be added to each of the codes and output. When the CLOSE instruction is executed, the port will close after all remaining data in the buffer is output.
- 4. A cursor shift code corresponding to the present display position is output and the cursor is shifted one character to the left.
- 5. The ASCII Unit outputs &H0C (CR) added with &H0A (LF).
- 6. If the COMU receives codes &H00 to &H1F, in the case of the C500-ASC01/02, the code is output immediately. Each code from &H20 to &HFF will be stored in the buffer and when the number of characters of the stored codes reaches 256, the codes will be output. In the case of the C500-ASC03/04, each code is output whenever the buffer receives the code.
- 7. If Port 1 is opened by a peripheral device other than TERM, be sure to execute the CLOSE instruction to stop the program. If key-in is not accepted from the terminal after the program stops, press the CTRL + X Keys.

# **Appendix C PC Statements and Refresh Timing**

# **Instructions and Refresh Timing**

Data transfer between the ASCII Unit and the PC is executed during PC I/O refresh.

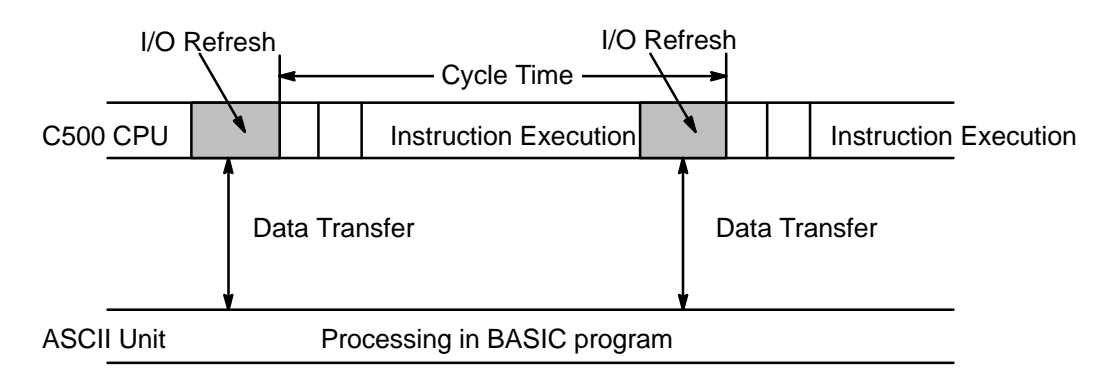

# **BASIC Statements and PC Cycle Time**

# **PC GET**

The ASCII Unit takes in data obtained in the last PC I/O refresh before execution of PC GET.

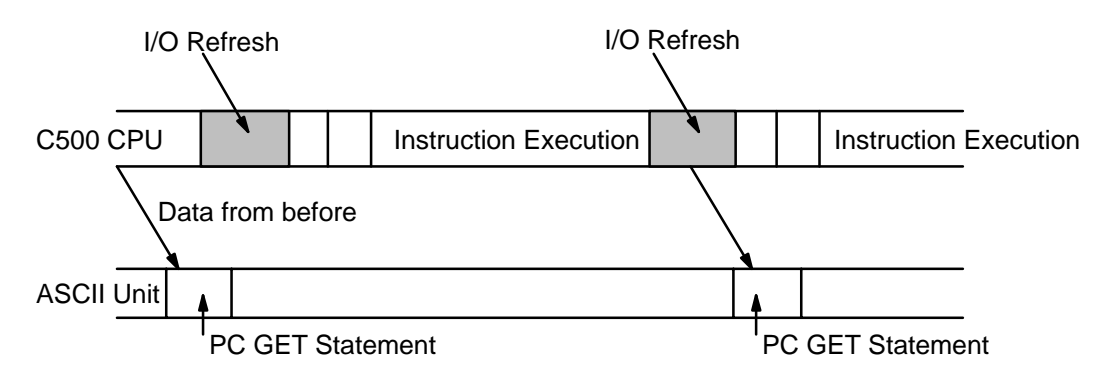

# **PC PUT**

The ASCII Unit transfers data during the first PC I/O refresh after execution of PC PUT.

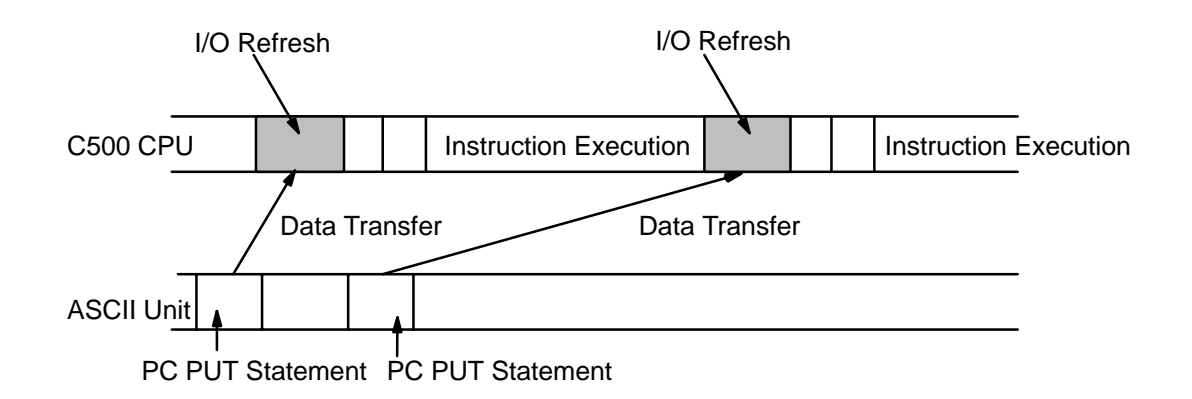

## **PC READ**

In four-word mode, when the PC's WRITE flag is set, the base address is transferred. By the next I/O refresh the data is read.

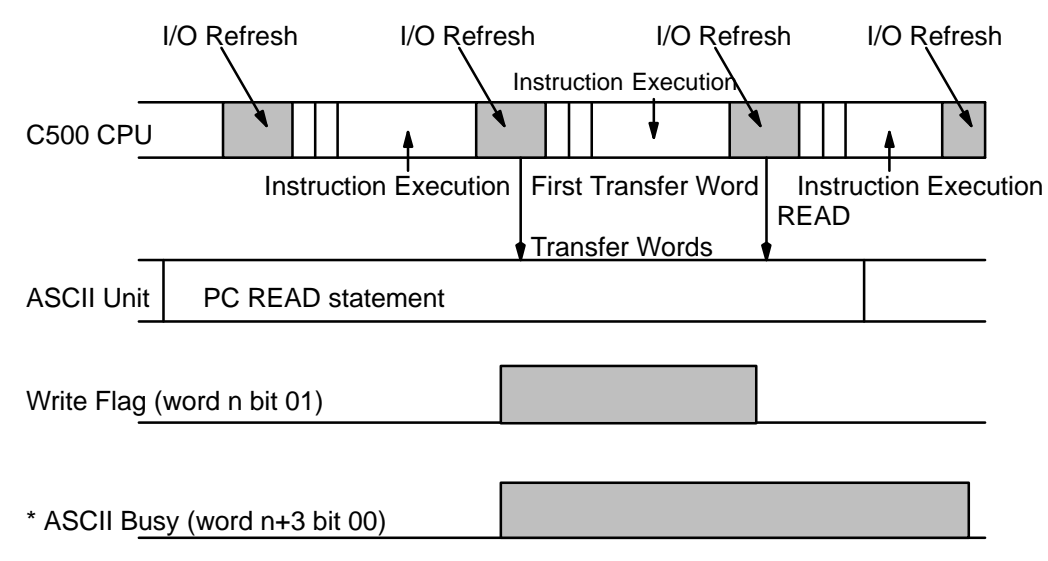

\* When PC READ is executed in two-word mode using READ(88), n+3 becomes n+1.

## **PC WRITE**

In four-word mode, when the PC's READ flag is set during I/O refresh, the PC WRITE statement obtains the base word address and the number of words to be transferred. With the next I/O refresh, data is transferred.

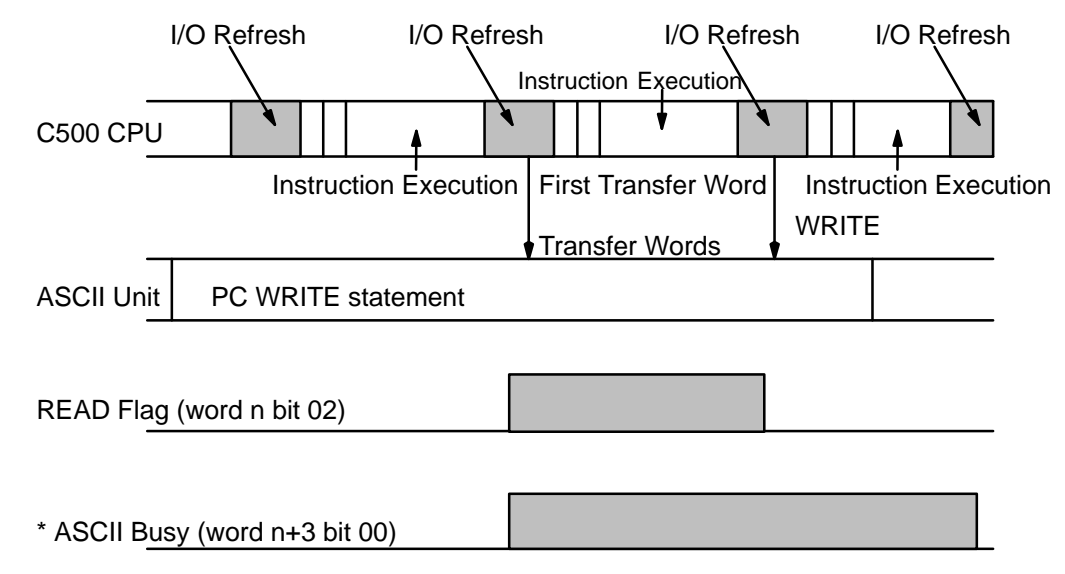

\* When PC WRITE is executed in two-word mode using WRIT(87), n+3 becomes n+1.

## **ON PC GOSUB**

After the ON PC GOSUB statement is executed, the PC's categorized number allocation is written in. When the Write flag is set, the GOSUB statement is executed. Only when the WRITE flag is set will the ON PC GOSUB statement be executed.

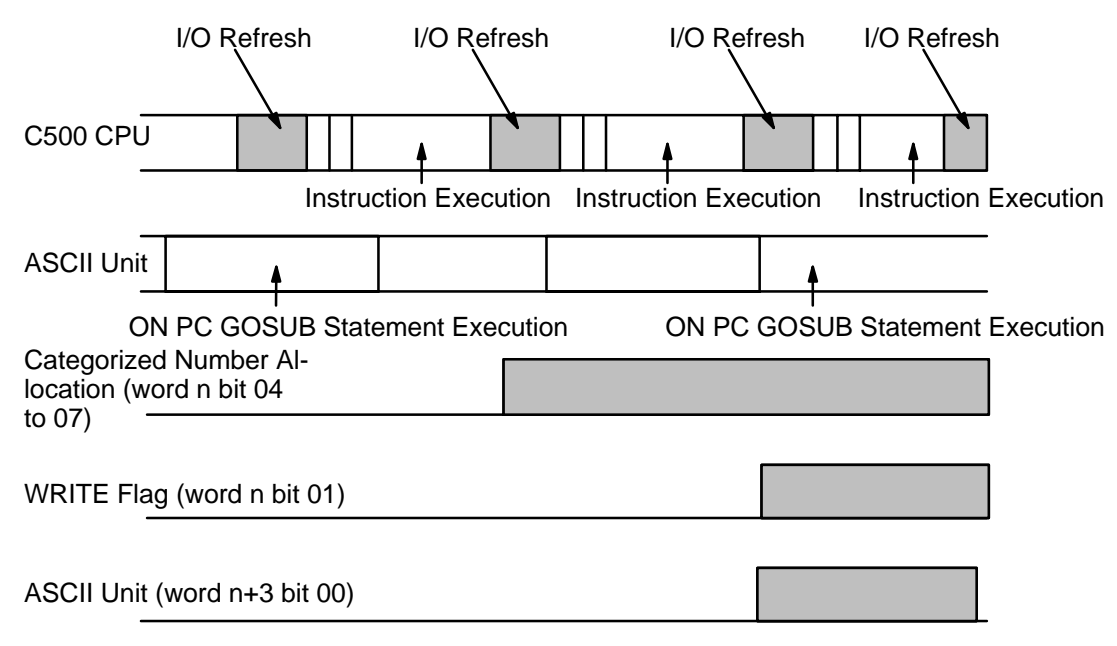

## **PC ON**

After the ON PC GOSUB statement is executed, the PC's categorized number allocation is written in. When the Write flag is set, the GOSUB statement is executed. Only when the WRITE flag is set will the ON PC GOSUB statement be executed.

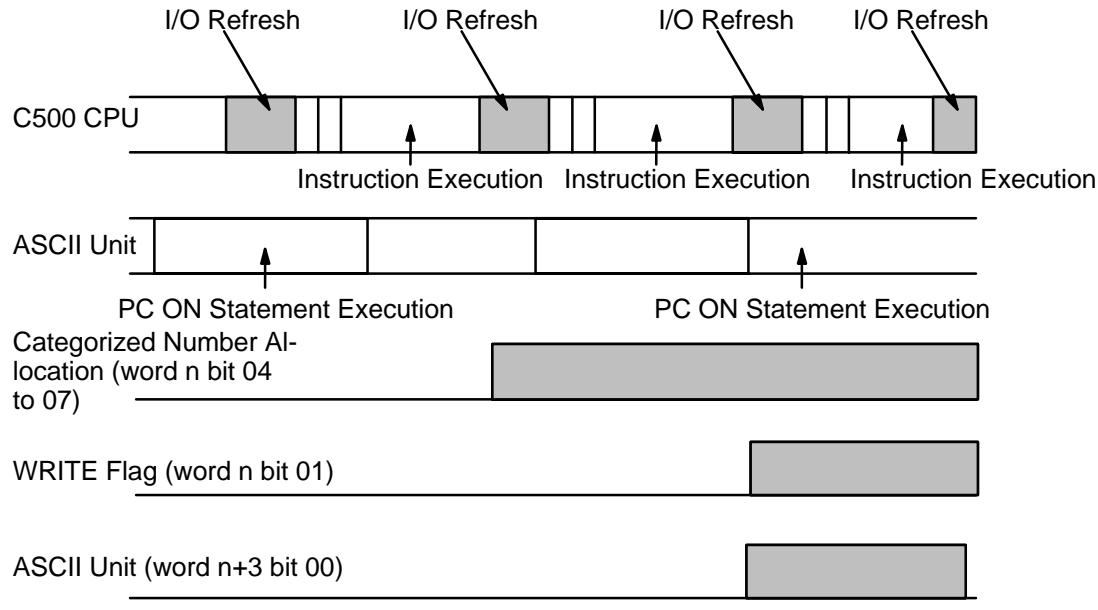

## **PC STOP**

After the ON PC GOSUB statement is executed, the PC's categorized number allocation is written in. When the Write flag is set, the ASCII Unit busy flag is set for one cycle time, but the GOSUB statement is not executed. Only after the PC ON statement is executed will the ON PC GOSUB statement be executed.

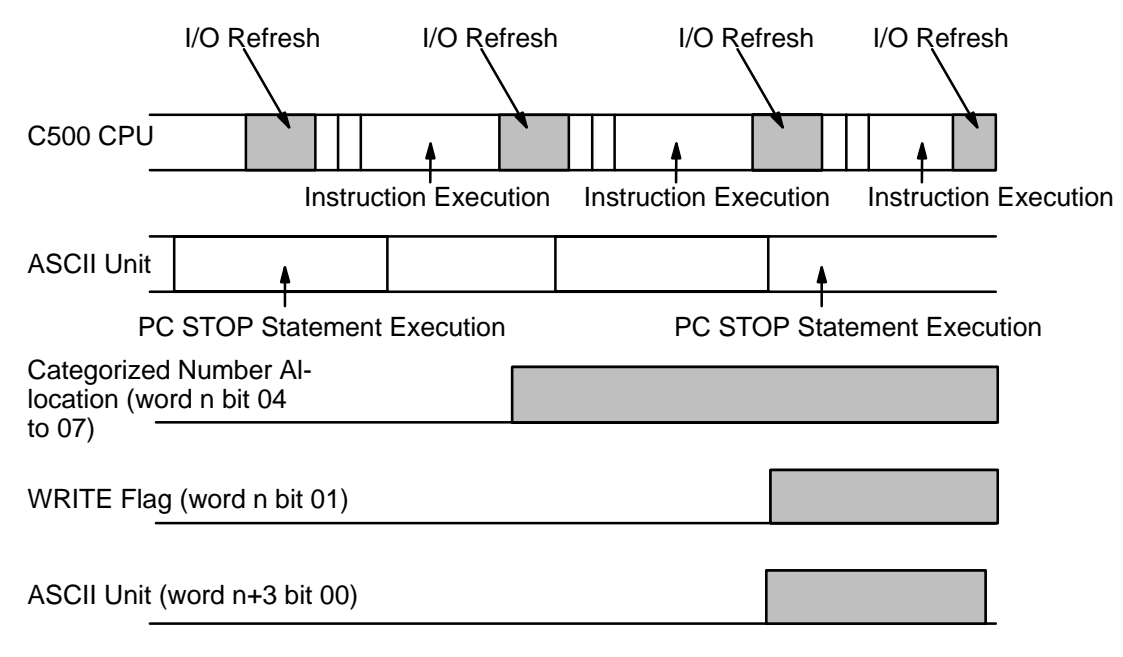

# **Appendix D Formatting and Data Conversion**

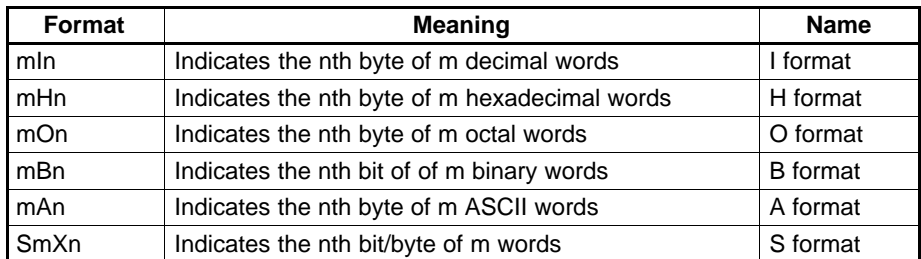

When m is omitted, the default value is one. When using the A format, one format designator corresponds to only one variable in the variable list: e.g., the first format designator corresponds to the first variable in the list, the second format designator corresponds to the second variable in the list, etc.

In all formats except A and S, one format designator can apply to many variables. For example: "5H2"; A, B, C, D, E. This is the same as "1H2, 1H2, 1H2, 1H2, 1H2"; A, B, C, D, E.

All format designators must be in uppercase characters.

Under normal conditions, the maximum number of words that can be transferred at one time is 255. When using the A or B formats, however, the maximum number of words that can be transferred is between 50 and 60.

## **I Format (mIn)**

This format is used for decimal numbers (0 to 9):

- **m**: number of words
- **I**: decimal format designator

**n**: the nth digit of the word

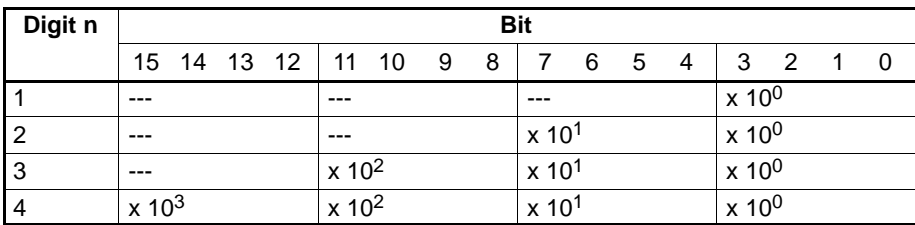

Example: 2I3 ... Indicates 2 decimal words of 3 digits each.

## **H Format (mHn)**

This format is used for hexadecimal numbers (0 to F):

**m**: number of words

**H**: hexadecimal format designator

**n**: the nth digit of the word

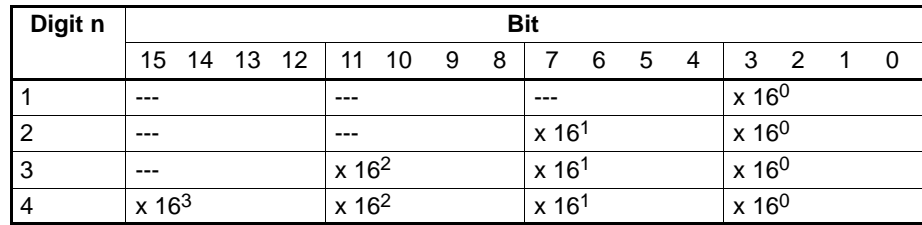

Example: 3H4 ... Three hexadecimal words of 4 digits each.

# **O Format (mOn)**

This format is used for octal numbers (0 to 7):

**m**: number of words

**O**: octal format designator

**n**: the nth byte of the word

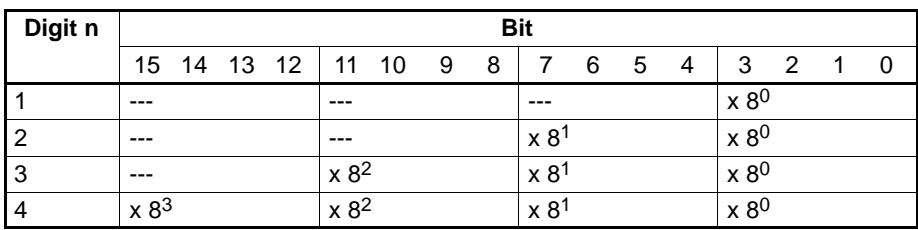

Example: 402 ... Indicates four octal words of two digits each

## **B Format (mBn)**

This format is used for binary numbers (0 to 1):

**m**: number of words

**B**: binary format designator

**n**: the nth bit of the word

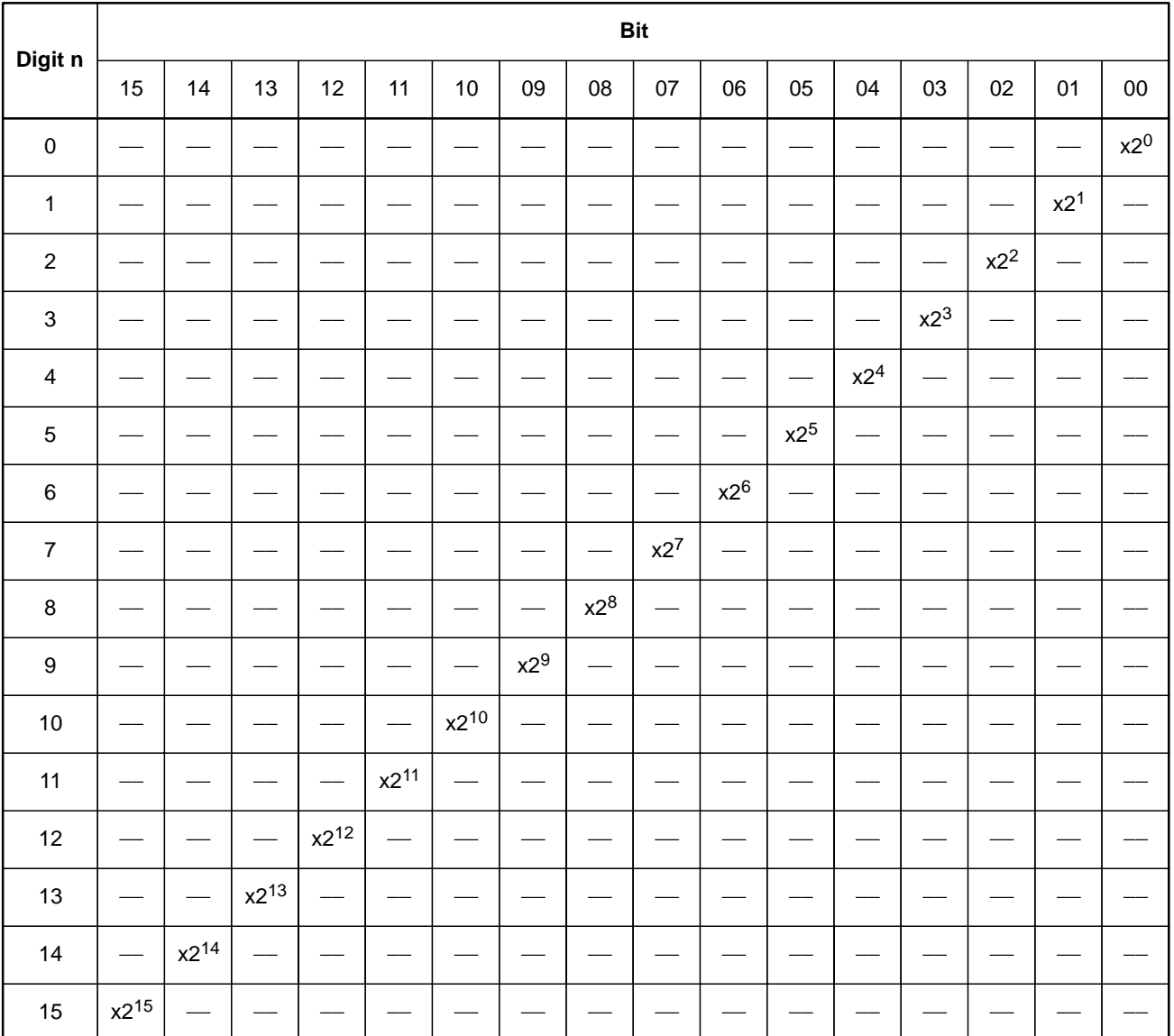

Example: 5B14... Indicates five binary words of 14 bits each.

## **A Format (mAn)**

This format is used for ASCII characters:

- **m**: number of words
- **A**: ASCII format designator

**n**: the nth byte of the word

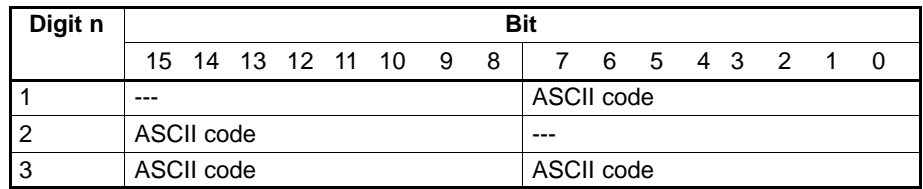

Example: 6A2... Indicates six ASCII words of two characters each.

A maximum of 255 words can be transferred at one time when the A format is used because many PC words can be represented by one BASIC variable.

Example: PC READ "50A3, 100A2, 30A1, 75A3"; A\$, B\$, C\$, D\$

A\$: Fifty PC words (50 words x 2 characters = 100 characters) indicated by 50A3 are assigned to this variable.

B\$: One hundred PC words (100 words x 1 character = 100 characters) indicated by 100A2 are assigned to this variable.

C\$: Thirty PC words (30 words x 1 character = 30 characters) indicated by 30A1 are assigned to this variable.

D\$: Seventy-five PC words (75 words x 2 characters = 150 characters) indicated by 75A3 are assigned to this variable.

## **S Format (SmIn, SmHn, SmOn, SmBn)**

This format is used for array variables.

- **S**: format designator
- **m**: number of words

**n**: the nth bit/byte of the word

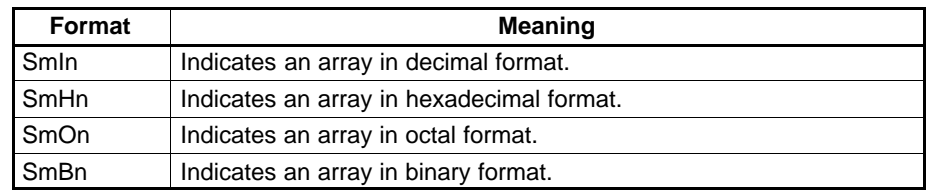

Each S Format designator corresponds to one variable from the variable list: the first designator corresponds to the first variable in the list, etc.

The array variables must be one dimensional. Each array variable in the list must indicate (with a subscript) a specific element within the array. The number of words to be written to or read from the array will be incremented from the specified element. For example: if the array variable T(4) is specified in a READ statement and the corresponding format is S100I4, then 100 words will be read from the array, starting at T(4) and ending at T(104).

Example: PC READ "S10014, S75H2, S80O3"; A(1), B(11), C(51)

A(1) to A(100): A hundred words of 4-digit decimal data indicated by S100I4 are read to these variables.

B(11) to B(85): Seventy-five words of 2-digit hexadecimal data indicated by S75H2 are read to these variables.

C(51) to C(130): Eighty words of 3-digit octal data indicated by S80O3 are read to these variables.

## **Examples of PC READ Format Conversion**

**I Format**

#### *Formatting and Data Conversion* **Appendix D Appendix D Appendix D**

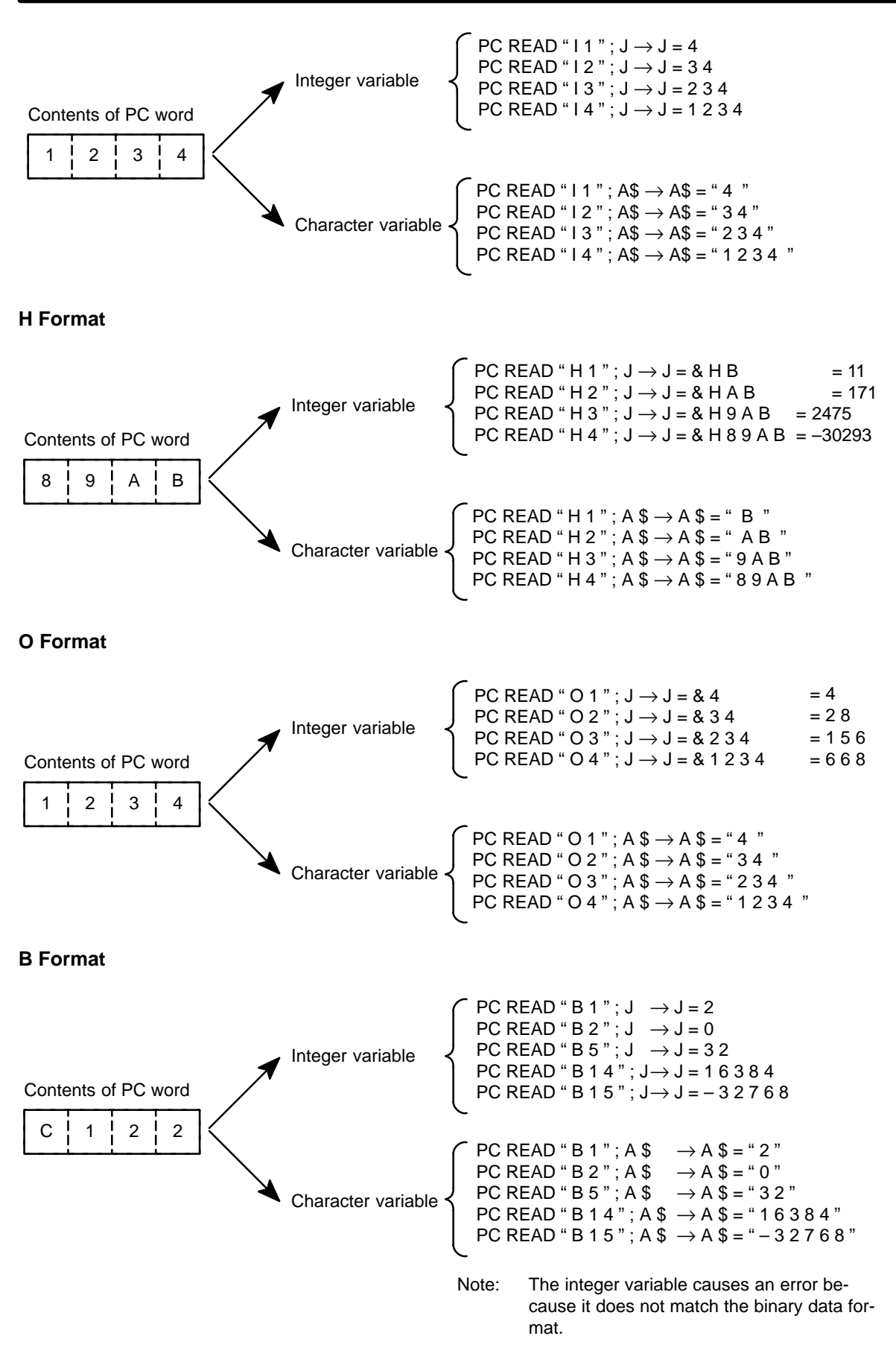

#### **A Format**

#### *Formatting and Data Conversion* **Appendix D**

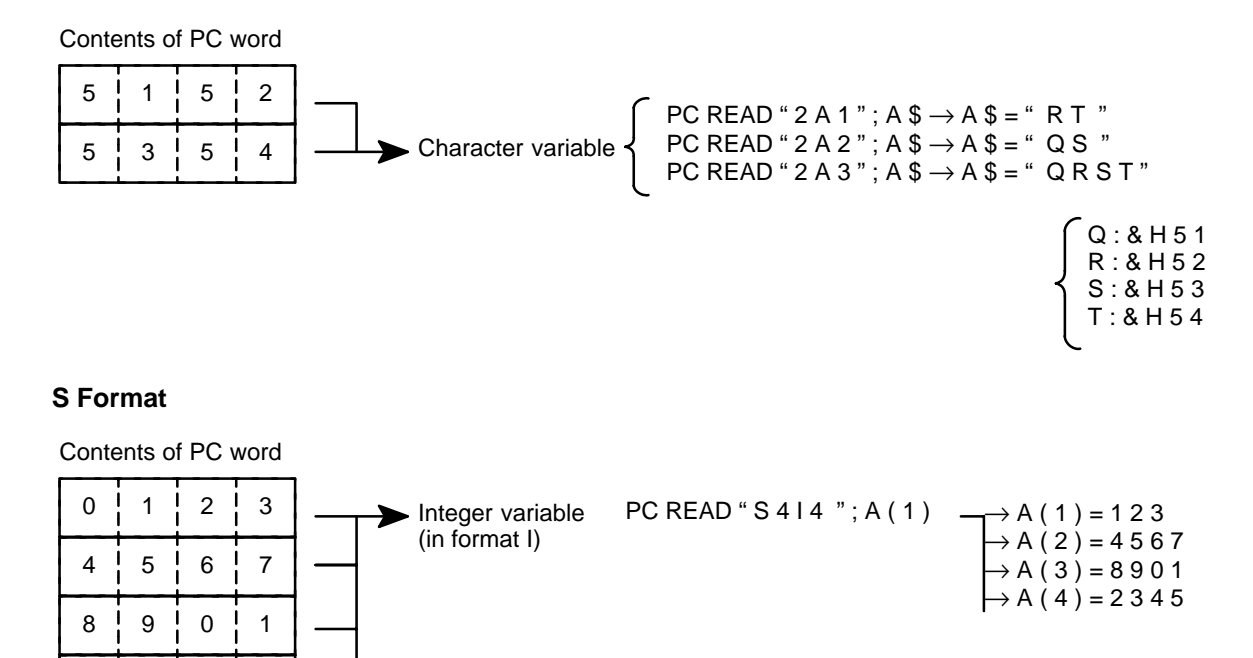

## **Examples of PC Write Format Conversion**

**I Format**

Contents of PC word

 $2$  | 3 | 4 | 5

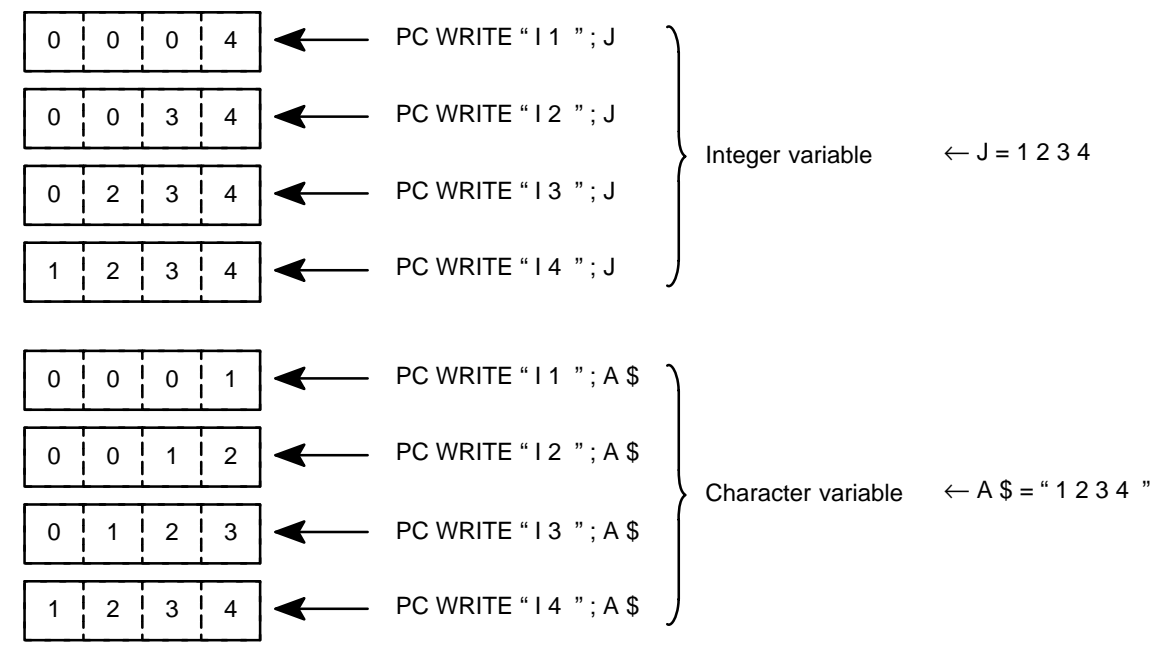

### **H Format**

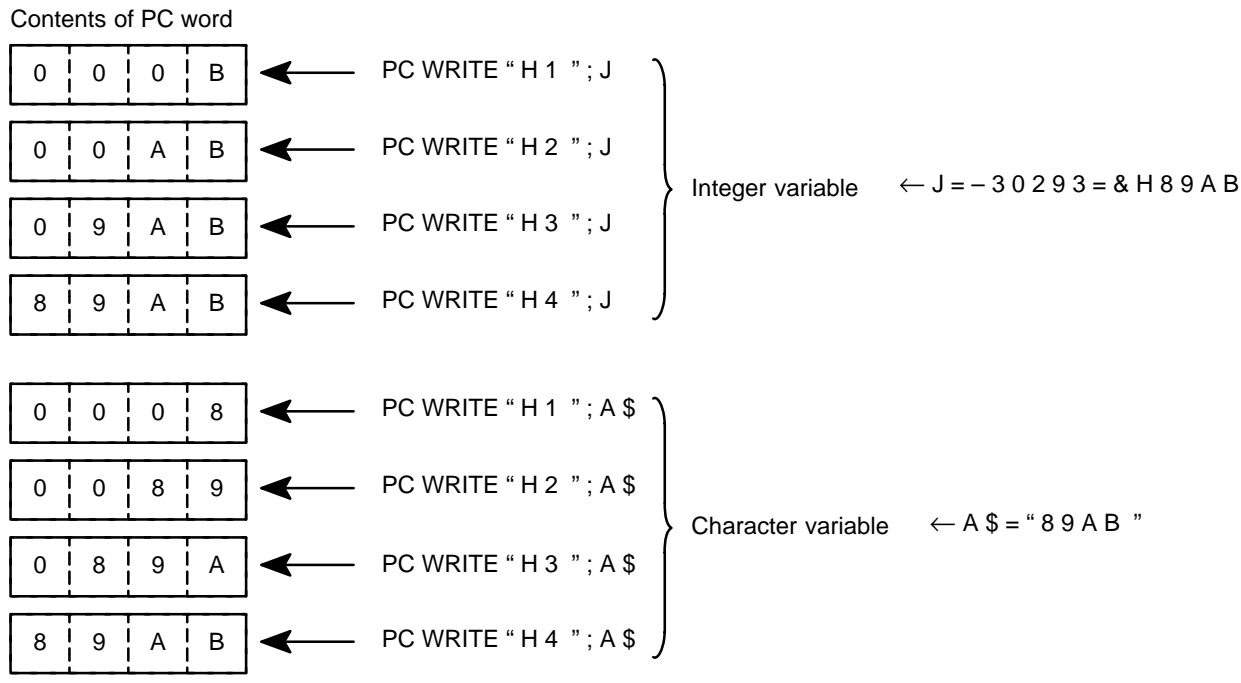

### **O Format**

Contents of PC word

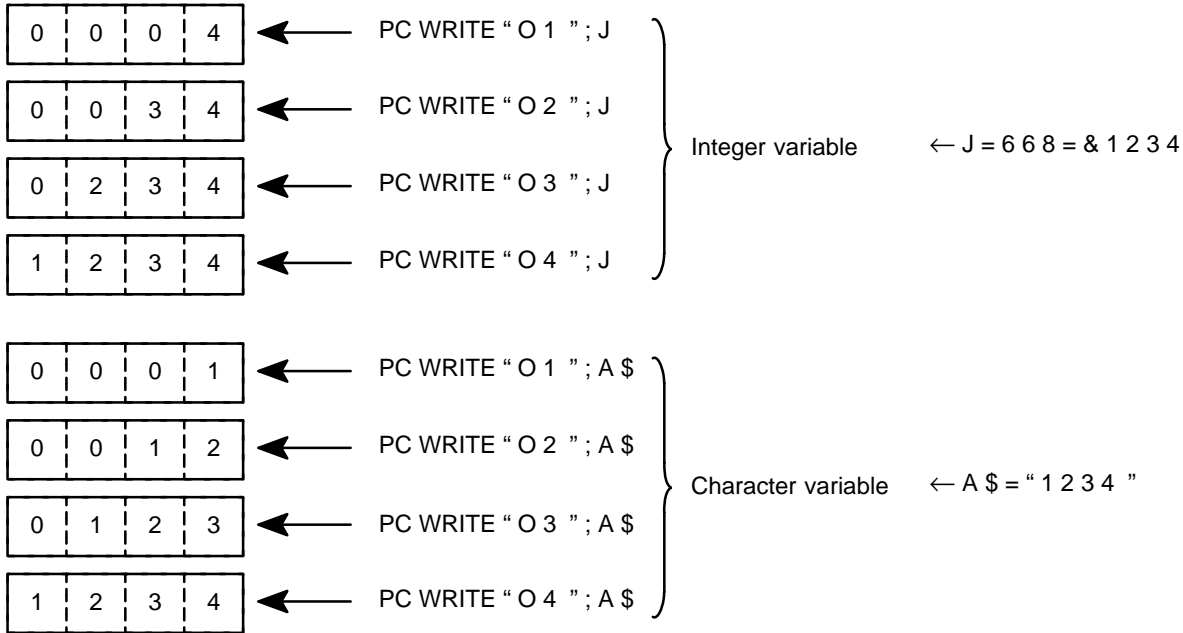

#### *Formatting and Data Conversion* **Appendix D Appendix D**

#### **B Format**

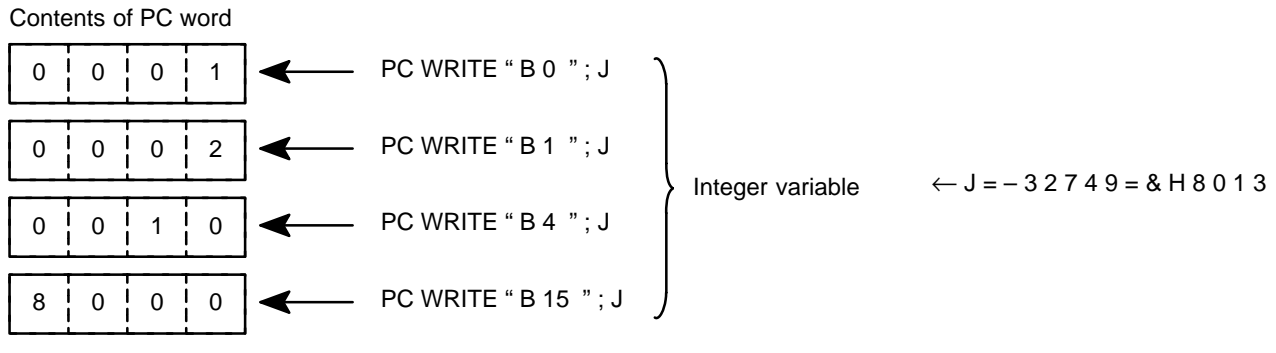

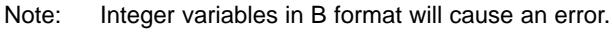

#### **A Format**

Contents of PC word

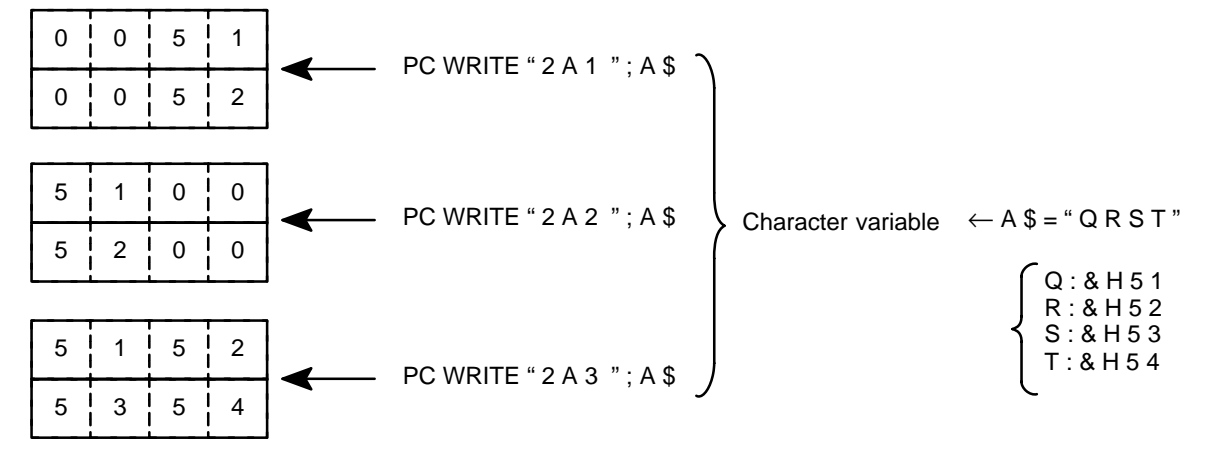

#### **S Format**

Contents of PC word

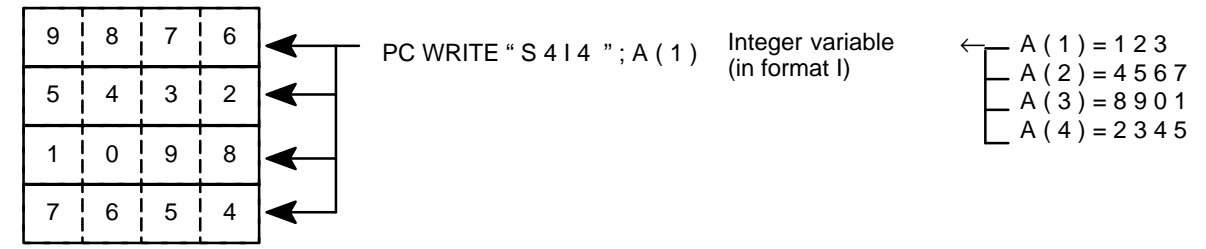

## **Execution Times**

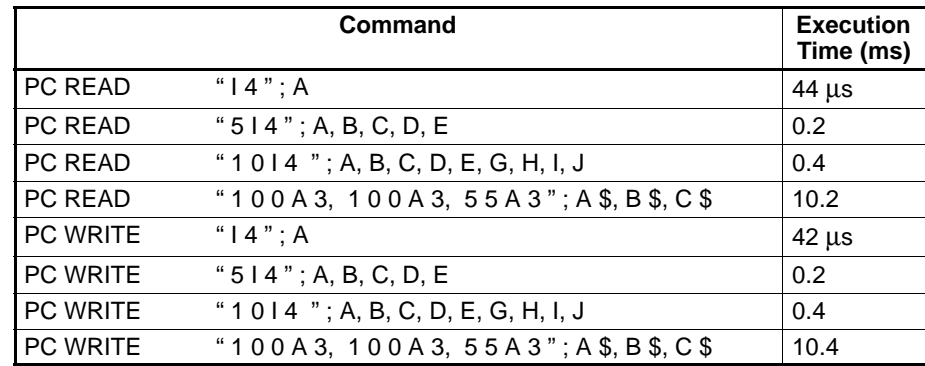

The following table lists execution times for several different data transfer configurations using WRIT(87/191) and READ(88/190).

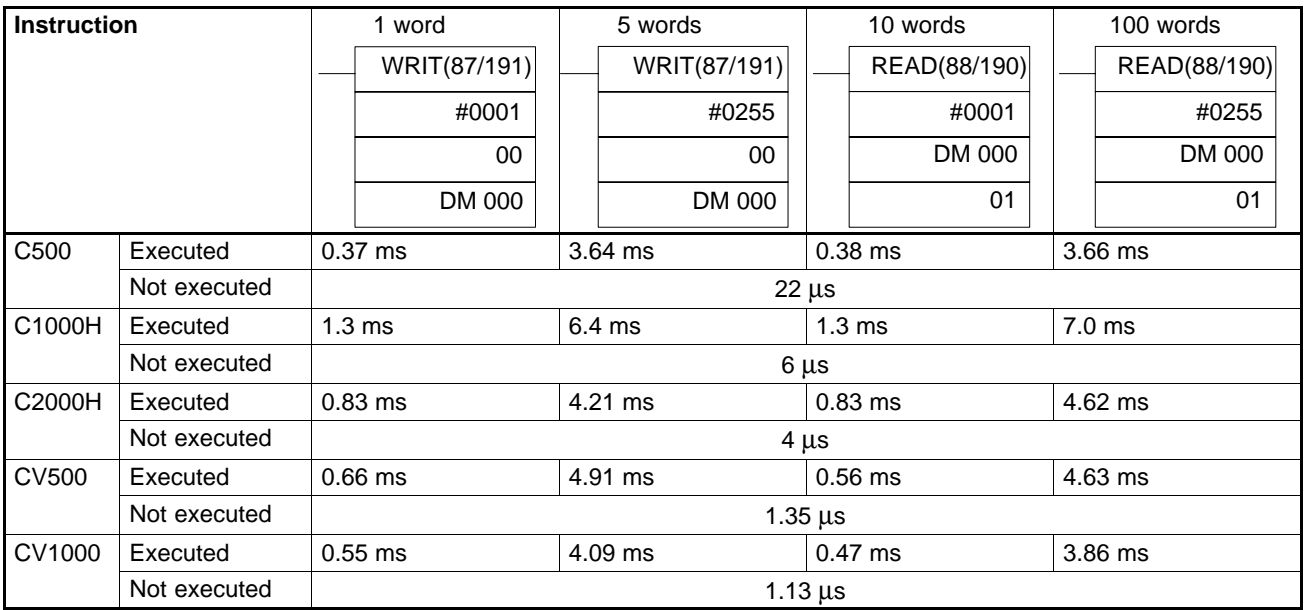

# **Appendix E Memory Map**

This appendix provides the memory map of the ASCII Unit.

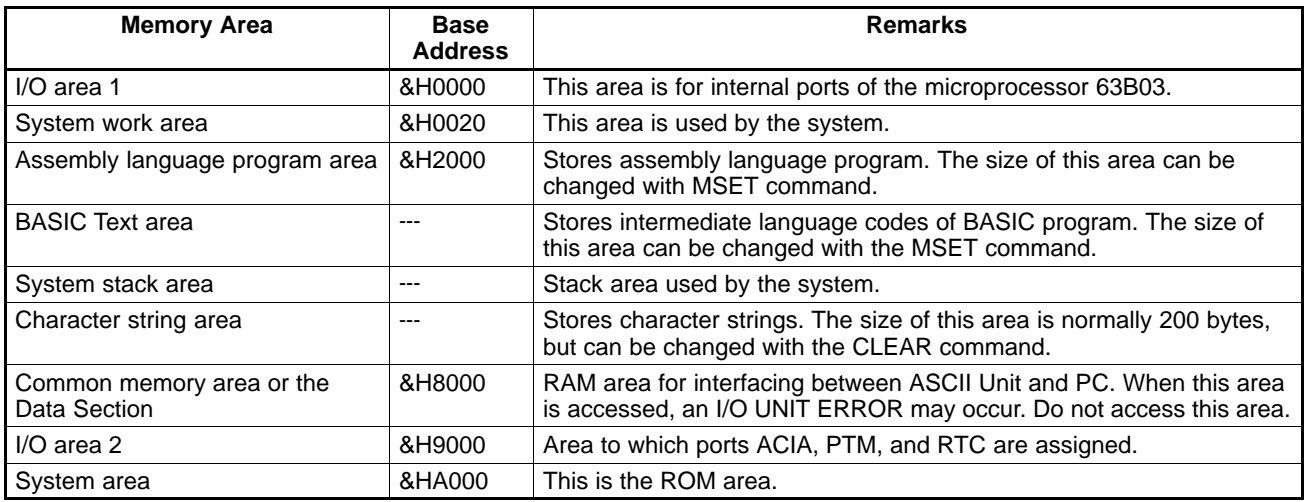

## **Port Address Assignments**

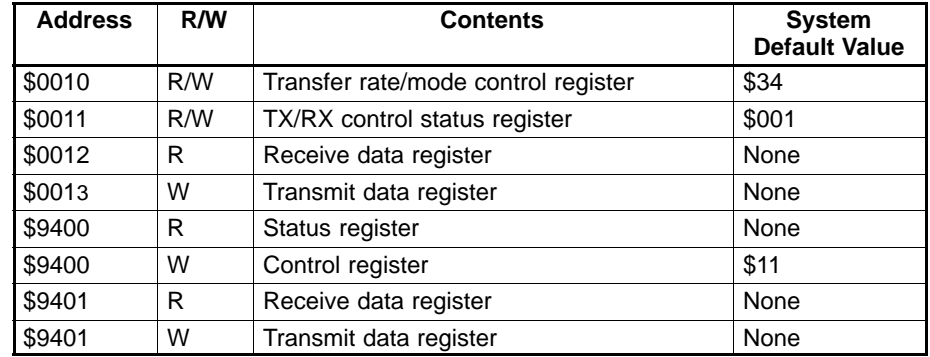

## **Communication Flags**

#### **Communication Input Flags**

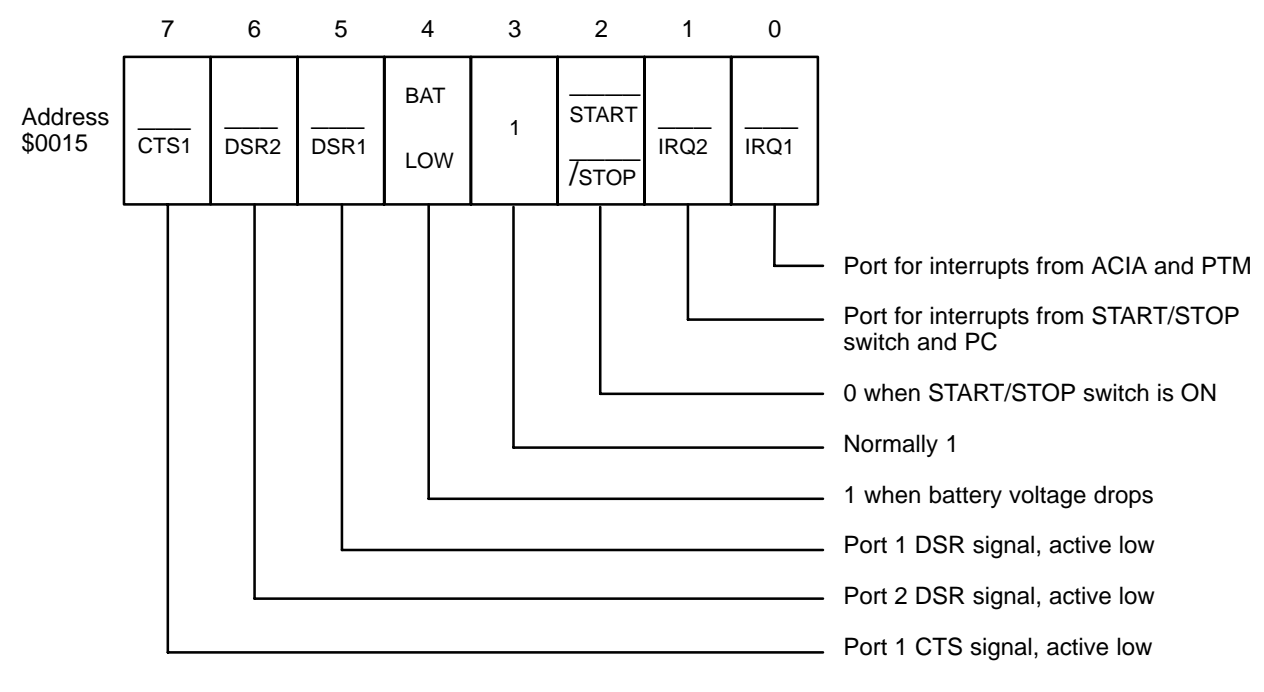

#### **Communication Output Flags**

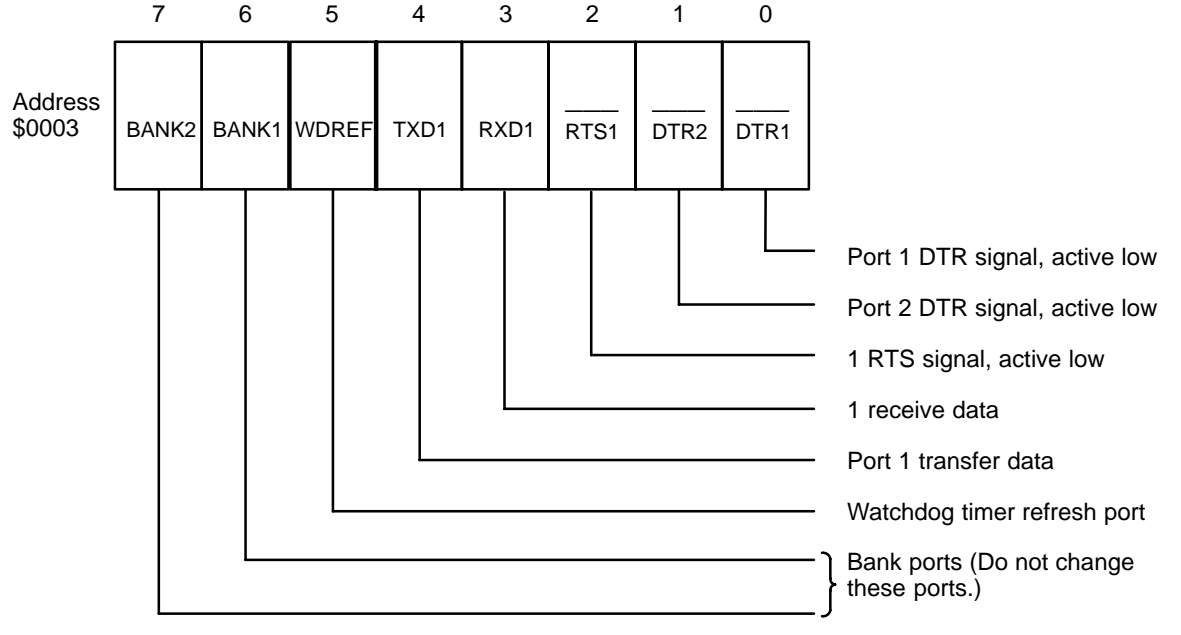

## **Devices**

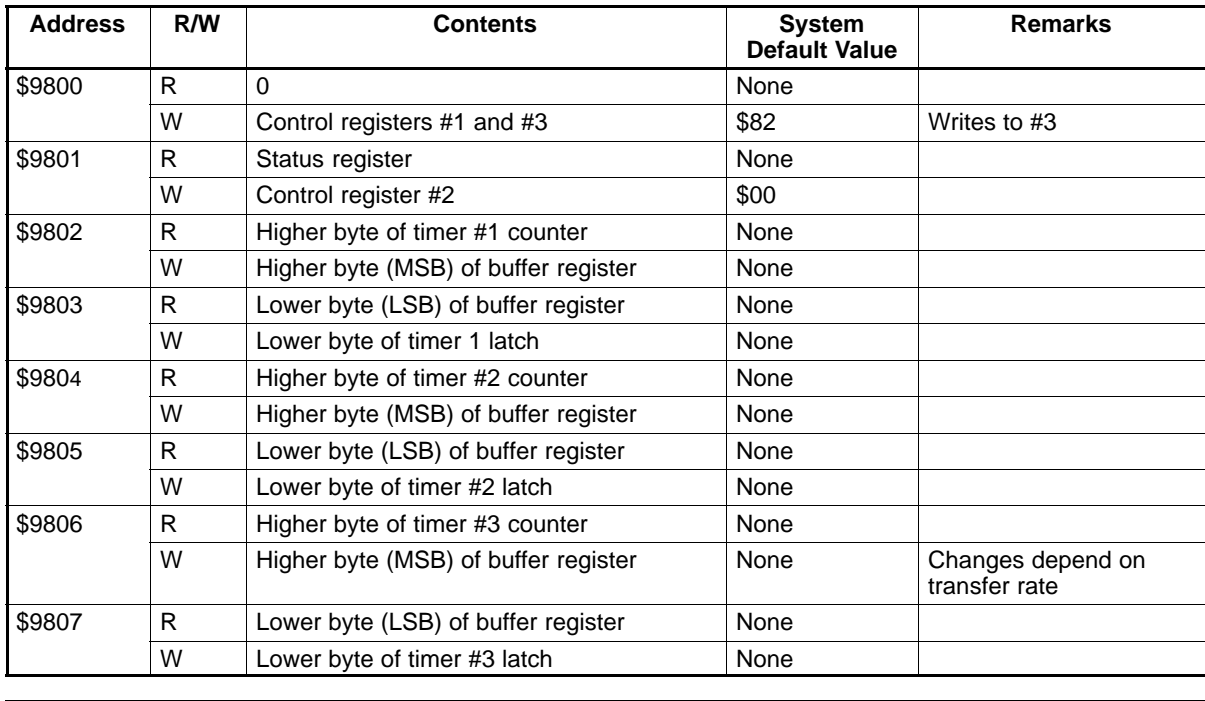

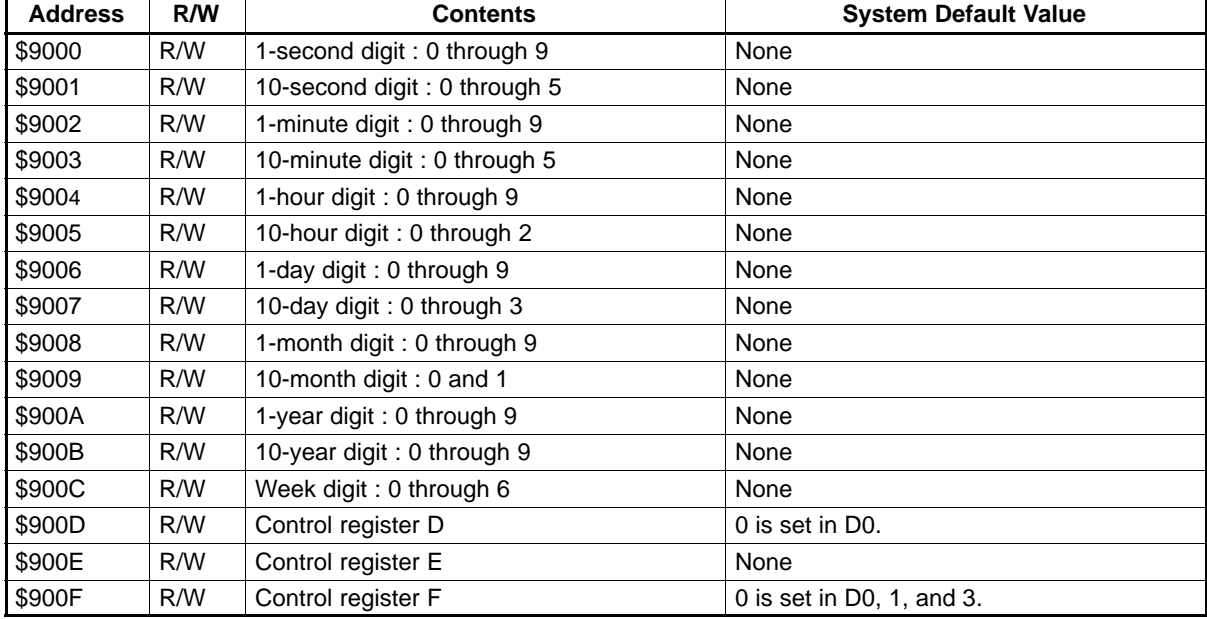

**Note** A 4.9152-MHz clock is supplied to the MPU and a 1.2288-MHz clock is supplied to the ACIA and PTM.

## *Memory Map* **<b>Appendix E**

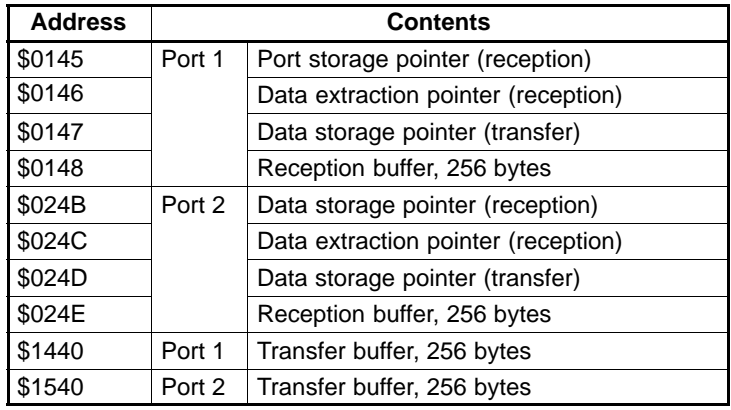

# **Appendix F Troubleshooting**

## **Error Message Format**

When an error occurs during BASIC program execution, the error messages shown in the following tables are output to the screen of the terminal. If a device other than a terminal is connected to port 1, the program stops, and the messages are reserved until the terminal is attached and CTRL+X is keyed in.

Example of a displayed message:

SYNTAX ERROR IN xxxx

xxxx is displayed when a command is executed with a number specified.

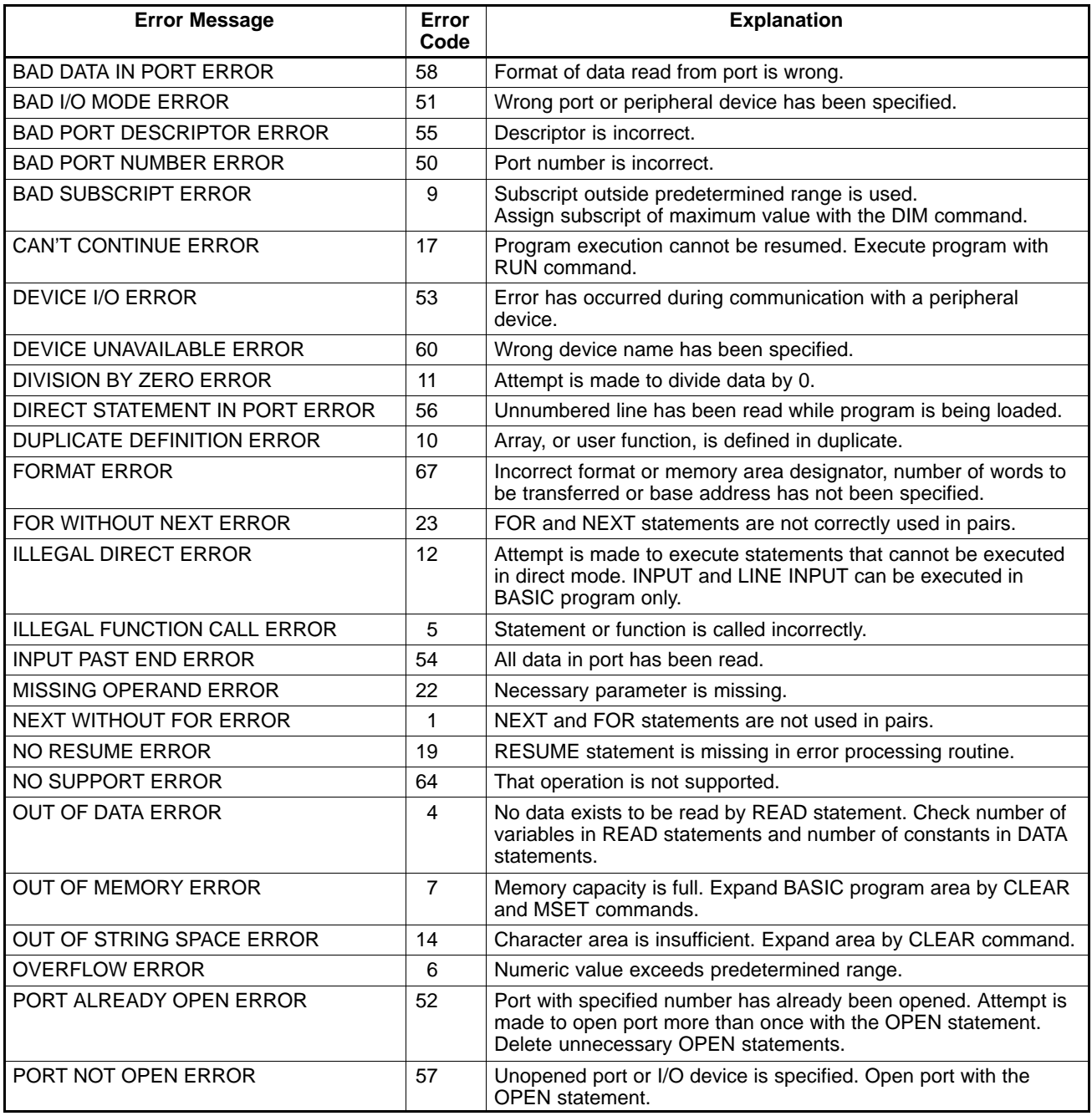

## *Troubleshooting* **Appendix F**

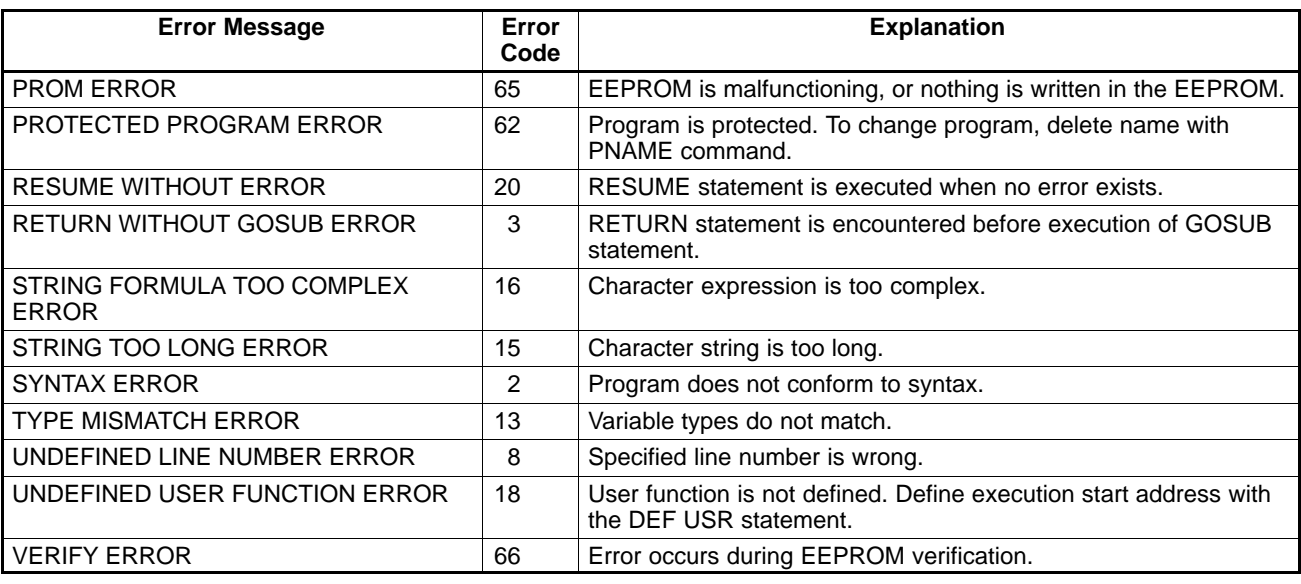

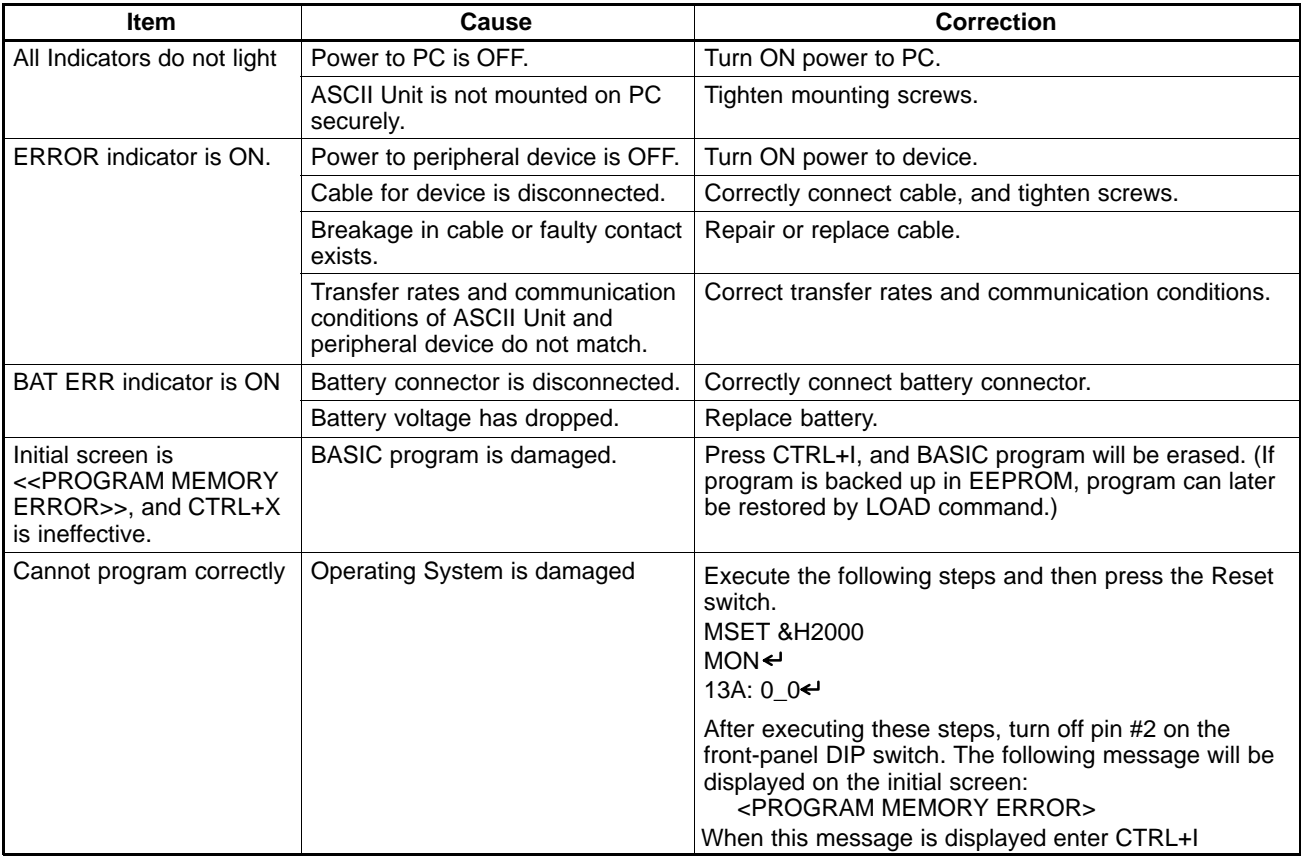

## **Inspection Items**

The following items should be periodically inspected.

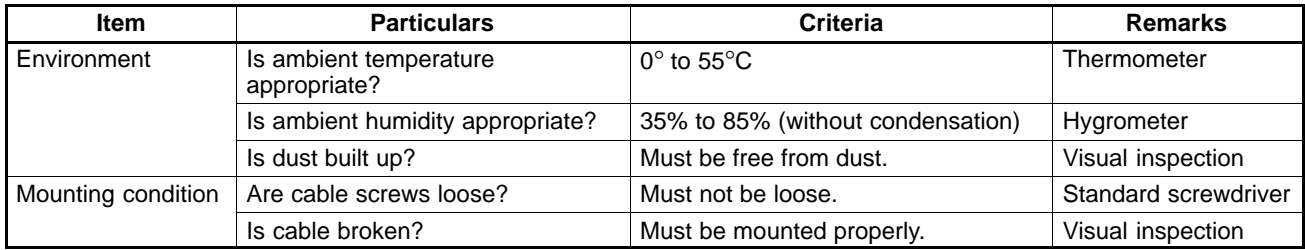

## **Maintenance Parts**

The battery life is 5 years at 25<sup>o</sup>C. If the battery is used at higher temperatures, its life is shortened. When the battery voltage drops, the BAT ERR LED indicator blinks, and the Battery Low Flag (bit 06 of word n+1 in 2 word mode and n+3 in 4 word mode, where  $n = 100 + 10x$  machine number) turns ON. Replace the battery within 1 week after the indicator blinks.

To replace the battery, take the following steps:

- 1. Turn OFF the power to the ASCII Unit. If power is not supplied to the Unit, apply power to the Unit for at least one minute and then turn it OFF.
- 2. Press the upper side of the battery storage cover, and slide it down to remove.
- 3. Disconnect the battery and connector and replace them with new ones.
- 4. Replace the battery storage cover.

## **Notes on Handling**

Turning off the power to the PC before replacing the ASCII Unit.

When returning a defective unit to OMRON, inform us of the abnormal symptoms in as much detail as possible.

# **Appendix G BASIC Commands, Statements, and Functions**

The following tables list the BASIC commands, statements, and functions alphabetically.

The characters in the Command, Statement, and, Function columns denote the following:

Gen: General statement Char: Character String function Dev: Device Control statement Spec: Special function Arith: Arithmetic Operation function Comm: Command

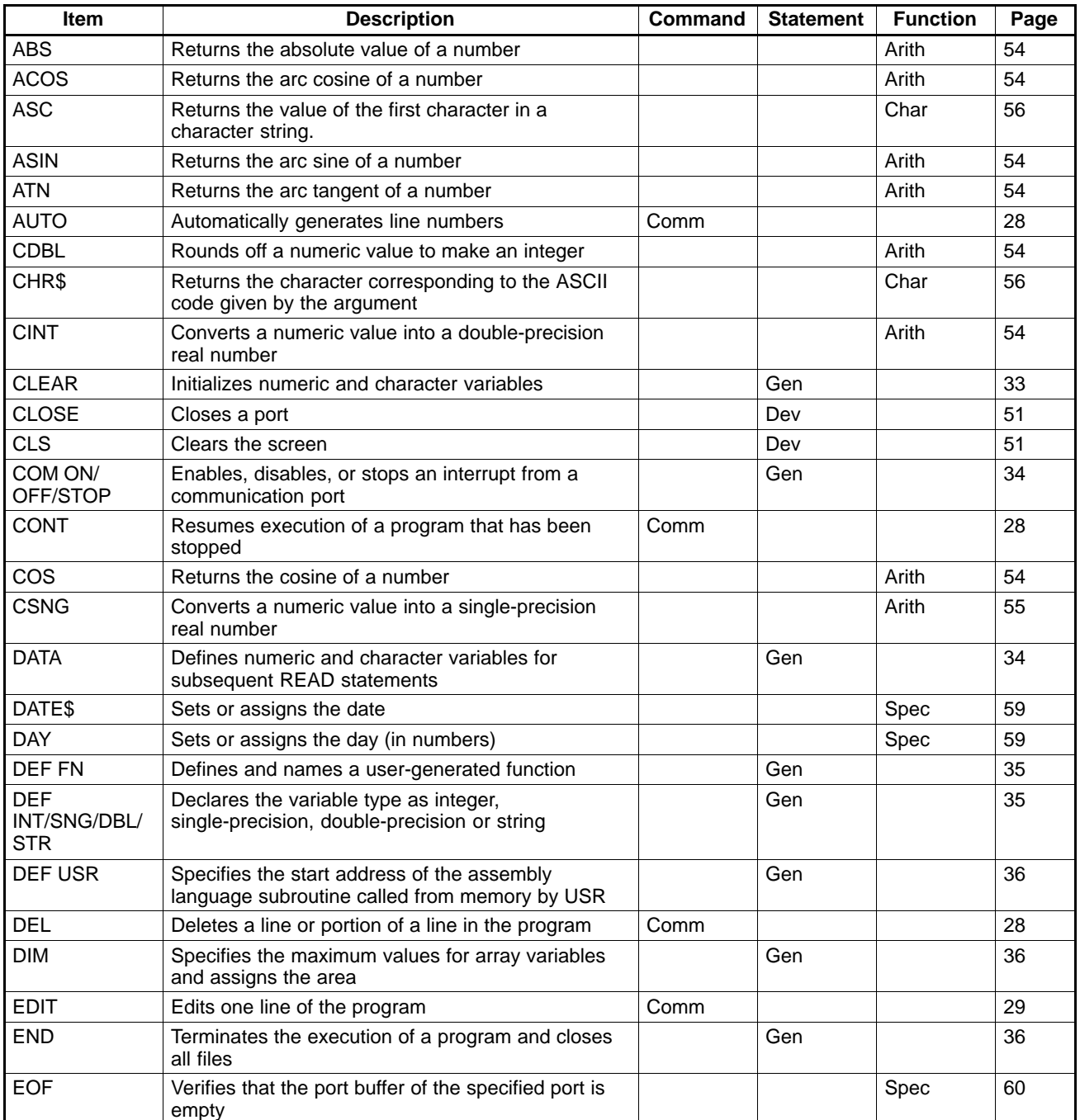

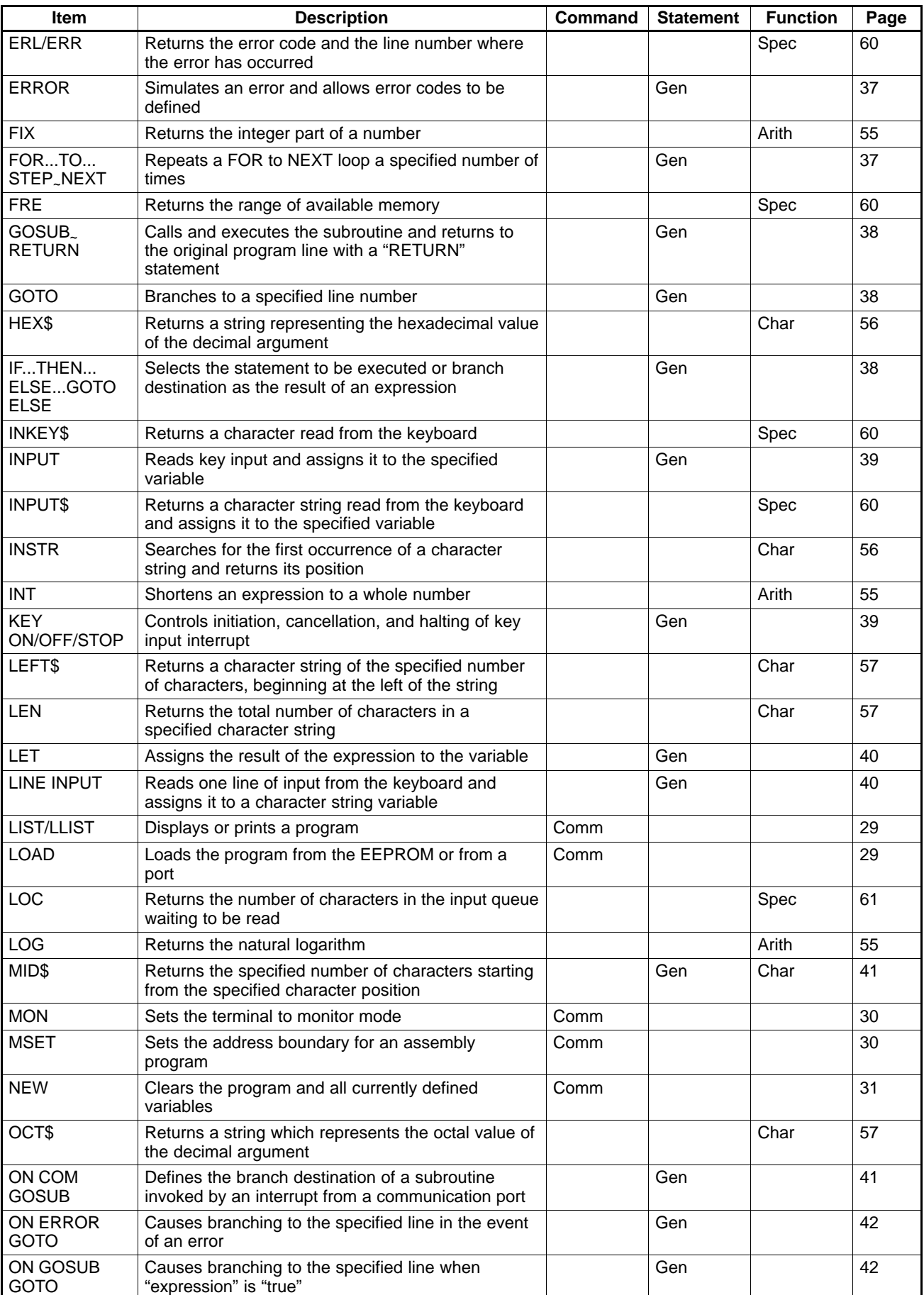

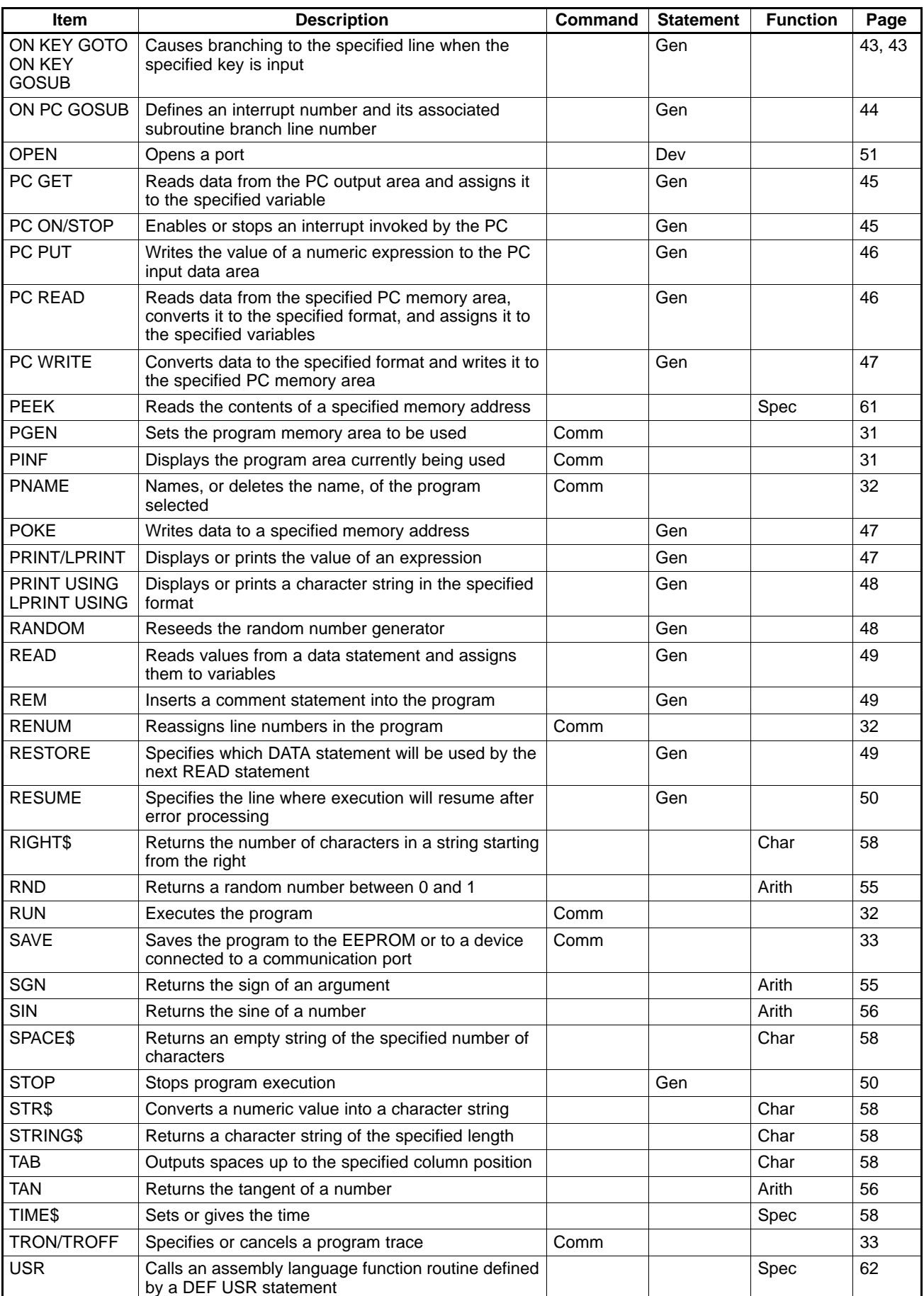

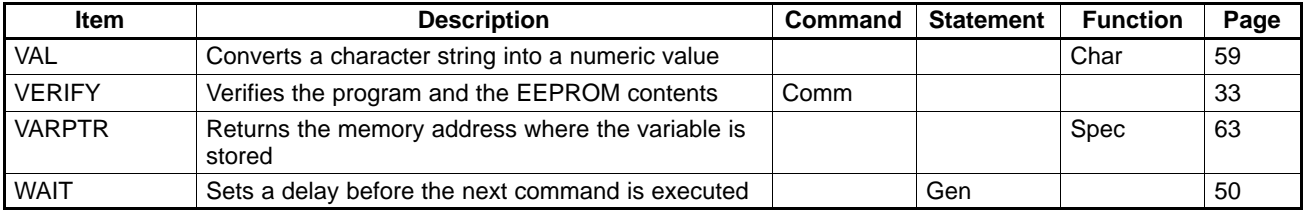

• MID\$ Function is located on page 57

# **List of Program Examples**

### **Programs in Two-word Mode**

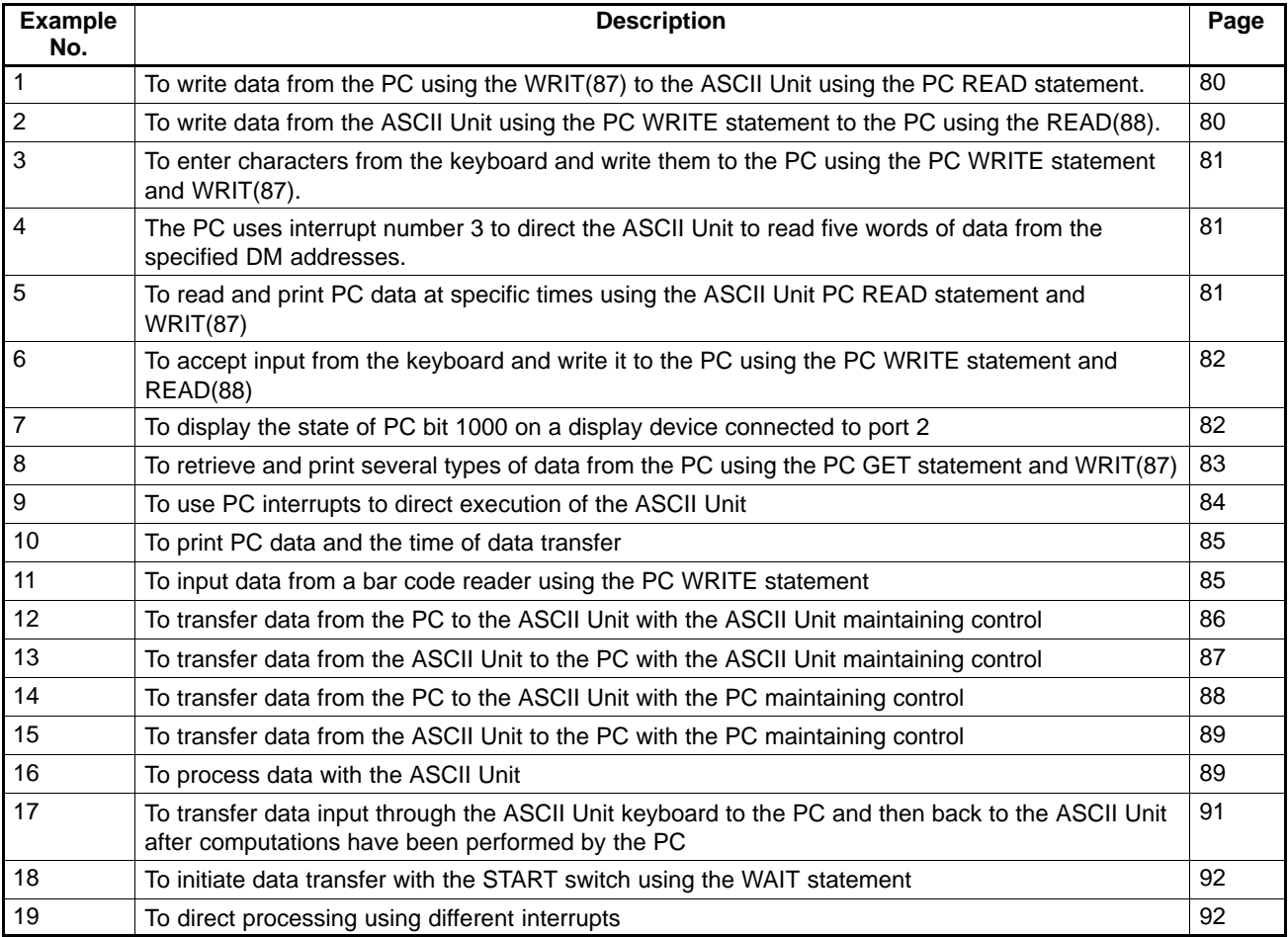

#### **Programs in Four-word Mode**

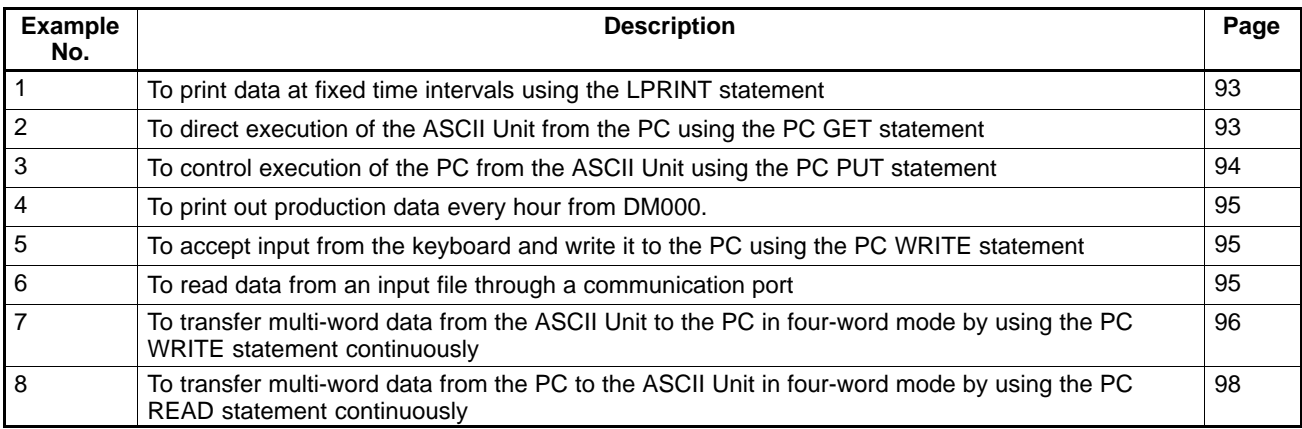

### **Assembly Language Example**

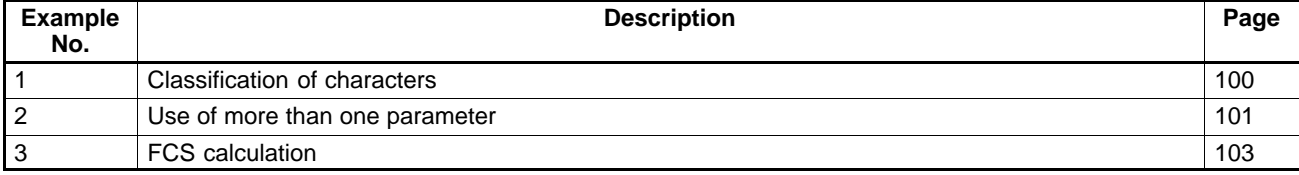

# **Glossary**

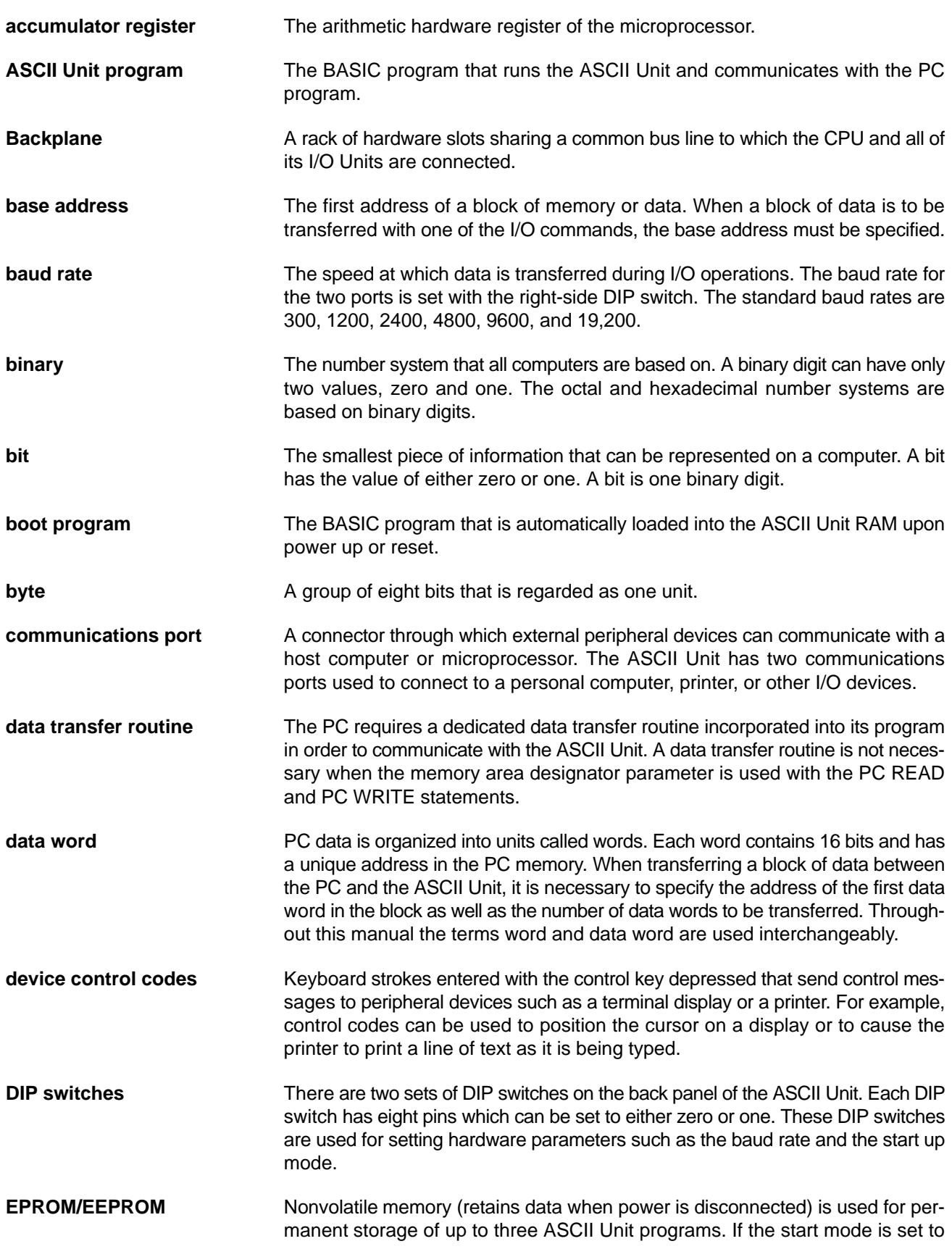

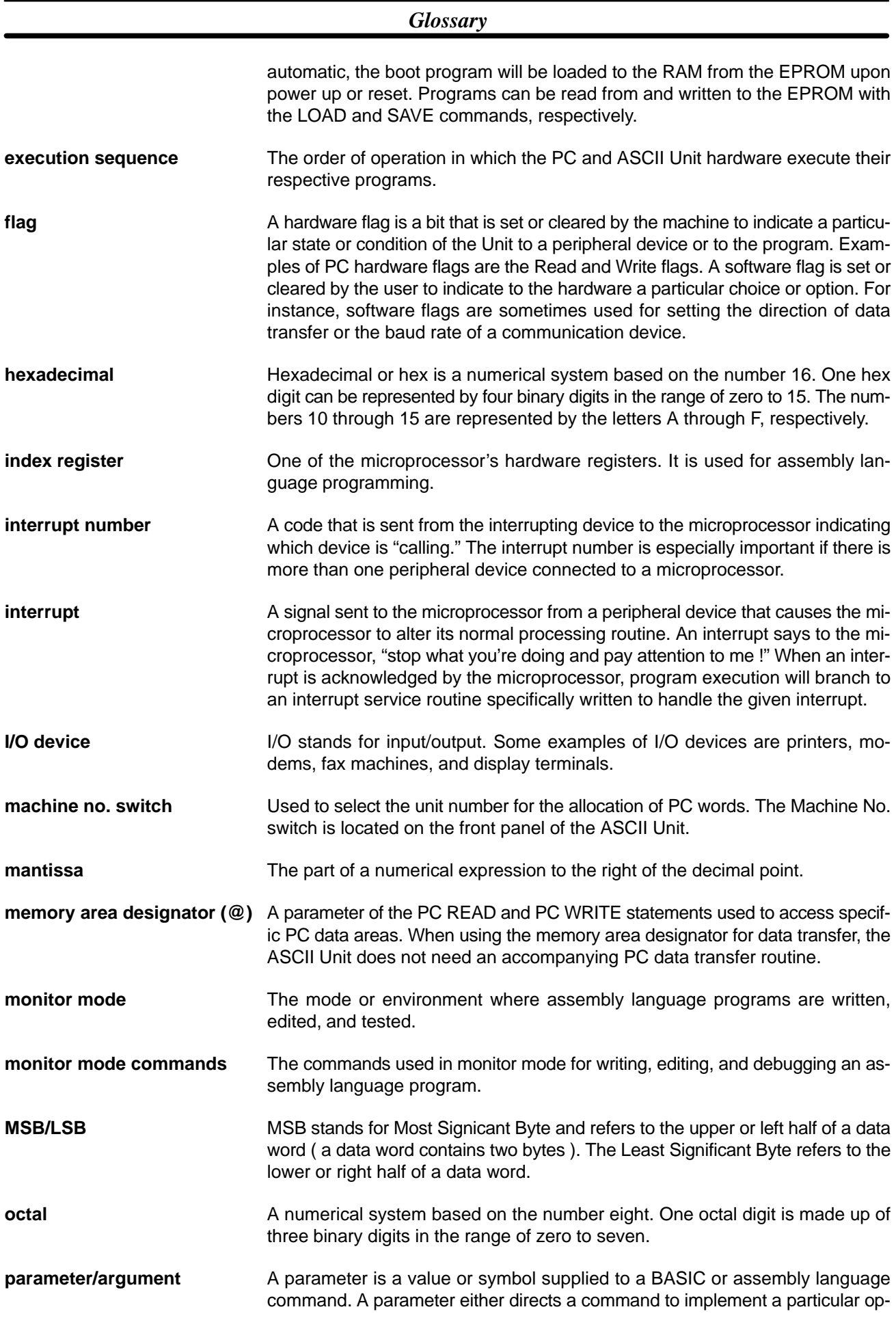

## *Glossary*

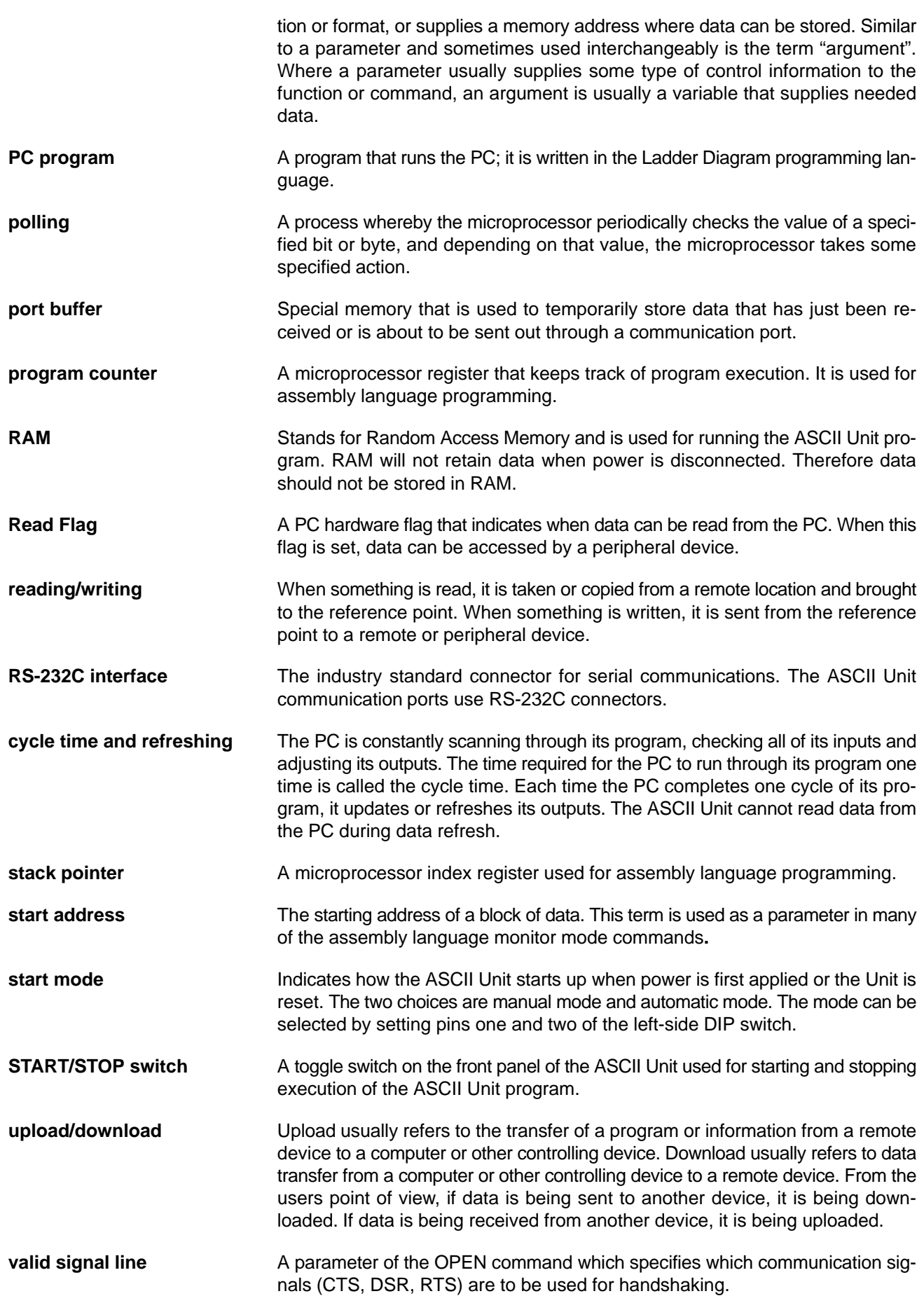
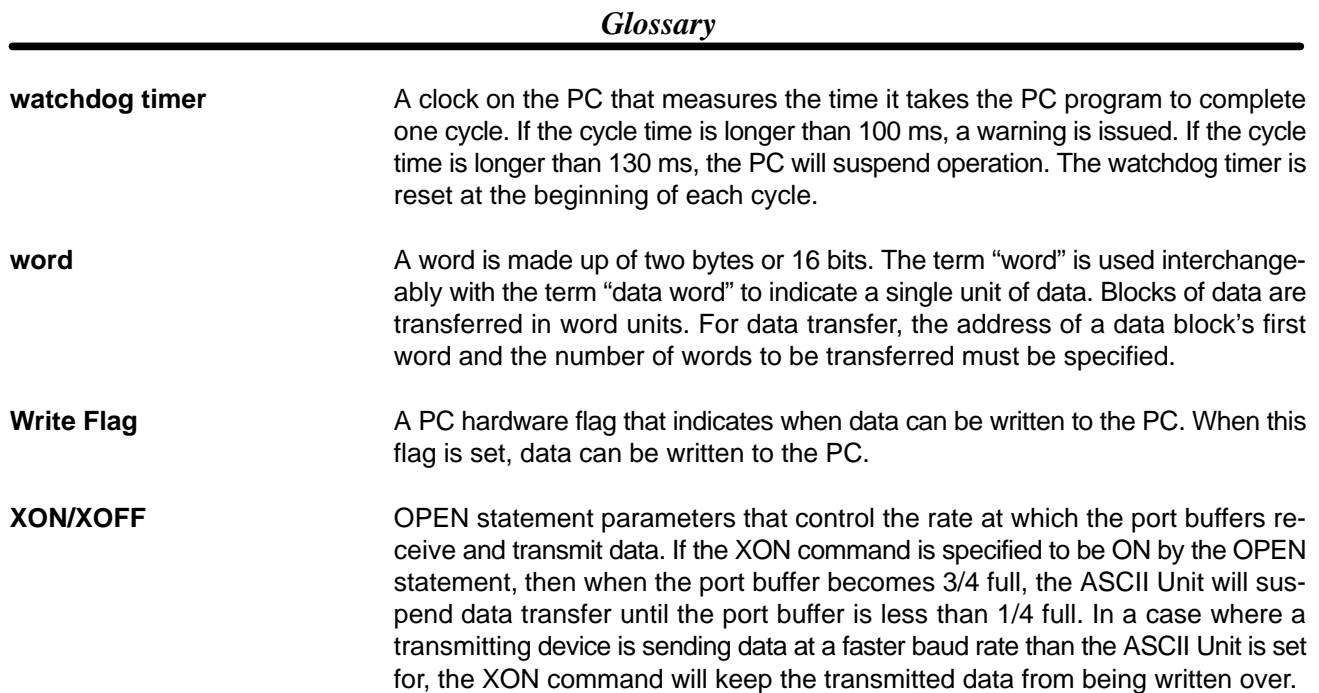

### **Index**

# **Symbols**

# **A**

applications, precautions, xiii ASCII Unit internal configuration, 6 system configuration, 7 Assembly language Accumulator, 68 base address, 69 DEF USR statement, 68 format, 69 Index register, 68 LOAD command, 68 monitor commands Compare, 72 Disassembler, 73 Dump, 70, 73 Go, 75 Hexadecimal math, 76 Load, 74 Mini –assembler, 76 Move, 71 New, 73 Register, 72 Save, 74 Step, 75 Verify, 75 monitor mode, 69 MSET command, 68 program counter, 69 RAM, 68 S and L commands, 20, 68 SAVE command, 68 stack pointer, 68 start address, 69 terminology, 69 USR function, 68 VARPTR function, 68

## **B**

back panel diagram, 5 DIP switch settings, 5 backplane, 7

base address, 18

#### BASIC

arrays, 24 character set, 22 commands, 22, 28 configuration, 22 constants, 22

data types, 23 expressions, 24 format, 27 functions, 22 operator priority, 26 operators, 25 statements, 22 general, 33 type conversion, 24 variables, 23 BASIC program execution, 20 storage, 19 transfer, 19 battery case, 2 battery life, 107 baud rate, 107 baud rate setting Port 1, 5 Port 2, 5

### **C–D**

communication flags, 128 communication mode, 107 communication parameters, 52 current rating, 107 data configuration, 10 four-word mode, 12 bit definitions, 12 program execution, 15 timing, 15 two-word mode, 10 bit definitions, 10 program execution, 11 timing, 11 data format conversion, 121 data formats, 119, 121 A format, 121 B format, 120 H format, 119 I format, 119 O format, 119 S format, 121 data transfer LOAD command, 19 SAVE command, 19 DIP switch settings back panel, 5 baud rate, 5 boot mode, 4 data section mode, 4 front panel, 4 screen size, 4

start mode, 4

DIP switches back panel, 107 front panel, 107

## **F–M**

front panel contains . . ., 2 DIP switch diagram, 3 DIP switch settings, 4 Indicator LEDs, 2

Indicator LEDs, 2

inspection items, 132

installation, precautions, xiii

interface signal timing, 110

interrupt, assembly program, 68

maintenance, 133

memory, capacity, 107

memory configuration bits, 10 data allocation, 10 flags, 10 words, 10

#### *Index*

**O–X** operating environment, precautions, xii PC cycle time, 115 PC program, 18 PC statement execution times, 126 personal computer, communication settings, 18 physical dimensions, 107 port address assignments, 127 ports, 2 precautions, xi applications, xiii operating environment, xii safety, xii program transfer, 18 refresh timing BASIC statements, 115–118 ON PC GOSUB statement, 117 PC GET statement, 115 PC ON statement, 117 PC PUT statement, 115 PC READ statement, 116 PC STOP statement, 118 PC WRITE statement, 116 RS–232C pin definitions, 108 safety precautions. *See* precautions stack pointer, 68 switches RESET, 2 START/STOP, 2 system configuration, 7 transfer capacity, 107 transmission mode, 107 transmission signal timing, 110 WRIT(87/191) and READ(88/190), 10 XON, 19

### **Revision History**

A manual revision code appears as a suffix to the catalog number on the front cover of the manual.

Cat. No. W186-E1-4 - Revision code

The following table outlines the changes made to the manual during each revision. Page numbers refer to the previous version.

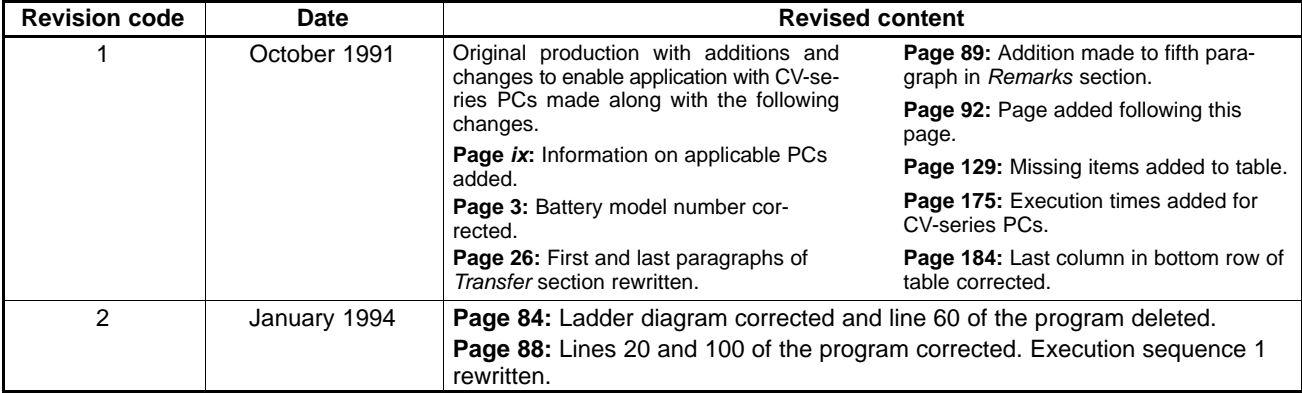

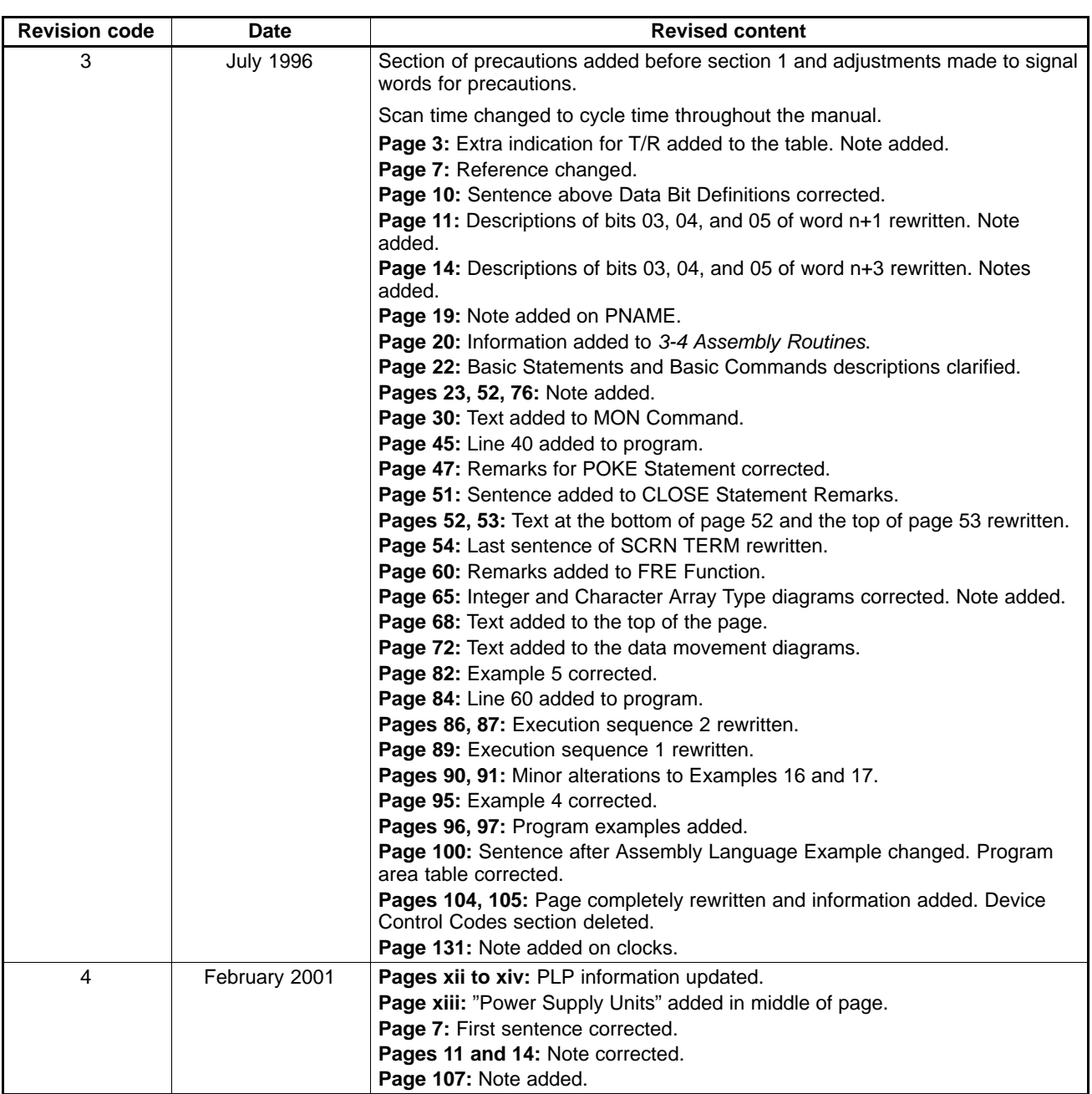